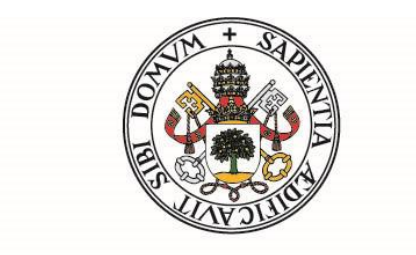

# Universidad deValladolid

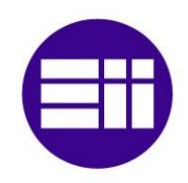

## **Escuela de Ingenierías Industriales**

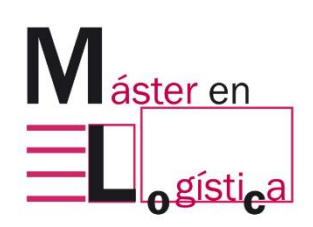

TRABAJO FIN DE MASTER

# **Juego en realidad virtual "Las 5S de OSSSSSO"**

Autor:

MARÍA VICTORIA MARTÍNEZ DARUICH

Tutores:

MANUEL MATEO PRIETO

ANGEL MANUEL GENTO MUNICIO

SEPTIEMBRE 2022

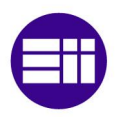

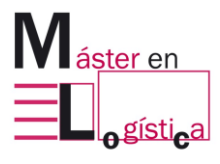

*"La mejor forma de aprender es aquella en la que, cuando estás haciendo algo con tanto disfrute, no notas que pasa el tiempo"*

"That is the way to learn the most; when you are doing something with such enjoyment that you don't notice that the time passes"

----------------

Albert Einstein (1879-1955)

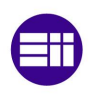

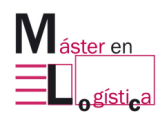

#### **Resumen**

<span id="page-4-0"></span>El presente trabajo tiene como objetivo dar a conocer el desarrollo y creación de un juego en realidad virtual para aprendizaje de la herramienta 5S de Lean Manufacturing. El nombre del mismo es "Las 5S de OSSSSSO".

También se muestra todo el proceso que conlleva a su creación, junto a todos los conceptos teóricos necesarios para que el lector pueda comprender tanto el contenido como el objetivo de la experiencia brindada por el personaje del juego. Estos son temas de juegos didácticos, realidad virtual, lean manufacturing, 5S, entre otros.

**Palabras claves:** investigación, logística, lean manufacturing, 5S, realidad virtual, experiencia inmersiva, juego didáctico, innovación, educación.

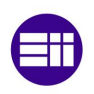

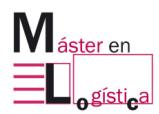

Abstract

### **Abstract**

<span id="page-6-0"></span>The objective of this work is to present the development and creation of a virtual reality game for learning the 5S tool of Lean Manufacturing. The name of it is "The 5S of OSSSSSO".

The entire process that leads to its creation is also shown, along with all the theoretical concepts necessary for the reader to understand not only the content but also the objective of the experience provided by the character in the game. These are topics of educational games, virtual reality, lean manufacturing, 5S, among others.

**Keywords:** research, logistics, lean manufacturing, 5S, virtual reality, immersive experience, educational game, innovation, education.

<span id="page-8-0"></span>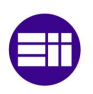

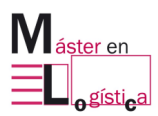

## **Agradecimientos**

Quiero expresar mi agradecimiento en primer lugar a mi familia que siempre me ha apoyado y acompañado. Mamá, papá y hermanos gracias por estar siempre a mi lado.

Por otro lado, a todos los profesores del máster que solidariamente brindaron sus conocimientos y experiencias, especialmente a Ángel y Manuel. Ha sido una experiencia muy enriquecedora tanto a nivel profesional como personal.

Finalmente, a mis amigos y compañeros de curso que hicieron y hacen de cada momento, un hermoso recuerdo.

<span id="page-10-0"></span>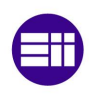

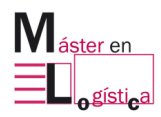

# Índice

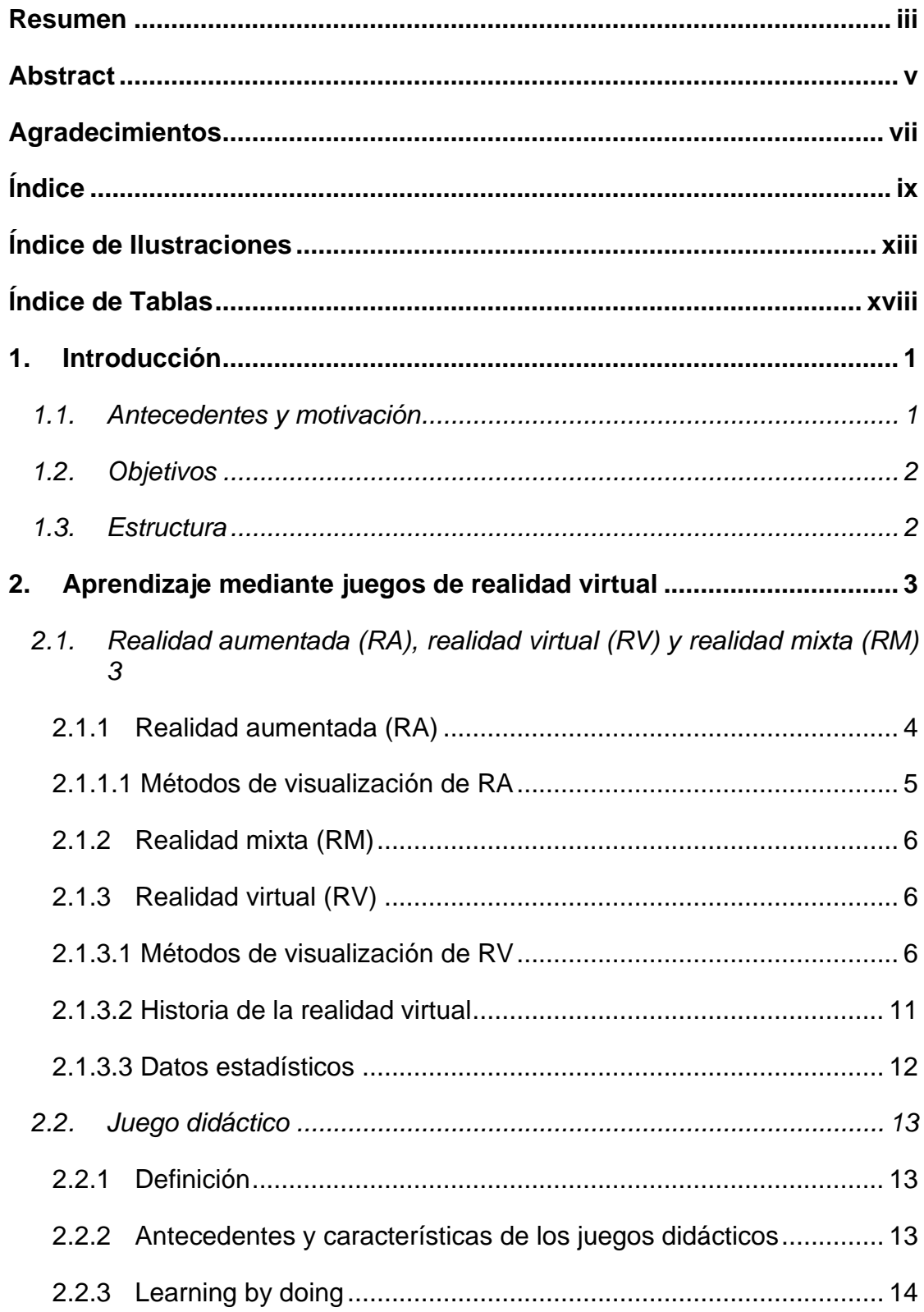

## Índice

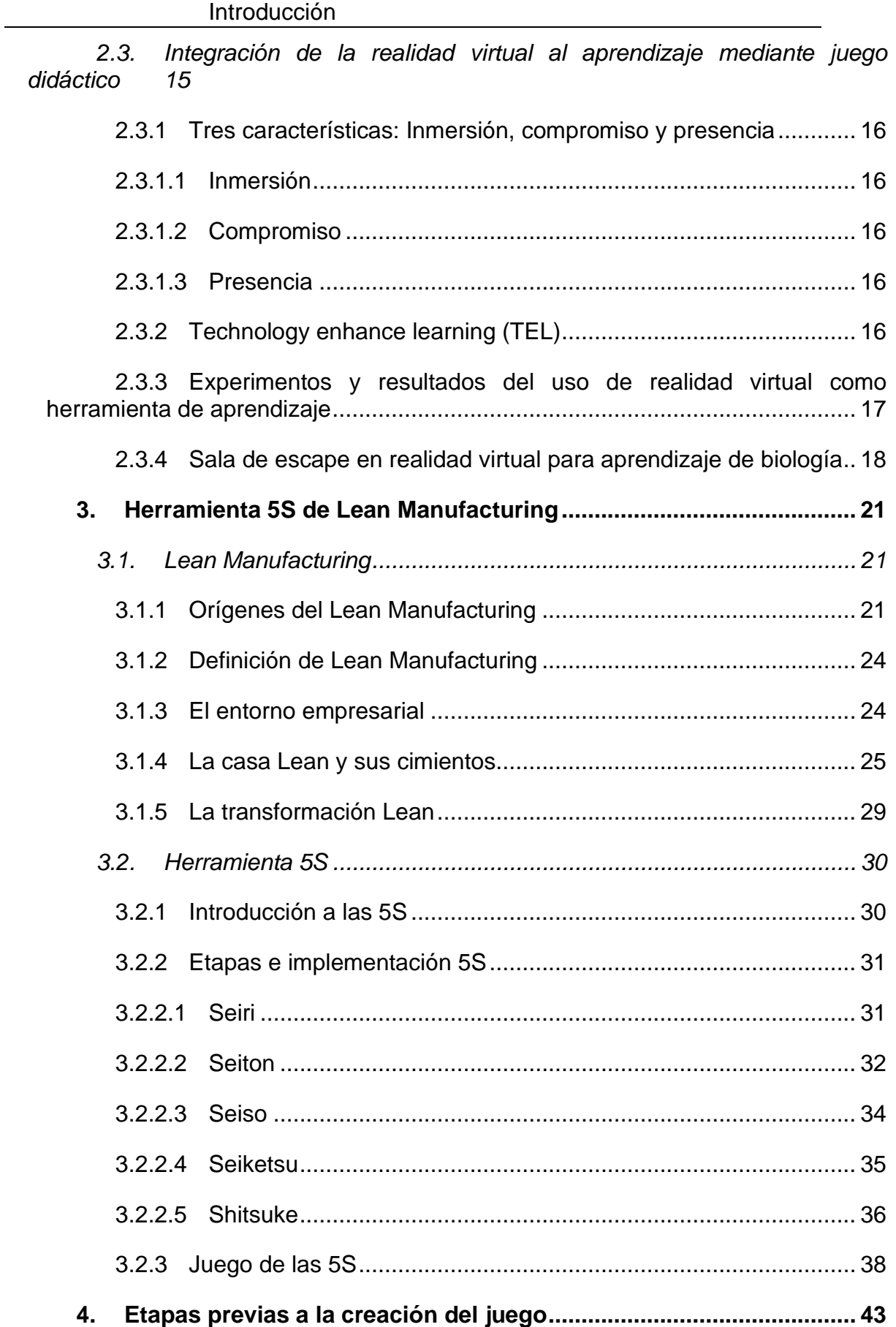

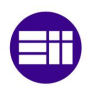

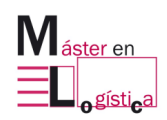

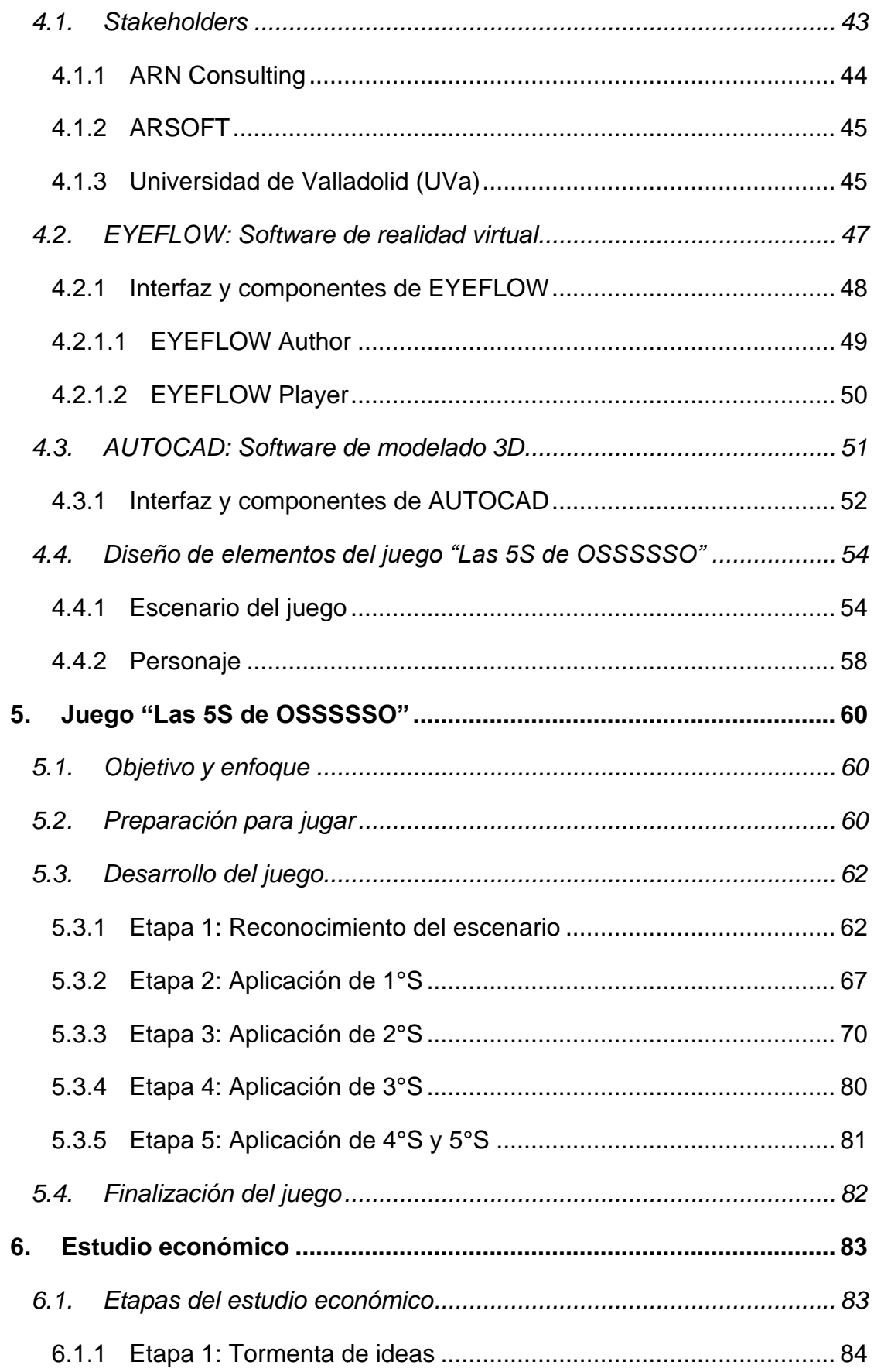

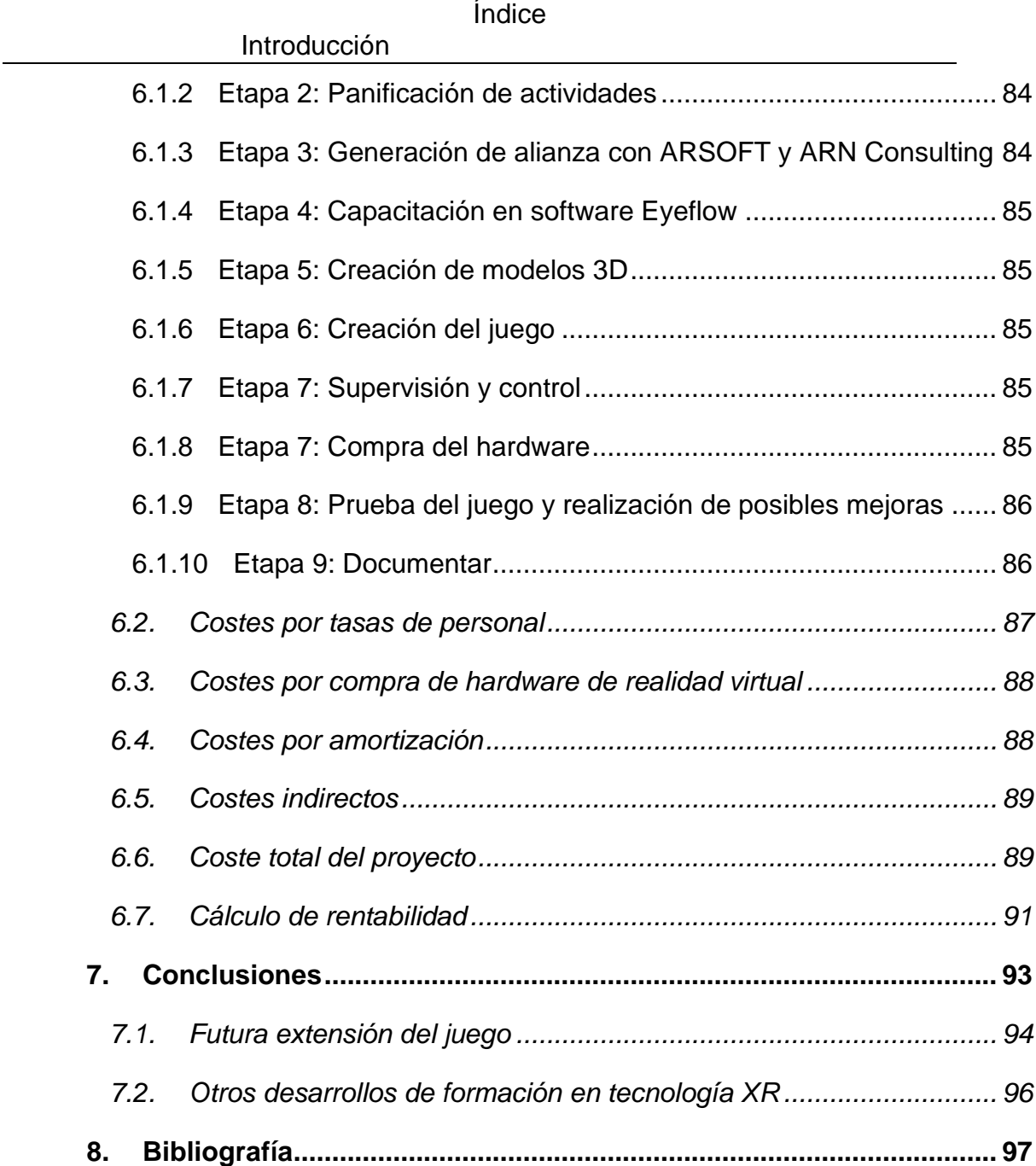

<span id="page-14-0"></span>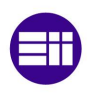

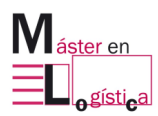

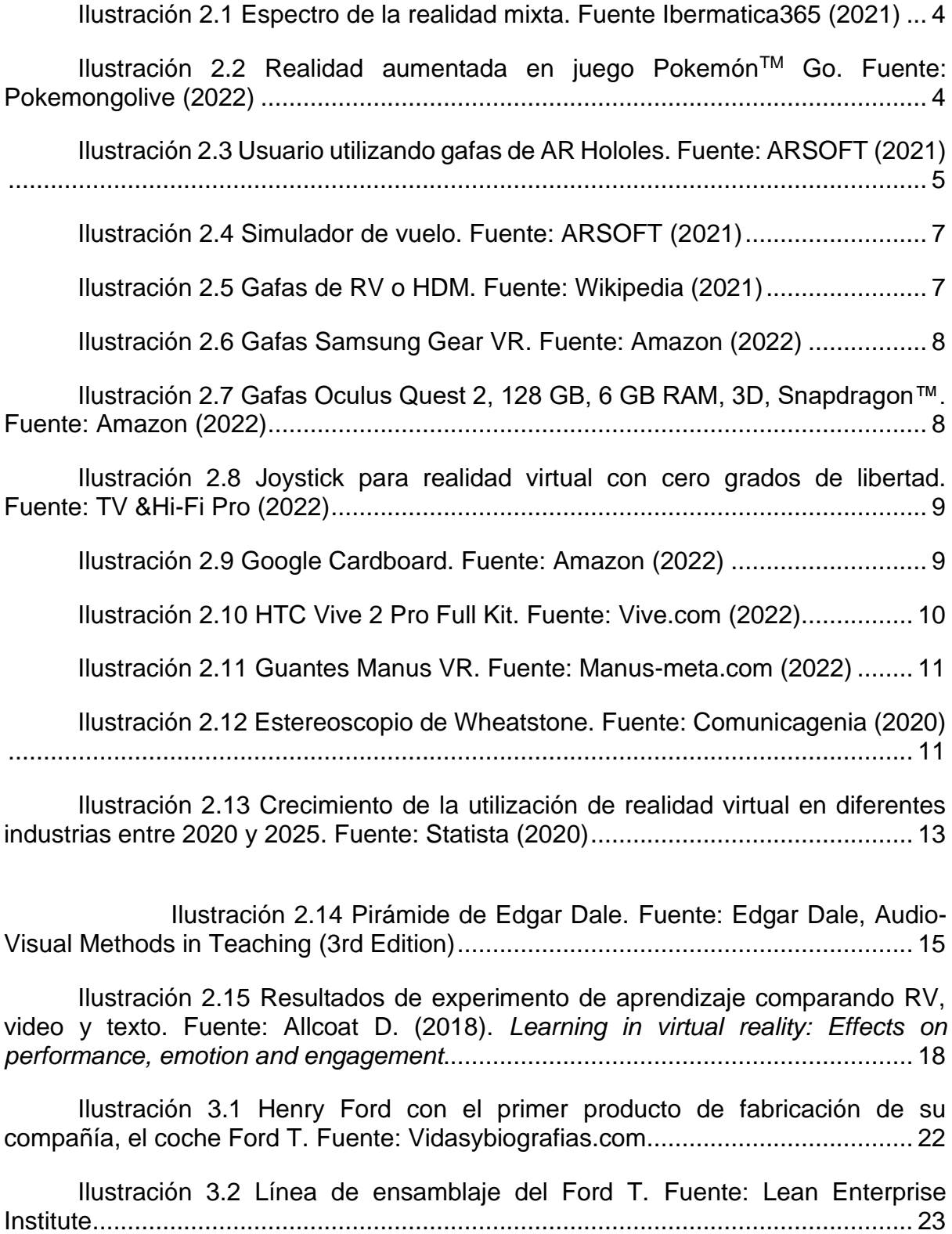

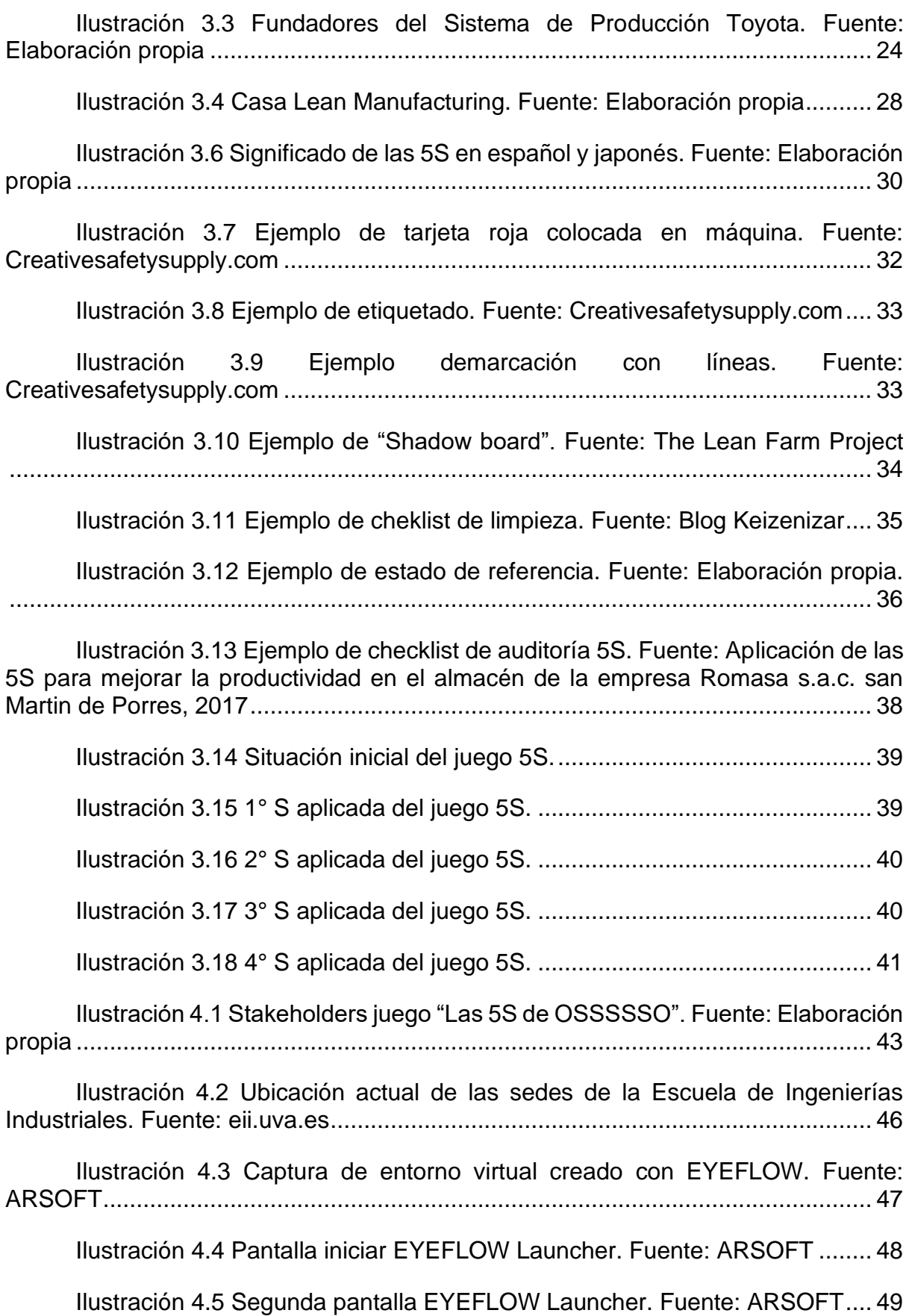

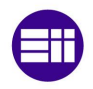

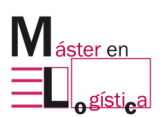

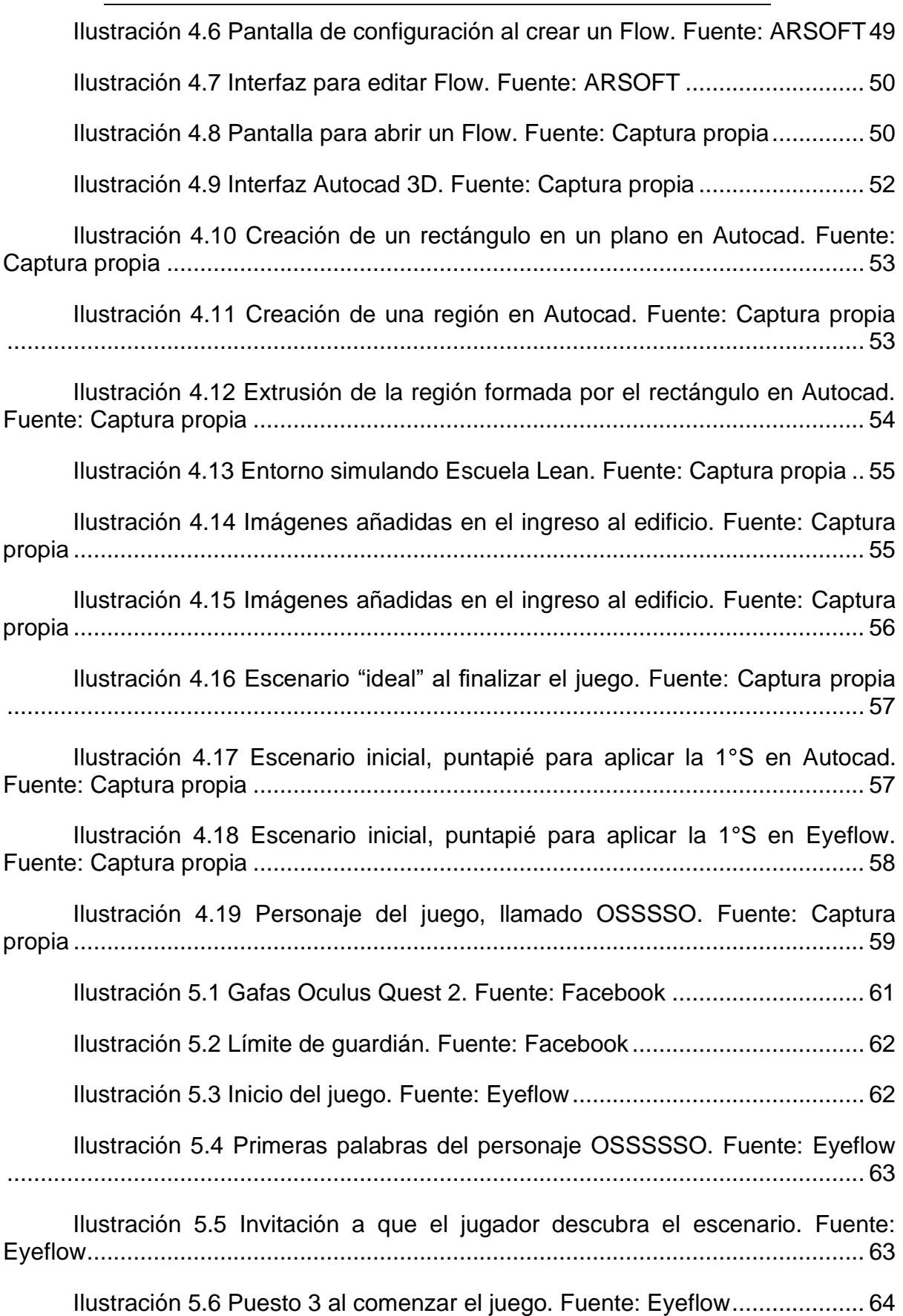

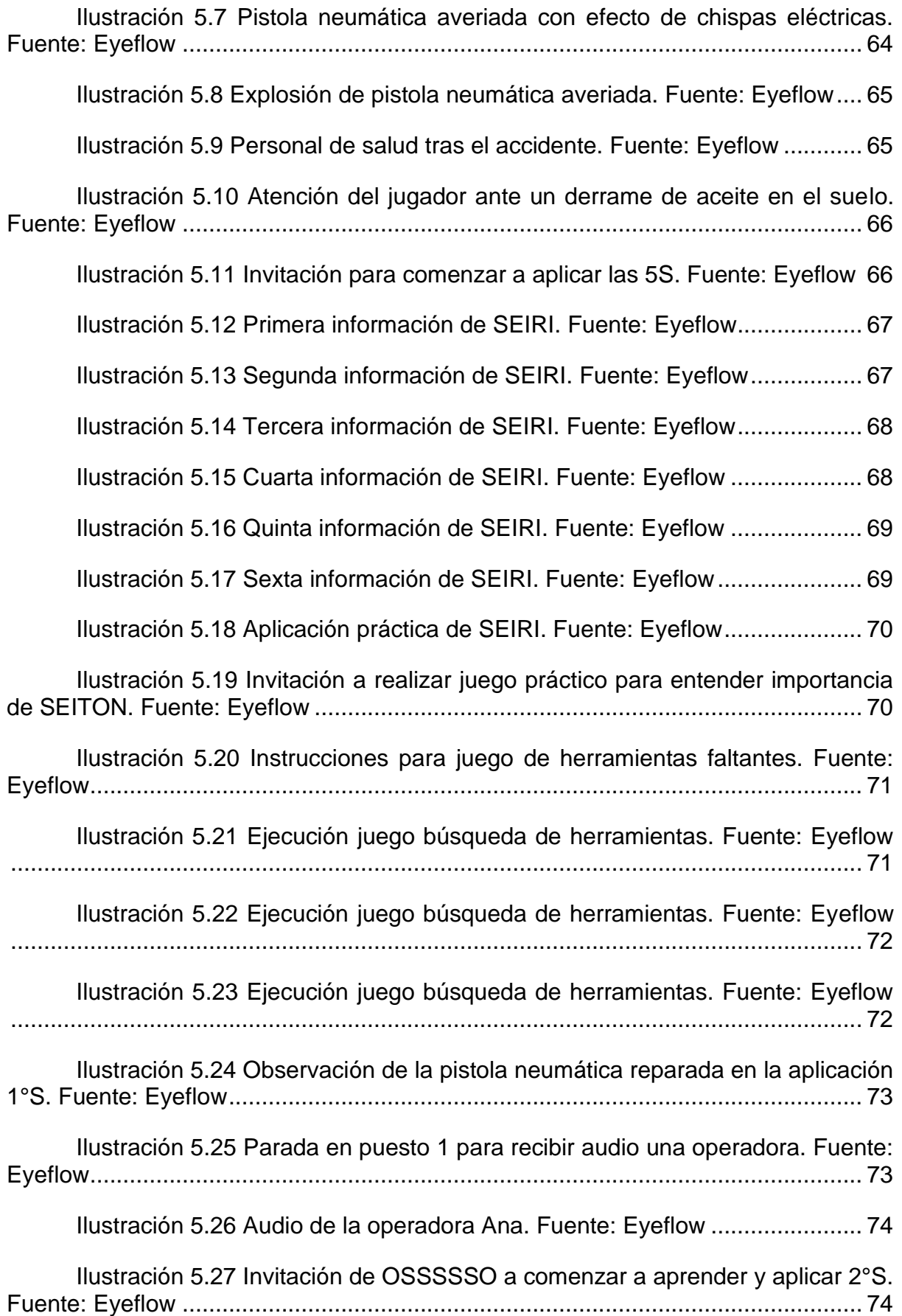

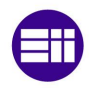

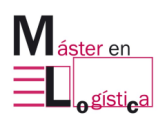

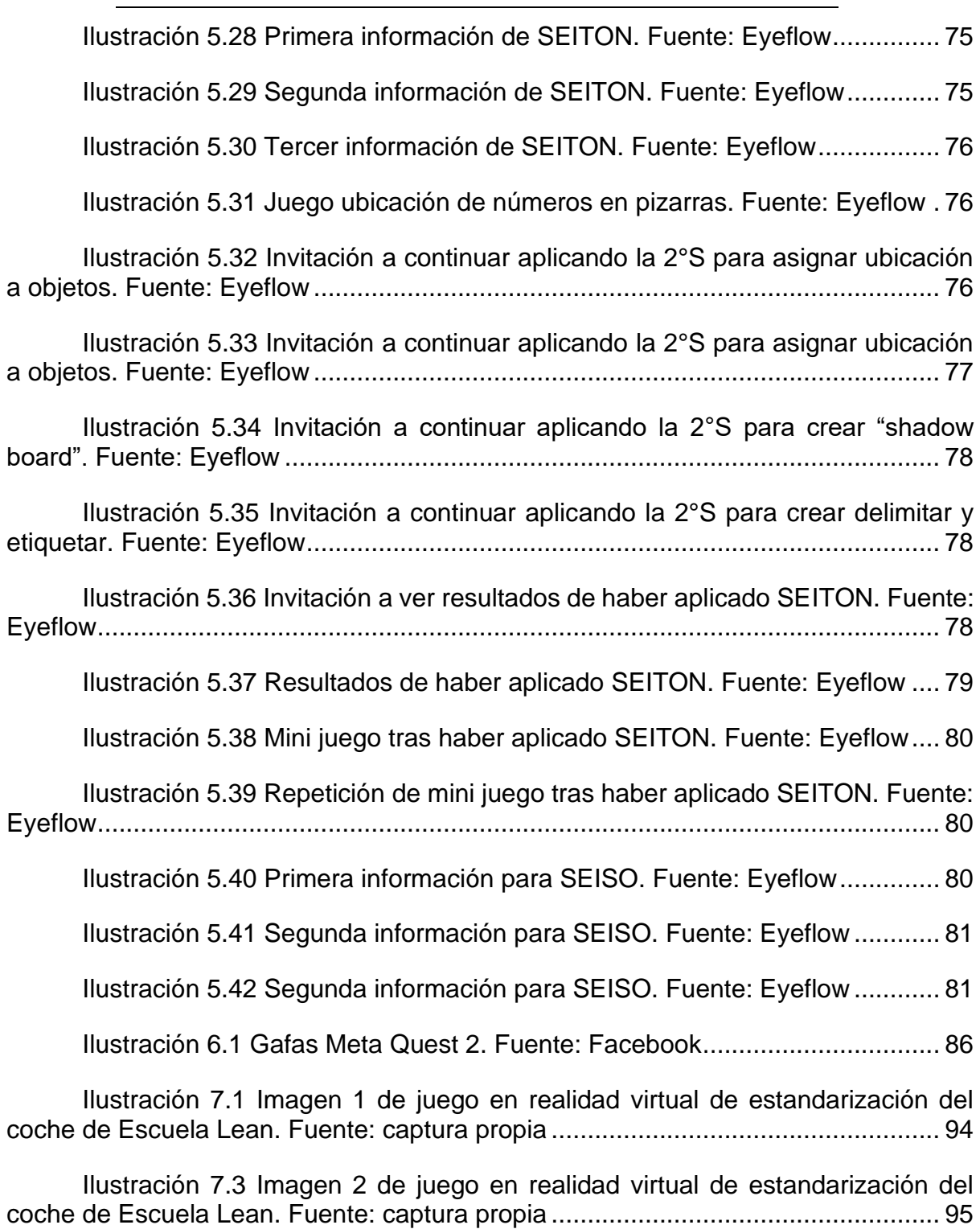

#### Índice de Tablas

## **Índice de Tablas**

<span id="page-19-0"></span>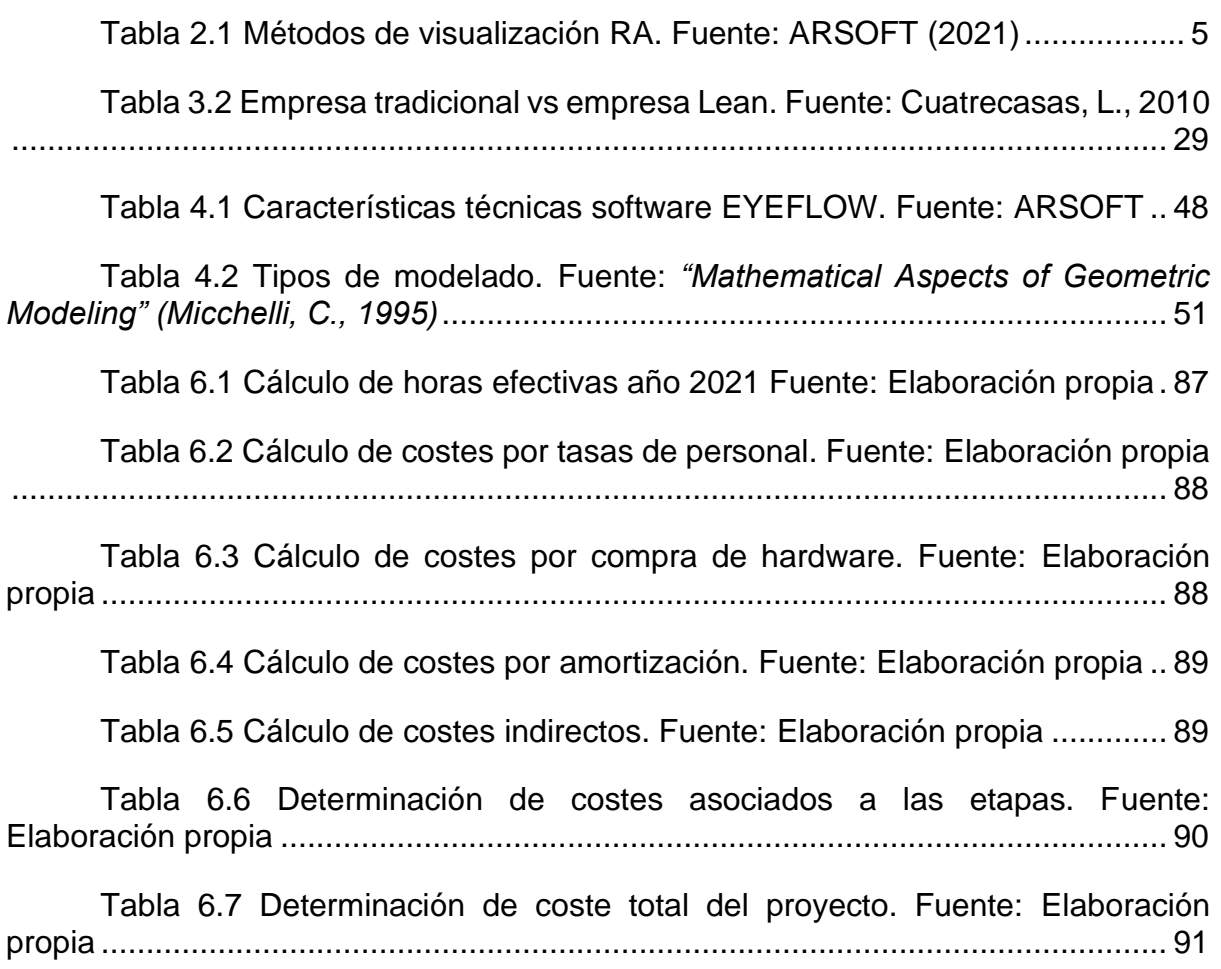

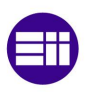

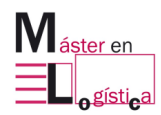

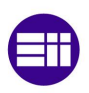

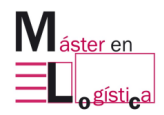

# <span id="page-22-0"></span>**1. Introducción**

A continuación, se estructura la introducción en las siguientes secciones:

- Antecedentes y motivación
- Objetivos
- Estructura

#### **1.1. Antecedentes y motivación**

<span id="page-22-1"></span>Una de las razones y fuente de motivación para ingresar al Máster en Logística dictado por la Universidad de Valladolid, ha sido el aprendizaje y fortalecimiento de herramientas de Lean Manufacturing.

Si bien en todas las asignaturas se ven temas del sistema pionero de Toyota, la universidad dispone de un sector exclusivo a la adquisición y puesta en práctica de estos conocimientos, denominada Escuela Lean.

Al ir transitando las diversas asignaturas, la decisión de realizar el trabajo final de máster (TFM) referido a herramientas Lean Manufacturing fue tomando forma.

Ya para la época de abril del presente año, se terminó de definir todo el trabajo, queriendo desarrollar un juego en realidad virtual para aprendizaje de 5S. El motor impulsor de esto último fue la realización de la práctica del dispositivo "solectron" en la Escuela Lean de la universidad, en donde se enseñaron conceptos de one pice flow, estandarización, 5S, kitting, takt time, lead time, ente otros, mientras el grupo se divertía y desempeñaba roles simulando una fábrica de producción real.

#### **1.2. Objetivos**

<span id="page-23-0"></span>El objetivo principal del presente trabajo es dar a conocer el juego creado en realidad virtual para aprendizaje de la herramienta de Lean Manufacturing: 5S. Para mejor entendimiento por parte del lector, es importante primero explicar la parte teórica correspondiente a la propia herramienta 5S y la realidad virtual. Una vez claros estos conceptos, ya es posible ingresar más a detalle a los pasos previos para poder desarrollar el juego y luego el propio juego en sí.

Una motivación y objetivo personal es que el lector, al finalizar la lectura del TFM sienta la necesidad y curiosidad de jugar a "Las 5S de OSSSSSO".

<span id="page-23-1"></span>Por otro lado, hay un objetivo más presente, el cual es que el trabajo muestre un desarrollo innovador y pionero en lanzar un juego en realidad virtual para aprendizaje de 5S.

#### **1.3. Estructura**

El trabajo se secciona de la siguiente manera.

- 1) Introducción: es el presente capítulo y en él se encuentra el por qué se decide realizar y desarrollar el tema, el para qué y parte del cómo.
- 2) Aprendizaje mediante juegos de realidad virtual: se pretende integrar la parte de juegos didácticos con la realidad virtual. Para ellos se desarrollan ambos conceptos primero por separado y luego unificando al final del capítulo.
- 3) Herramienta 5S de Lean Manufacturing: siguiendo el criterio de exponer la teoría necesaria para que el lector comprenda el corazón del juego, se sigue con brindar conceptos de 5S.
- 4) Etapas previas a la creación del juego: dado que se requiere de varios pasos previos para obtener el resultado final, es importante dejarlos documentados.
- 5) Juego "Las 5S de OSSSSSO": es el capítulo central del trabajo y en él se intenta transmitir mediante imágenes y texto lo que el jugador experimenta cuando juega con las gafas de realidad virtual.
- 6) Estudio de mercado: se brinda información respecto a los costes de cada etapa llevada a cabo y bajo algunos supuestos, el beneficio que se tendría al comercializar el juego.
- 7) Conclusiones: se exponen las deducciones finales y comentarios al finalizar la elaboración del trabajo.
- 8) Bibliografía: aquí se encuentran todas las fuentes consultadas y referenciadas en todo el documento.

<span id="page-24-0"></span>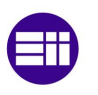

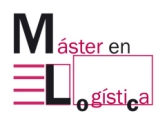

# **2. Aprendizaje mediante juegos de realidad virtual**

El comienzo del presente capítulo tiene como objetivo exponer conceptos básicos de realidad virtual y hacer que el lector pueda comprender y entender esta tecnología. Se citarán diversos autores y se podrá tener una visión del tema suficiente para el alcance del trabajo.

Luego, se explicarán las diversas formas de aprendizaje, haciendo foco en el lema "aprender haciendo".

Finalmente, se unificarán los dos conceptos anteriores, y se desarrollará la temática a la que hace alusión el título del capítulo.

### <span id="page-24-1"></span>**2.1. Realidad aumentada (RA), realidad virtual (RV) y realidad mixta (RM)**

Es importante comenzar el capítulo explicando la diferencia que existe entre estos tres conceptos, ya que con frecuencia suelen utilizarse de manera confusa o errónea. Para ello, se definirá y explicará cada una ellos. El objetivo es poder ser capaces de saber desde cuál de estas tres tecnologías se inicia y desarrolla para llegar a la creación del juego objetivo del presente trabajo.

La realidad mixta (RM) es una tecnología que incluye tanto a la realidad virtual (RV) como a la realidad aumentada (RA). Hay una percepción natural y artificial.

AR y VR son parte de un campo más amplio de tecnología llamado realidad mixta (MR). MR describe diferentes tecnologías que combinan el mundo físico con el mundo digital y existe entre los extremos del entorno completamente real y virtual. (Kishino, 1994).

Por otro lado, la visualización por realidad mixta (MR) produce estímulos visuales con un mayor nivel de similitud con los estímulos del mundo real en comparación con las pantallas o métodos estándar. Esto permite al usuario hacer uso de las habilidades y conocimientos adquiridos en el mundo real. (Neumann, 1998).

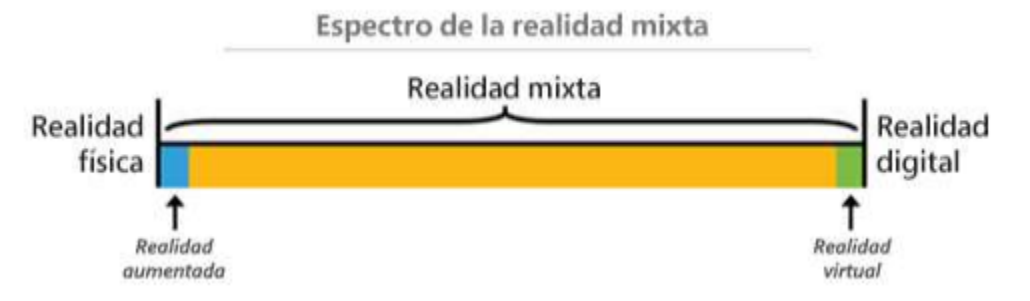

Ilustración 2.1 Espectro de la realidad mixta. Fuente Ibermatica365 (2021)

#### <span id="page-25-1"></span><span id="page-25-0"></span>**2.1.1 Realidad aumentada (RA)**

La realidad aumentada (RA) permite la visualización de información digital, basada en el contexto, sobre objetos reales y en tiempo real, llevado a cabo en un dispositivo adecuado para tal fin.

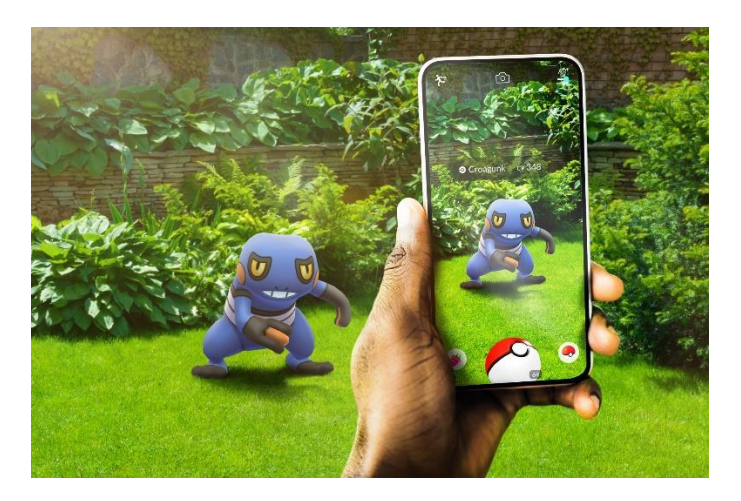

Ilustración 2.2 Realidad aumentada en juego PokemónTM Go. Fuente: Pokemongolive (2022)

<span id="page-25-2"></span>Los objetos digitales, como así también la información, reaccionan con el entorno y para ello utilizan las funciones de seguimiento (tracking en inglés) que le permiten le permiten al software mostrar la información en el campo de visión del usuario, en punto geográfico correcto y en el momento preciso.

Para comprender los orígenes, hay que remontarse a la década de los noventa. En 1992, Thomas P. Caudell y David W. Mizell publicaron un artículo en donde se describe un prototipo similar a lo que hoy se conoce como gafas de RA. Su utilización fue en la fabricación de aviones, sobre todo para facilitar el cableado complejo que debía realizar cada operador.

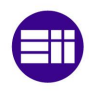

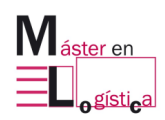

#### **2.1.1.1 Métodos de visualización de RA**

<span id="page-26-0"></span>La firma ARSOFT explica en su e-book "Tecnologías XR" (2021) que los medios de visualización se pueden clasificar en cuatro. Se muestra en la siguiente tabla.

Tabla 2.1 Métodos de visualización RA. Fuente: ARSOFT (2021)

<span id="page-26-2"></span>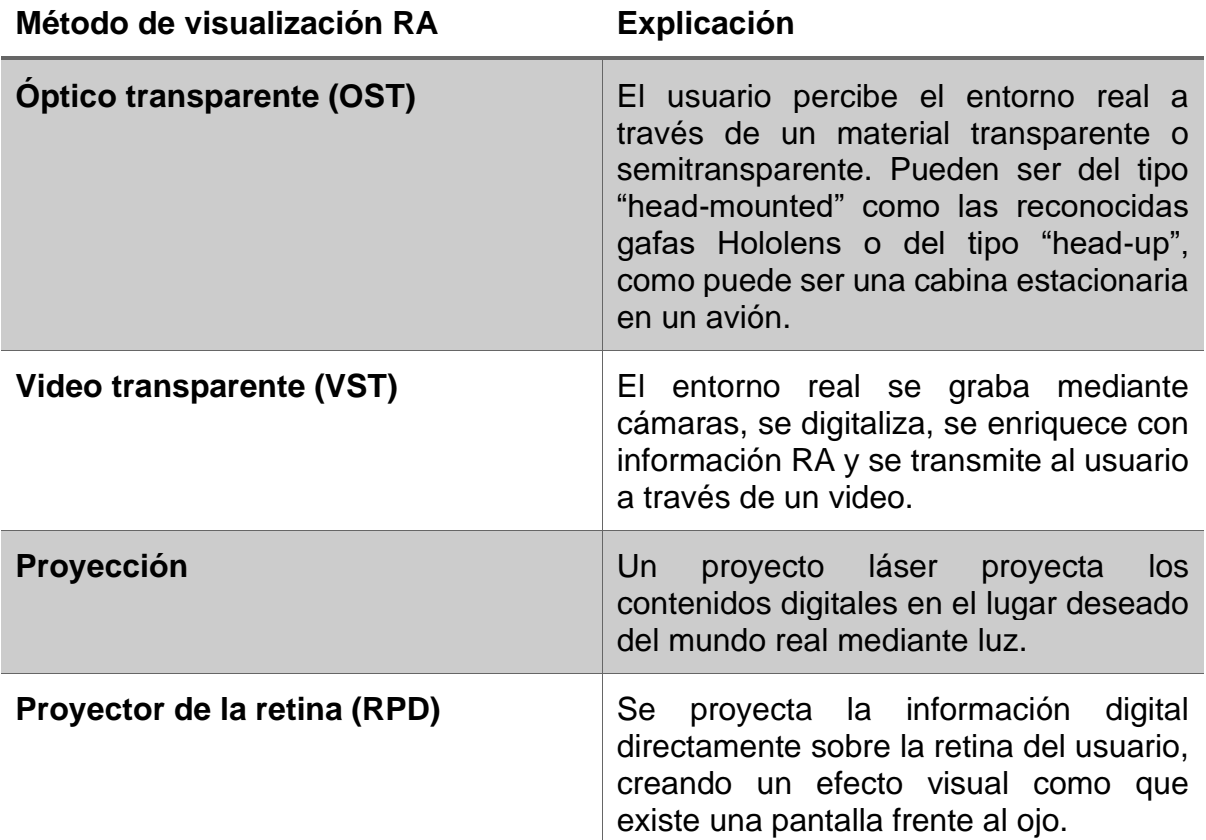

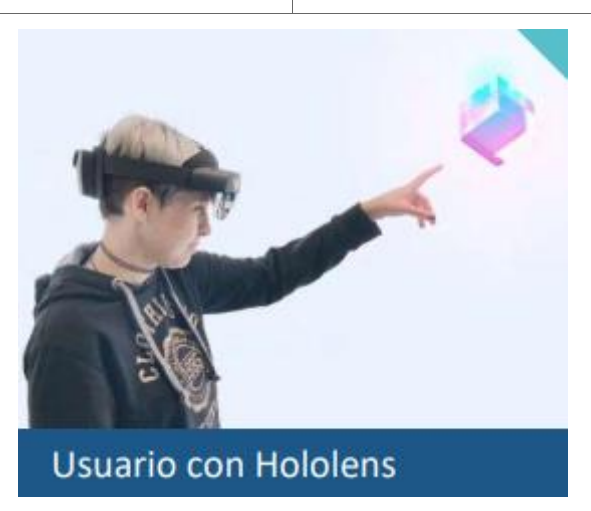

<span id="page-26-1"></span>Ilustración 2.3 Usuario utilizando gafas de AR Hololes. Fuente: ARSOFT (2021)

La elección del método va a depender de la aplicación a la cual va a estar sometida la tecnología. Cada tipo de visualización tiene ventajas y desventajas, motivo por el cual, se debe seleccionar el más adecuado para el usuario.

#### <span id="page-27-0"></span>**2.1.2 Realidad mixta (RM)**

En 1994, el autor Paul Milgram comenzó a darle significado al término de realidad mixta. Describió un eje continuo en el que uno de los extremos era pura realidad y el otro pura virtualidad. Expone que tanto la realidad aumentada (RA) como la realidad virtual (RV) pueden ser consideradas como realidades mixtas, dado que para el primer caso hay elementos virtuales en un entorno real percibido por el usuario, mientras que en el segundo se percibe el entorno real a través de otros sentidos, como oído, tacto, sumergido en un mundo virtual.

#### <span id="page-27-1"></span>**2.1.3 Realidad virtual (RV)**

La realidad virtual es el eje del presente trabajo, por lo que se hace más extenso su desarrollo y se aborda con mayor detalle, respecto a las otras tecnologías.

Algunos autores definen a la realidad virtual como un entorno real o simulado en el que una persona percibe la telepresencia. Este término hace referencia a la sensación de estar presente en un lugar remoto o que no es el actual. La palabra virtual se refiere a que lo que está presenciando el usuario no existe en el entorno real, sino que está siendo simulado por el trabajo de un hardware y software en conjunto. (ARSOFT, 2021).

Mientras que la realidad aumentada (RA) incorpora elementos virtuales al mundo real, la realidad virtual (VR) tiene como objetivo sumergir al máximo posible al usuario en un mundo irreal. Es por ello que se utiliza la palabra inmersión cuando se hace referencia a esta tecnología.

#### **2.1.3.1 Métodos de visualización de RV**

<span id="page-27-2"></span>En el presente apartado, se explicarán los cuatro criterios a tener en cuenta a la hora de seleccionar un método de visualización de RV (e-book "Tecnologías XR", ARSOFT, 2021). Estos son los siguientes:

- Método de presentación
- Soporte informático
- Posibilidad de moverse en el espacio
- Interacción con la RV

Una de las diferencias más significativas de los distintos modos de visualización de realidad virtual es el método de presentación, el cual puede ser montado en la cabeza o un simulador (e-book "Tecnologías XR", ARSOFT, 2021).

Un simulador es un entorno o sala en la que el usuario puede percibir, utilizando sus sentidos, un mundo virtual. Esto puede ser posible mediante el uso de una pantalla o por una proyección en las paredes de la sala. Con esto, se estaría estimulando el sentido de la vista, el resto se puede accionar con otras instalaciones

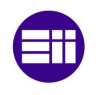

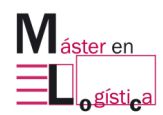

Aprendizaje mediante juegos de realidad virtual

complementarias, como ser producción de olores o sonidos (e-book "Tecnologías XR", ARSOFT, 2021).

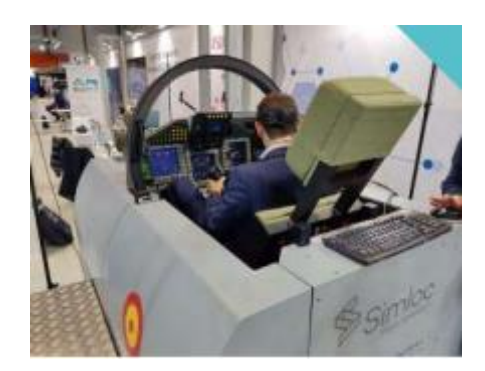

Ilustración 2.4 Simulador de vuelo. Fuente: ARSOFT (2021)

<span id="page-28-0"></span>En los simuladores sencillos, el usuario puede lograr el cambio de perspectiva mediante el uso de un dispositivo complementario, como puede ser un joystick o volante. En los más complejos, el movimiento y cambio de orientación se puede lograr en la misma sala (e-book "Tecnologías XR", ARSOFT, 2021).

Otro método de visualización, son las gafas de RV, o pantallas montadas en la cabeza cuyas siglas en inglés son HMD (e-book "Tecnologías XR", ARSOFT, 2021).

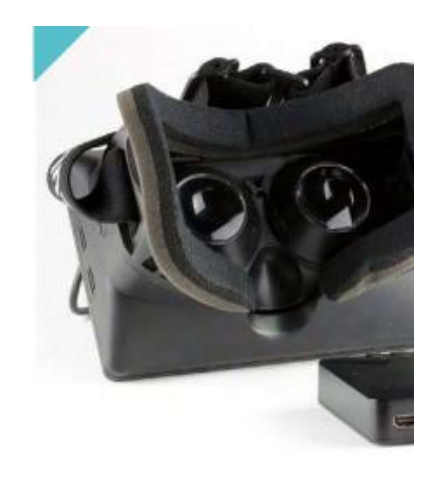

Ilustración 2.5 Gafas de RV o HDM. Fuente: Wikipedia (2021)

<span id="page-28-1"></span>Existen ciertas limitaciones de tamaño a la hora de diseñar y fabricar estas gafas, sin embargo, la tecnología holográfica, el desarrollo del polarizado de gafas y el avance en el uso de luz láser hace que los dispositivos sean cada vez más pequeños y funcionales (e-book "Tecnologías XR", ARSOFT, 2021).

El segundo criterio es el soporte informático, para que el mundo virtual puede ser visualizado, se debe haber realizado un procesamiento previo de información y cálculos complejos. Estos cálculos, se pueden realizar en una unidad externa, como un ordenador, o en el propio dispositivo, por ejemplo, incorporado en las mismas gafas. Este último caso es el de las gafas RV autónomas. Un ejemplo del primer tipo

Máster Universitario en Logística 7

es el modelo Samsung Gear VR, las cuales se conectan a dispositivos Android. Para el caso de gafas autónomas, se puede nombrar las Oculus Quest 2 (e-book "Tecnologías XR", ARSOFT, 2021).

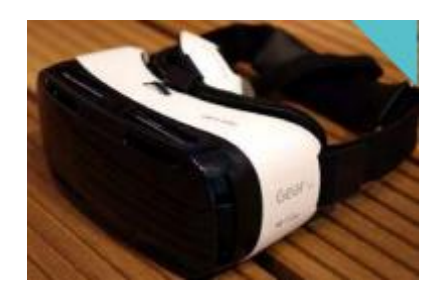

Ilustración 2.6 Gafas Samsung Gear VR. Fuente: Amazon (2022)

<span id="page-29-0"></span>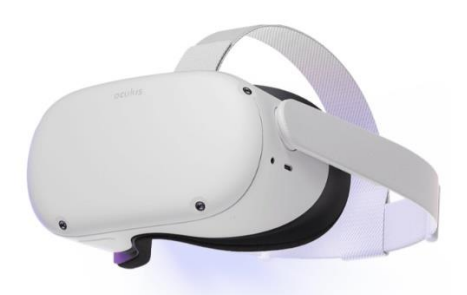

Ilustración 2.7 Gafas Oculus Quest 2, 128 GB, 6 GB RAM, 3D, Snapdragon™. Fuente: Amazon (2022)

<span id="page-29-1"></span>Ambos modelos tienen sus ventajas y desventaja. Por ejemplo, si se desea comodidad de movimiento y versatilidad en su uso, se prefieren las gafas autónomas. Mientras que, si se requiere alto procesamiento de gráficos y datos, se deben utilizar las conectadas a una unidad externa (e-book "Tecnologías XR", ARSOFT, 2021).

El tercer criterio es la posibilidad de movimiento en el espacio digital haciendo movimientos en el mundo real. Según ARSOFT, en su artículo lanzado en 2021 respecto a estas tecnologías, se pueden distinguir tres niveles.

El primer nivel corresponde a cero grados de libertad, aquí el usuario no experimentará cambios en la visualización cuando gire la cabeza o mueva el cuerpo. El movimiento se logra mediante comandos externos, como joysticks. Es el caso más sencillo y con menor sensación de inmersión (e-book "Tecnologías XR", ARSOFT, 2021).

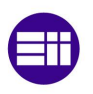

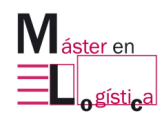

Aprendizaje mediante juegos de realidad virtual

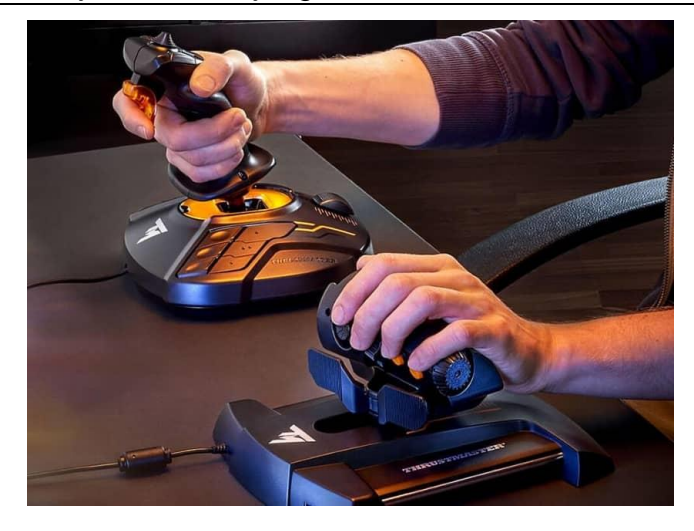

Ilustración 2.8 Joystick para realidad virtual con cero grados de libertad. Fuente: TV &Hi-Fi Pro (2022)

<span id="page-30-0"></span>El segundo nivel corresponde con tres grados de libertad. En este tipo, la persona puede mover el cuerpo y/o girar la cabeza a través de los ejes x, y, z, logrando el mismo efecto en el mundo virtual. Sólo se necesitan sensores giroscópicos integrados en el dispositivo. Algunos ejemplos, son las Google Cardboards que se acoplan al teléfono móvil o las Samsung Gear VR presentes en el mercado actual. Generalmente son gafas de bajo coste (e-book "Tecnologías XR", ARSOFT, 2021).

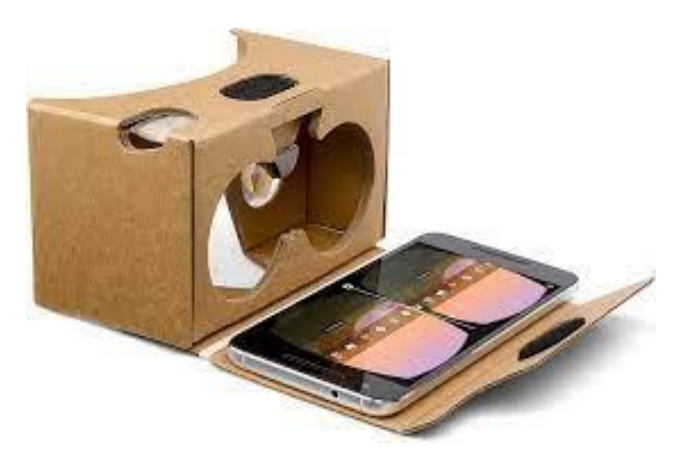

Ilustración 2.9 Google Cardboard. Fuente: Amazon (2022)

<span id="page-30-1"></span>El tercer nivel es el que logra más efecto de inmersión para el usuario y es de seis grados de libertad. En este caso, la persona no sólo puede girar la cabeza y/o cuerpo, sino que también puede moverse por el espacio y hacerse hacia adelante o hacia atrás. En cuanto a la técnica de implementación, se pueden distinguir dos casos: desde adentro hacia afuera o desde afuera hacia adentro. Para el primer tipo, las gafas se orientan en el espacio real en el que se encuentran, mediante cámaras incorporadas en ellas que actúan como sensores. En el segundo caso, las gafas se orientan mediante sensores externos situados y distribuidos a lo largo del espacio. La compañía HTC ha lanzado el modelo HTC Vive, que corresponde con el segundo

Máster Universitario en Logística 9

modelo, pero utiliza luz infrarroja para guiar y darle la ubicación en todo momento a las gafas, las cuales son receptoras de dichas ondas (e-book "Tecnologías XR", ARSOFT, 2021).

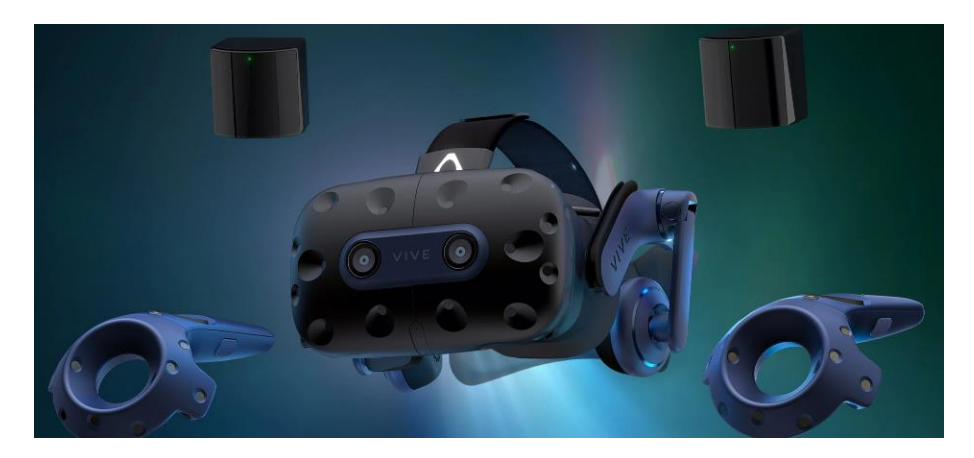

Ilustración 2.10 HTC Vive 2 Pro Full Kit. Fuente: Vive.com (2022)

<span id="page-31-0"></span>La cuarta y última característica diferenciadora de soluciones VR que se explica en este apartado es la posibilidad de interacción con el mundo virtual. Tal como se hizo para la característica anterior, también se puede distinguir en niveles (e-book "Tecnologías XR", ARSOFT, 2021).

El primer nivel es interactuar sólo con el movimiento de la cabeza y corresponde al caso más sencillo. No requiere de dispositivos adicionales.

El siguiente nivel es el mando a distancia conectado vía bluetooth a las gafas que actúa como puntero láser y permite una sensación mayor de inmersión respecto al anterior.

En el nivel más avanzado de interacción, se encuentran los controladores de movimiento. Aquí se utiliza el movimiento de las manos para simular el mismo efecto en el mundo virtual. El agarre de objetos es posible con sólo apretar un botón. Para lograr el seguimiento de las manos se utilizan guantes integrados informáticamente a los controladores mencionados (e-book "Tecnologías XR", ARSOFT, 2021).

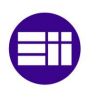

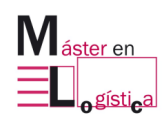

#### Aprendizaje mediante juegos de realidad virtual

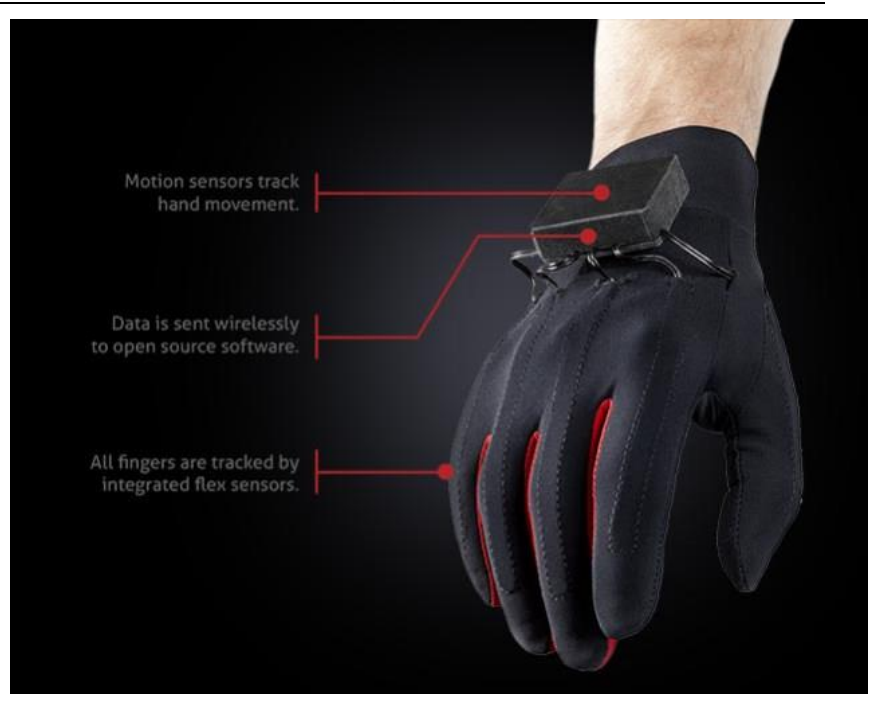

Ilustración 2.11 Guantes Manus VR. Fuente: Manus-meta.com (2022)

#### <span id="page-32-1"></span>**2.1.3.2 Historia de la realidad virtual**

<span id="page-32-0"></span>En el siglo XIX Charles Wheatstone (1802-1875) inventó un aparato que producía la combinación de imágenes por parte del cerebro, produciendo la falsa sensación de una imagen tridimensional.

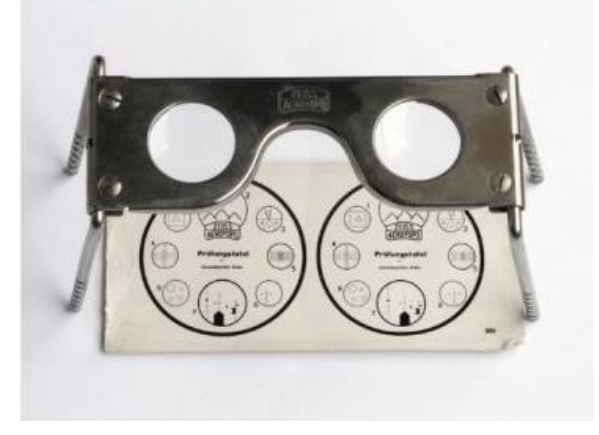

Ilustración 2.12 Estereoscopio de Wheatstone. Fuente: Comunicagenia (2020)

<span id="page-32-2"></span>A principio del sigo XX, Edwin A. Link (1904-1981) creó un aparato para recrear condiciones de vuelos para entrenamiento militar. En los años 30 surge el término de realidad virtual de la mano de Antonin Artaud (1896-1948). Años más tarde, Willian Gruber creó un dispositivo para entretenimiento que permitía una doble visión simultánea.

En la década de los 60 la empresa Philco Corporation fabricó el primer casco de realidad virtual, el cual consistía en una pantalla y sensores magnéticos que se activaban cuando el usuario movía la cabeza.

En la década de los 80 Jaron Lanier, creó un guante que utilizaba sensores ópticos para introducir datos. Luego la compañía SEGA introdujo el primer juego con imágenes 3D que utilizaba gafas y una máquina recreativa.

La década de los 90 fue la cuna de los videos juegos y películas con temática de realidad virtual y con la utilización de gafas.

En el siglo actual, gran cantidad de empresas están invirtiendo en investigación, desarrollo y fabricación de dispositivos y aplicaciones de realidad virtual. Así como también, universidades están ofreciendo ciclos de formación superior. La universidad española U-TAD ya dispone en su oferta educativa el Máster Experto en Desarrollo para Realidad Virtual, Mixta y Aumentada. Laura Raya González es la directora del máster y ha expresado la siguiente reflexión: *"Nuestros alumnos están desarrollando con éxito sus carreras profesionales y liderando el apasionante sector de las Realidades Extendidas (Realidad Virtual, Aumentada y Mixta). Esta formación dota a los alumnos de una preparación realmente cualificada y reconocida por la industria, de la mano de un claustro profesional. Todo esto está marcando el camino a seguir en esta nueva era tecnológica."*

#### **2.1.3.3 Datos estadísticos**

<span id="page-33-0"></span>A continuación, se muestran datos estadísticos de interés obtenidos de la institución Statista.

- La facturación de la industria de realidad virtual en 2016 fue 2,7 mil. USD.
- La facturación por venta de hardware de realidad virtual en 2020 fue 17.800 mil. USD.
- La facturación por venta de software de realidad virtual en 2020 fue 19.900 mil. USD.

Además, se observa en el siguiente gráfico, que la industria de videojuegos de realidad virtual es la que se proyecta con mayor crecimiento, igual a 31%.

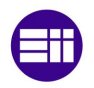

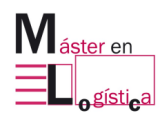

Aprendizaje mediante juegos de realidad virtual

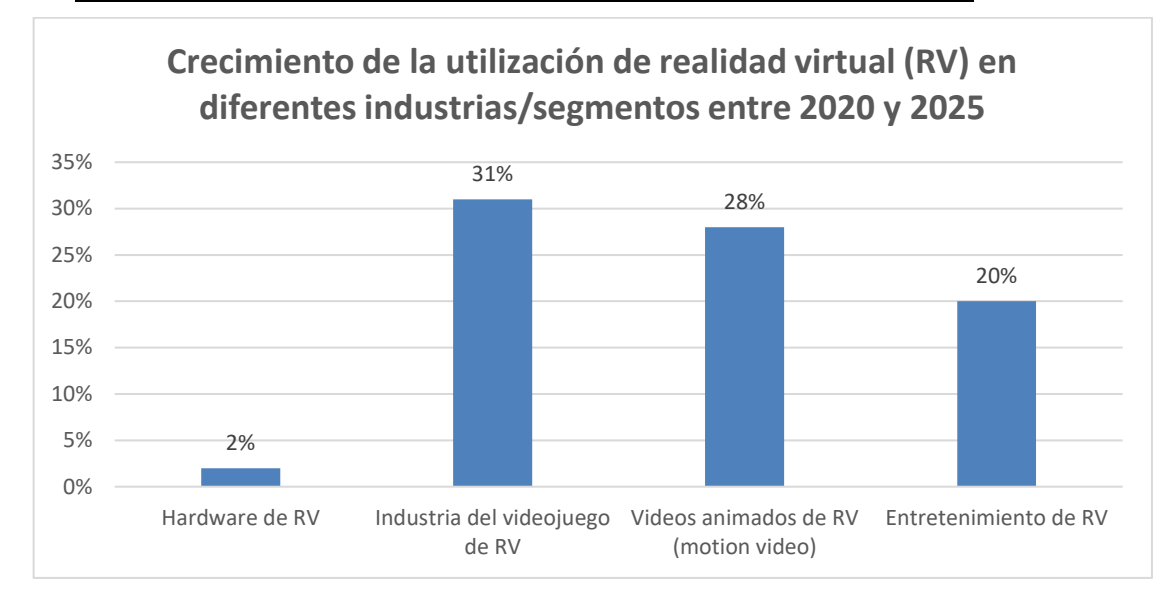

<span id="page-34-3"></span>Ilustración 2.13 Crecimiento de la utilización de realidad virtual en diferentes industrias entre 2020 y 2025. Fuente: Statista (2020)

### **2.2. Juego didáctico**

#### <span id="page-34-1"></span><span id="page-34-0"></span>**2.2.1 Definición**

La Real Academia Española (RAE) define el término "juego" como el ejercicio recreativo o de competición sometido a reglas y en el cual se gana o se pierde. Por otro lado, la definición que otorga de la palabra "didáctico" es que es algo que tiene como finalidad fundamental enseñar o instruir.

Entonces, un juego didáctico es aquel que fomentar el aprendizaje mediante una metodología lúdica.

El juego tiene gran valor como instrumento de aprendizaje. Es una fuente de diversión, disfrute y estimulación. De esto proviene la necesidad del juego en las distintas etapas de formación educativa. (Bañeres, 2008).

El jugador de un juego didáctico hace apropiación abstracta-lógica de lo vivido, cuyo objetivo es la incorporación del contenido y el desarrollo de la creatividad. (Chacón, 2008).

#### <span id="page-34-2"></span>**2.2.2 Antecedentes y características de los juegos didácticos**

Los juegos didácticos tienen sus orígenes remontándose mucho tiempo atrás. Gracias a excavaciones y pinturas en murales, se puede saber que nuestros ancestros utilizaban diversos juegos no sólo para divertirse, sino también con un fin de aprendizaje. Se han encontrado evidencias que los niños egipcios jugaban con silbatos, figuras en miniatura y pelotas de cuero.

Respecto a las características que debe poseer un juego didáctico, se tienes diversas ideas. El autor Calderón (2001) expone que son 3: motivación, espontaneidad y la estimulación de la imaginación. Andrade y Ante proponen tras ideas, como que despiertan interés hacia las asignaturas, provocan la necesidad de adoptar decisiones y aplicación de conocimientos adquiridos. Finalmente, Muñiz y Peláez introducen un concepto muy importante: "el juego es libre". Esto hace que el usuario sienta que está aprendiendo por su propia voluntad.

Si se desea entender el proceso de adquisición de conocimientos, es útil referirse a la Teoría de Modelos Genéricos (TGM), desarrollada por Hejn'y en 1988. Según Hejn'y el ciclo de aprendizaje de conceptos consta de seis pasos:

- Motivación para la adquisición de conocimientos
- Recopilando experiencias, formando modelos separados
- Generalización
- Descubrimiento del modelo genérico
- Abstracción, cristalización del conocimiento
- Conocimiento abstracto, automatizado

Los juegos didácticos están muy relacionados con el aprendizaje en la edad pre escolar. La educación debe desarrollar y enriquecer al niño con conocimientos, como así también formar intereses y habilidades cognitivas. (Gasim, 2020).

El juego debe ser la base de la educación en los jardines de infancia. El juego tiene gran valor educativos al fortalecer el habla, el desarrollo del pensamiento y la imaginación. (Ferebl, 2000).

Un crédito especial por revelar el rol de los juegos didácticos pertenece a Tikheeva (Tikheeva, 2013). Ella creía justamente que el juego didáctico otorga la oportunidad de desarrollar las habilidades más diversas del niño, su percepción, habla, atención y pensamiento. Además, ha desarrollado muchos juegos didácticos que todavía se utilizan en los jardines de infancia.

Según muchos investigadores, el juego del niño es el sentido de su vida en la edad preescolar. Es su refugio de miedos, campo de batallas, polígono de juego, logros y éxitos, calma y sueños (Petrovska, Sivevska, & Cackov, 2013).

#### <span id="page-35-0"></span>**2.2.3 Learning by doing**

Tal como su nombre lo indica el término "Learning by doing" significa aprender haciendo. Uno de los pioneros en este tema es Roger Schank, investigador de la teoría del aprendizaje y quien sostiene que solo es posible aprender a través de las experiencias. Además, afirma que el aprendizaje sucede cuando se quiere aprender, no cuando se quiere enseñar.

En esta metodología existen 4 etapas:

- Experiencia: la posee el aprendiz y es su base para la próxima etapa.
- Reflexión: es la construcción de la teoría de lo observado.
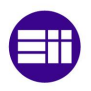

Aprendizaje mediante juegos de realidad virtual

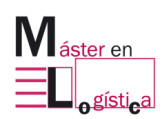

- Formación de conceptos abstractos.
- Comprobación de conceptos en nuevas situaciones.

Cody Blair, investigador estadounidense del Institute for Applied Behavioral Sciences, ha estudiado la forma en la que las personas aprenden y su capacidad de recordar. Para ello, hizo la pirámide del aprendizaje que se muestra a continuación.

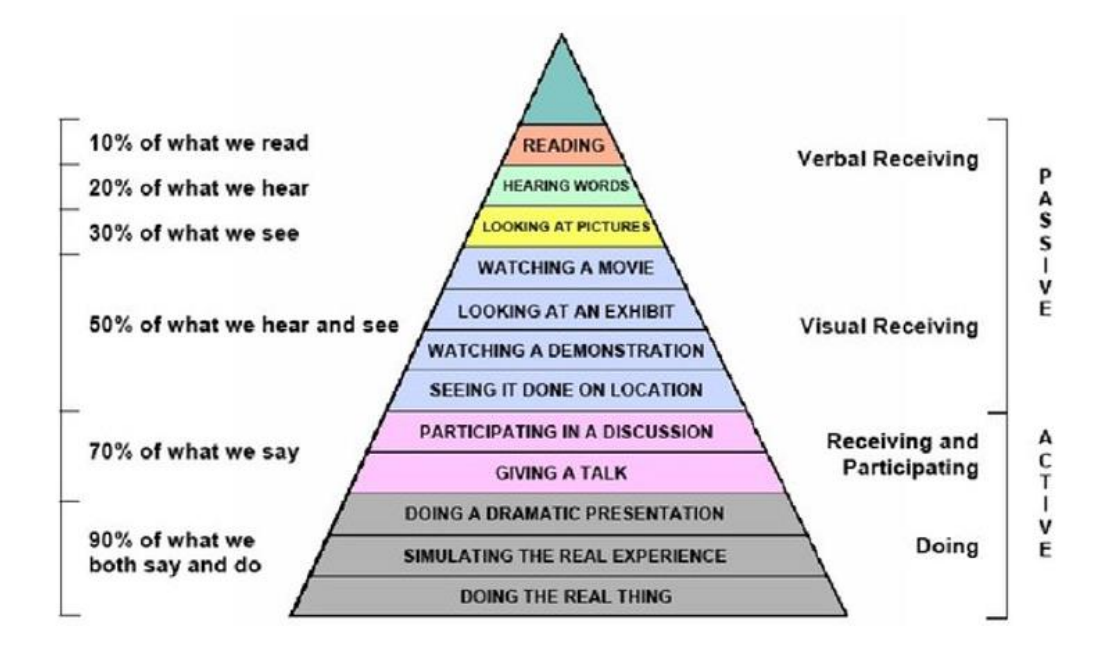

Ilustración 2.14 Pirámide de Edgar Dale. Fuente: Edgar Dale, Audio-Visual Methods in Teaching (3rd Edition)

Se puede observar que cuando el usuario aprendiz es pasivo, es decir sólo escucha y/o ve, el aprendizaje oscila entre 5 y 30%. En cambio, si el alumno es activo, es decir realiza alguna actividad, su capacidad de aprender aumenta de 50 a 90%.

# **2.3. Integración de la realidad virtual al aprendizaje mediante juego didáctico**

La realidad virtual es una experiencia que sumerge al usuario en un entorno que parece real y le permite interactuar con él. Si se tiene en cuenta la pirámide de Cody Blair, es fácil asociar a un alto aprendizaje la experiencia en el mundo inmersivo.

Se entiende por aprendizaje al cambio significativo y duradero que se produce luego de una experiencia. (López y Bautista, 2002).

Los investigadores están de acuerdo en que las habilidades cognitivas procedimentales o de otra índole se ensayan y se obtienen mejores resultados a través de la experimentación práctica. (Jones et al. 2019; Semilarski and Laius 2021).

Las nuevas técnicas de aprendizaje y enseñanza proporcionadas por AR y VR están ganando cada vez más importancia en el ámbito escolar. (Bacca, 2014). Las

Máster Universitario en Logística

generaciones más jóvenes confían cada vez más en las tecnologías de inmersión, sobre todo cuando utilizan videojuegos. (López, 2020).

# **2.3.1 Tres características: Inmersión, compromiso y presencia**

La realidad virtual es asociada al término de inmersión, pero para su mejor entendimiento a la hora de aplicarla en combinación con un juego, es necesario ir más allá.

El objetivo es reexaminar el concepto de inmersión en los videojuegos y sugerir que la inmersión se ha convertido en un concepto excesivamente vago y totalizador. Por ello, es necesario desglosar el concepto de inmersión en su forma más específica. (McMahan, 2003).

# **2.3.1.1 Inmersión**

La experiencia de ser transportado a un lugar elaboradamente simulado es placentera en sí misma, independientemente del contenido de la fantasía. Nos referimos a esta experiencia como inmersión. Inmersión es un término metafórico derivado de la experiencia física de estar sumergido en agua. Se busca la misma sensación en una experiencia psicológicamente inmersiva que en un chapuzón en el mar o en la piscina: la sensación de estar rodeados de una realidad completamente diferente, tan diferente como el agua del aire, que se apodera de toda nuestra atención, todo nuestro aparato perceptivo. (McMahan, 2003).

# **2.3.1.2 Compromiso**

Estar tan comprometido con un juego que un jugador alcanza un nivel de casi obsesión se conoce a veces como juego profundo. El término se originó con Jeremy Bentham, en su artículo The Theory of Legislation (1931). Bentham se refería a un estado mental en el que los usuarios participarían en los juegos de forma casi irracional, aunque lo que estaba en juego fuera tan alto que no tenía sentido participar en ellos.

# **2.3.1.3 Presencia**

La telepresencia se define como la experiencia de presencia en un entorno a través de un medio de comunicación. En otras palabras, se refiere a la percepción natural de un entorno, y "telepresencia" se refiere a la percepción mediada de un entorno. Este entorno puede ser un entorno "real" temporal o espacialmente distante, por ejemplo, un espacio distante visto a través de una cámara de video; o un mundo virtual animado pero inexistente sintetizado por una computadora, por ejemplo, el mundo animado creado en un videojuego. (McMahan, 2003).

# **2.3.2 Technology enhance learning (TEL)**

El aprendizaje mejorado con tecnología (TEL, por sus siglas en inglés), es toda enseñanza que implica el uso de una tecnología y se puede clasificar en cuatro tipos (Linda, 2017).

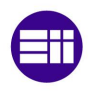

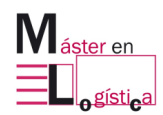

Aprendizaje mediante juegos de realidad virtual

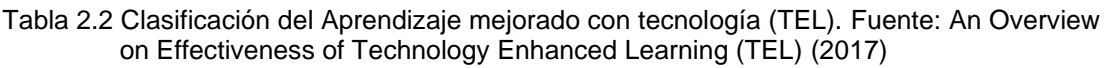

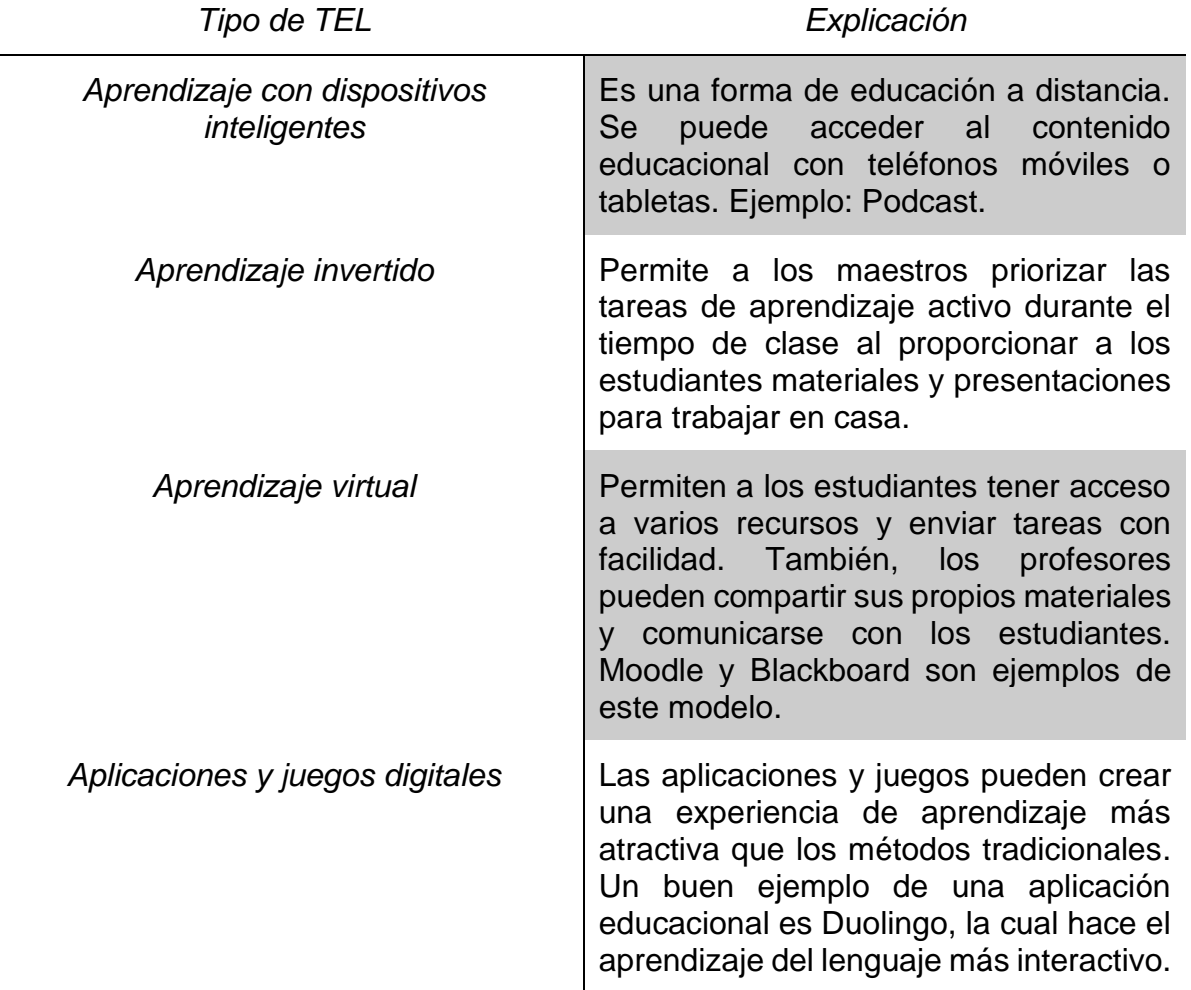

#### **2.3.3 Experimentos y resultados del uso de realidad virtual como herramienta de aprendizaje**

Visualizando el futuro cercano, 2030, se realizó una encuesta en la que se preguntó qué les gustaría ver en la educación para 2030. La realidad virtual fue la primera opción de los tres países involucrados, con 1 de cada 3 (33%) ciudadanos del Reino Unido queriendo ver realidad virtual en el espacio educativo para 2030. (Diaz-López, Tarango, Romo-Gonzalez, 2020).

Aunque todavía no se han llevado a cabo gran cantidad de estudios empíricos, la realidad virtual se ha comparado con el aprendizaje tradicional en algunas áreas. En un estudio, un grupo de estudiantes militares fueron enseñados con los métodos de enseñanza basados en conferencias que son tradicionalmente utilizado para el material en cuestión (prevención y control de la corrosión) o con una inmersión Método de enseñanza basado en RV (Webster, 2015). Descubrieron que mientras que el tradicional el grupo de aprendizaje tuvo una mejora del 11%, el grupo de VR tuvo una mejora mayor del 26%.

Bellamy y Warren (2011) realizaron un estudio de caso utilizando sencillos interactivos en línea simulaciones que imitaban experimentos reales. El ochenta y tres por ciento de sus estudiantes informaron que encontraron estas simulaciones en línea útiles o muy útiles.

Devon Allcoat y Adrian von Mühlenen llevaron a cabo en 2018 un experimento en la Universidad de Warwick en el Reino Unido. Se hizo participar a 99 estudiantes de primer año de psicología y se los dividió en tres grupos: 34 para aprendizaje con realidad virtual, 34 con video y 31 con texto. A todos se les hizo dos exámenes, uno de memoria y otro de entendimiento. Cada estudiante hizo primero el "pre-test" haciendo uso de lo que ya conocía y luego el "post-test" habiendo pasado por la fase de aprendizaje con la herramienta correspondiente al grupo que pertenecía. Los resultados fueron los que se muestran en la siguiente ilustración.

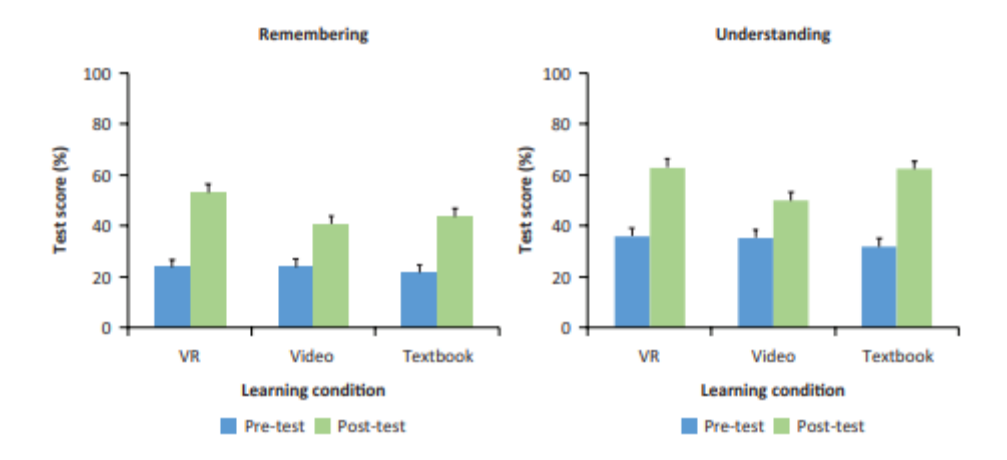

Ilustración 2.15 Resultados de experimento de aprendizaje comparando RV, video y texto. Fuente: Allcoat D. (2018). *Learning in virtual reality: Effects on performance, emotion and engagement*

Se observa que, para el examen de memoria, el uso de realidad virtual fue el más eficiente a la hora de enseñar, ya que el promedio de nota de los alumnos alcanzó casi un 60%. Sin embargo, para que caso del examen de razonamiento, la realidad virtual tuvo casi el mismo efecto que el uso de texto como herramienta de enseñanza. En todos los casos, los alumnos que aprendieron con video obtuvieron el puntaje más bajo.

# **2.3.4 Sala de escape en realidad virtual para aprendizaje de biología**

Es interesante ver cómo se están fusionando y aplicando estos conceptos en diversas áreas. Las salas de escape constituyen un concepto recreativo relativamente nuevo que también ha inspirado a educadores, de diferentes disciplinas y entornos, a experimentar con ellas. (Veldkamp et al. 2020; Makri, Vlachopoulos y Martina 2021).

Nicholson (2018) define a las salas de escape como espacios en donde un grupo de personas trabaja en equipo para lograr un objetivo común. Para ello, deben realizar una serie de tareas en un tiempo, generalmente, limitado. Durante su ejecución se emplea gran variedad de habilidades cognitivas, tales como resolución

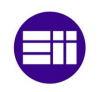

Aprendizaje mediante juegos de realidad virtual

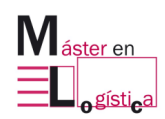

de problemas, memoria, creatividad, y aquellas motoras, tales como consciencia espacial, destreza, entre otras.

Los juegos educativos de salas de escape digitales se pueden pensar, diseñar y crear utilizando un enfoque interdisciplinario (Arnab y Clarke 2017) en el que se unifican la pedagogía y el juego (Lameras et al. 2017).

El juego creado presenta diferentes niveles que se superan al completar una serie de pasos. En el primer nivel, los jugadores conocen los objetivos del juego y la mecánica del juego. En consecuencia, recopilan claves que desbloquean información teórica básica sobre las enzimas. La información se presenta tanto en forma de narración legible como auditiva, de acuerdo con la teoría del aprendizaje multimedia (Mayer, 2002). En la etapa final, a los jugadores se les presenta una serie de acertijos que requieren que apliquen la información obtenida.

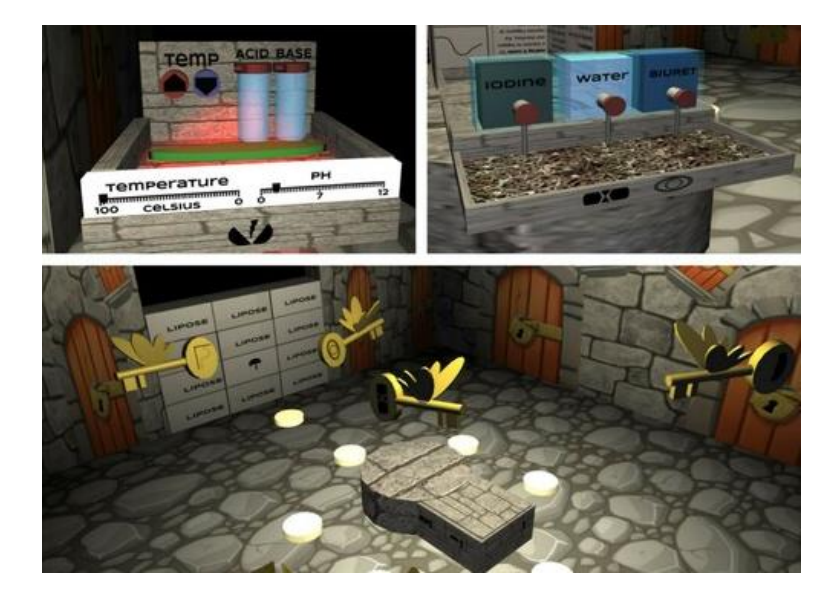

Ilustración 2.16 Juego sala de escape en realidad virtual para aprendizaje de biología. Fuente: Allcoat D. (2018).

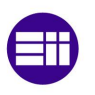

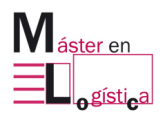

# **3. Herramienta 5S de Lean Manufacturing**

Luego de conocer y entender de qué trata la realidad virtual, se debe continuar por explicar la herramienta que será objeto de aprendizaje del juego "Las 5S OSSSSSO".

El usuario o jugador, recibirá información en forma de imágenes y audios, con las cuales se estará formando en la herramienta 5S de Lean Manufacturing.

Por este motivo, se dedica un capítulo exclusivo a explicar dicha herramienta y entender sus numerosas ventajas para el sistema productivo en la industria.

# **3.1. Lean Manufacturing**

# **3.1.1 Orígenes del Lean Manufacturing**

El término Lean Manufacturing, también conocido como "Toyota production system", tiene su origen en Japón tras la segunda guerra mundial. Su objetivo era la producción en masa y la eliminación de despilfarros, como medida de recuperación ante la crisis económica luego del conflicto bélico. Sus fundadores fueron Eiji Toyoda y Taiichi Ohno (Iuga y Kifor, 2013). Sin embargo, es necesario un poco de historia para comprender conceptos e integrarlos en el entorno global de la época.

La primera persona que realmente integró un proceso de producción completo fue Henry Ford (1888-1947). Tal como explica en una carta el Lean Enterprise Institute, en 1913, en Highland Park, Henry creó diseñó e implementó piezas intercambiables con trabajo estándar y transporte mediante cintas, logrando así un flujo de producción (Brinkley, 2003).

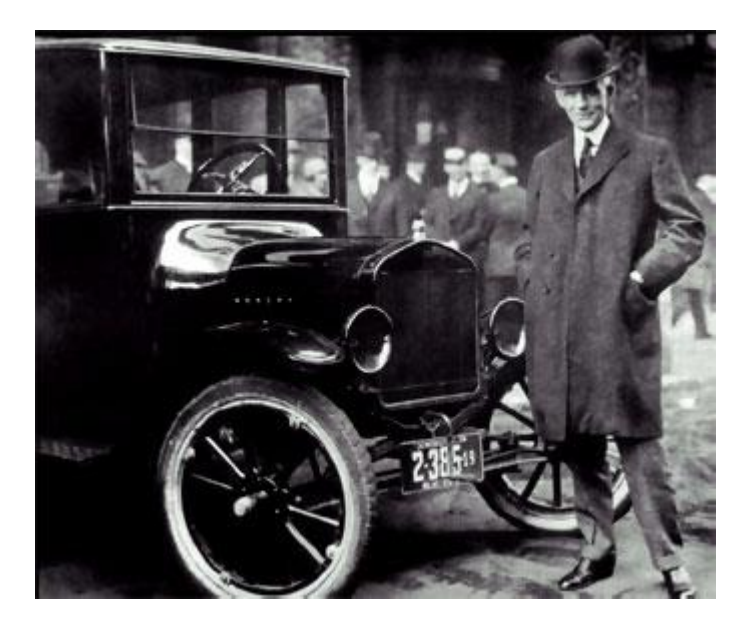

Ilustración 3.1 Henry Ford con el primer producto de fabricación de su compañía, el coche Ford T. Fuente: Vidasybiografias.com

Ford alineó los pasos de fabricación en la secuencia del proceso siempre que fue posible utilizando máquinas especiales y medidores pasa/no pasa para fabricar y ensamblar los componentes que van al vehículo en unos pocos minutos, y entregar los componentes perfectamente ajustados directamente al lado de la línea (Zarbo, R. 2006).

Si bien se había logrado un flujo de producción y era capaz de rotar el inventario entero de la compañía cada pocos días, Henry experimentó una dificultad importante: la variedad. El modelo Ford T sólo se producía en color negro y con la misma carrocería, dejando al cliente imposibilitado a elegir. Esto fue así hasta 1926, momento en el cual se le dio la posibilidad al comprador de seleccionar entre 5 modelos de carrocería, modificación que era mínima y se lograba con una operación adicional al final de la línea (Rother y Shook, 1999).

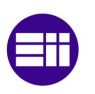

Herramienta 5S de Lean Manufacturing

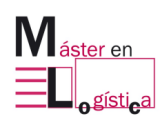

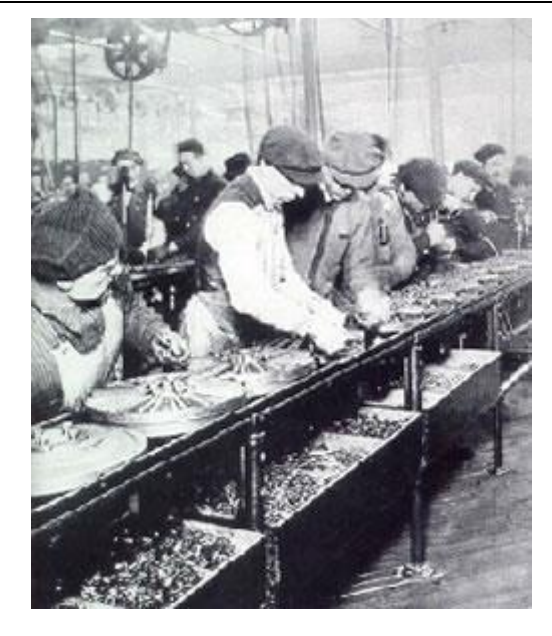

Ilustración 3.2 Línea de ensamblaje del Ford T. Fuente: Lean Enterprise Institute

Tal como se indica en el artículo *Lean manufacturing: the when, the where, the who* de Iuga y Kirfor, la compañía Ford comenzó a perder el rumbo cuando el mundo empezó a demandar más variedad. Así fue como otros fabricantes del mercado automotor iniciaron sus pasos para ofrecer otros modelos de coches, pero no lograban reducir los tiempos de fabricación y los inventarios eran cada vez mayor.

Debido a esto, en 1930, y luego de la segunda guerra mundial, Kiichiro Toyoda (1894-1952), Taiichi Ohno (1912-1990) y otros, observaron el método de Henry Ford y diseñaron una seria de pasos y herramientas simples para lograr variedad, intentando mantener un flujo de producción continuo (Pranav, 2020). De esta forma, nació el Sistema de Producción de Toyota (Toyota Production System).

El enfoque del ingeniero de fabricación ya no estaba sobre las máquinas sino sobre el proceso global. Toyoda explicó que diseñar las máquinas en función del volumen de producción, dotar las mismas de autocontroles que garanticen la calidad, colocar cada equipo en la secuencia correcta y permitir el fácil cambio a otra configuración serían clave para satisfacer al cliente y tener una gestión controlada en los flujos de materiales e información del proceso (Womack y Jones, 2008).

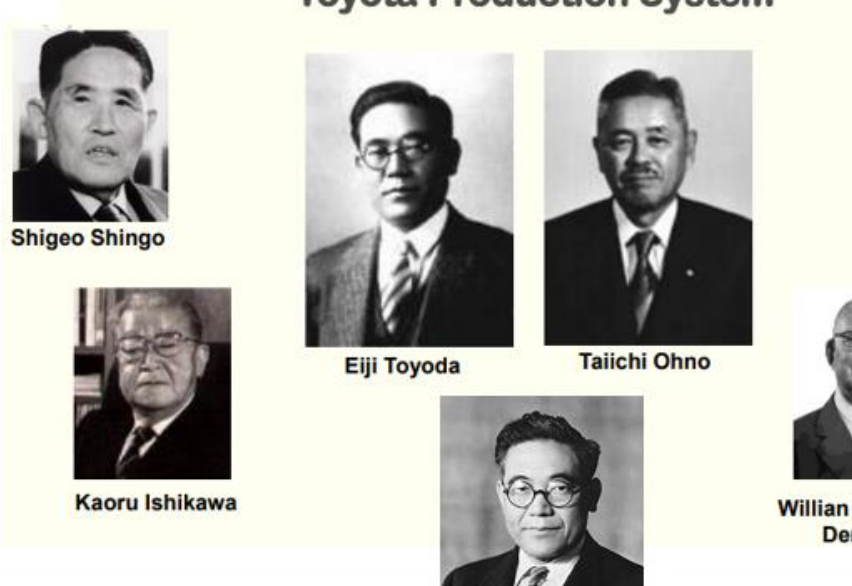

# **Toyota Production System**

Joseph Juran

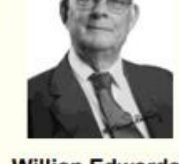

**Willian Edwards Deming** 

**Kiichiro Toyoda** 

Ilustración 3.3 Fundadores del Sistema de Producción Toyota. Fuente: Elaboración propia

# **3.1.2 Definición de Lean Manufacturing**

James P. Womack y Daniel T. James, en su libro *Lean thinking*, lo definen como maximizar el valor para los clientes mientras se minimizan los despilfarros.

El Instituto Nacional de Estandarización y Tecnología, en su *Revista de Investigación del Instituto Nacional de Estándares y Tecnología es la revista científica insignia del NIST*, lo define como una iniciativa sistemática cuyo objetivo es la identificación y eliminación de despilfarro, mediante la mejora continua, haciendo fluir el producto cuando el cliente lo necesita (Pull), bajo la convicción que todo es siempre mejorable, aplicable tanto a fabricación como a servicios.

"Nosotros obtenemos resultados brillantes con personas de capacidad media que operan en procesos brillantes. Nuestra competencia obtiene resultados mediocres de personas brillantes que trabajan en procesos defectuosos. Cuando se encuentran en dificultades, intentan contratar personas todavía más brillantes. No podemos hacer más que superarlos." (Ohno, 1988).

#### **3.1.3 El entorno empresarial**

Las empresas han tenido la necesidad de aprender y aplicar Lean Manufacturing en todos sus procesos (Sundar y Balaji, 2014).

La libre competencia ha creado un entorno en el que el cliente puede elegir entre varios productos o servicios, donde las características distintivas pueden ser copiadas y la diferenciación de productos es difícil. De esta forma, las empresas se

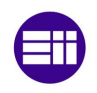

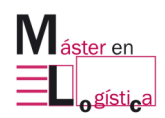

ven obligadas a desarrollar ventajas competitivas en sus operaciones y esto lo logran actuando sobre los gastos (Naftanaila, 2012).

La clave es mantener el foco y sólo revisar y actuar sobre las actividades con valor añadido. Tal como se explica en la bibliografía de la cátedra Dirección de operaciones logísticas del Máster al cual corresponde el presente trabajo, desde el punto de vista del cliente, se puede definir al valor añadido como:

- Todo aquello que modifica el producto o servicio.
- Todo aquello que se hace bien a la primera.
- Todo aquello por lo que el cliente está dispuesto a pagar.

En definitiva, son las actividades por las que el cliente no está dispuesto a pagar. Para lograr este objetivo, las herramientas de gestión y de mejora de procesos han ido evolucionando, dando paso al Lean Manufacturing, que se perfila como el método para mejorar la eficiencia del proceso, la reducción de los costes operativos y la satisfacción del cliente que demanda el mercado (Womack y Jones, 2008).

Los principales obstáculos del modelo con el desconocimiento y la resistencia al cambio. Los operadores buscan utensilios que faciliten su labor, no teorías que consideren que les hacen perder tiempo. Es por esto, que no solo es sumamente importante enseñar y motivar a los actores que comenzarán a ser parte de la revolución Lean, sino que también dotar de herramientas prácticas y visuales que faciliten la implementación. Algunas de ellas son LPS (Last Planner System), 5S (organización, orden, limpieza, mantenimiento, estandarización), gestión visual, VSM (Value Stream Mapping), entre otras (Pagliosa, Guilherme y Ferrerira, 2019).

#### **3.1.4 La casa Lean y sus cimientos**

El sistema de producción Toyota (TPS) se define como el sistema de producción desarrollado para proporcionar mejor calidad, a un menor coste y con plazos de entrega más cortos mediante la eliminación de despilfarros Los despilfarros o desperdicios con aquellas actividades improductivas o que no añaden valor. Se puede hablar de 7+2 desperdicios y se explican en la siguiente tabla (Quijada Buzón, 2019).

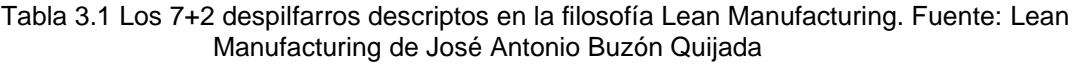

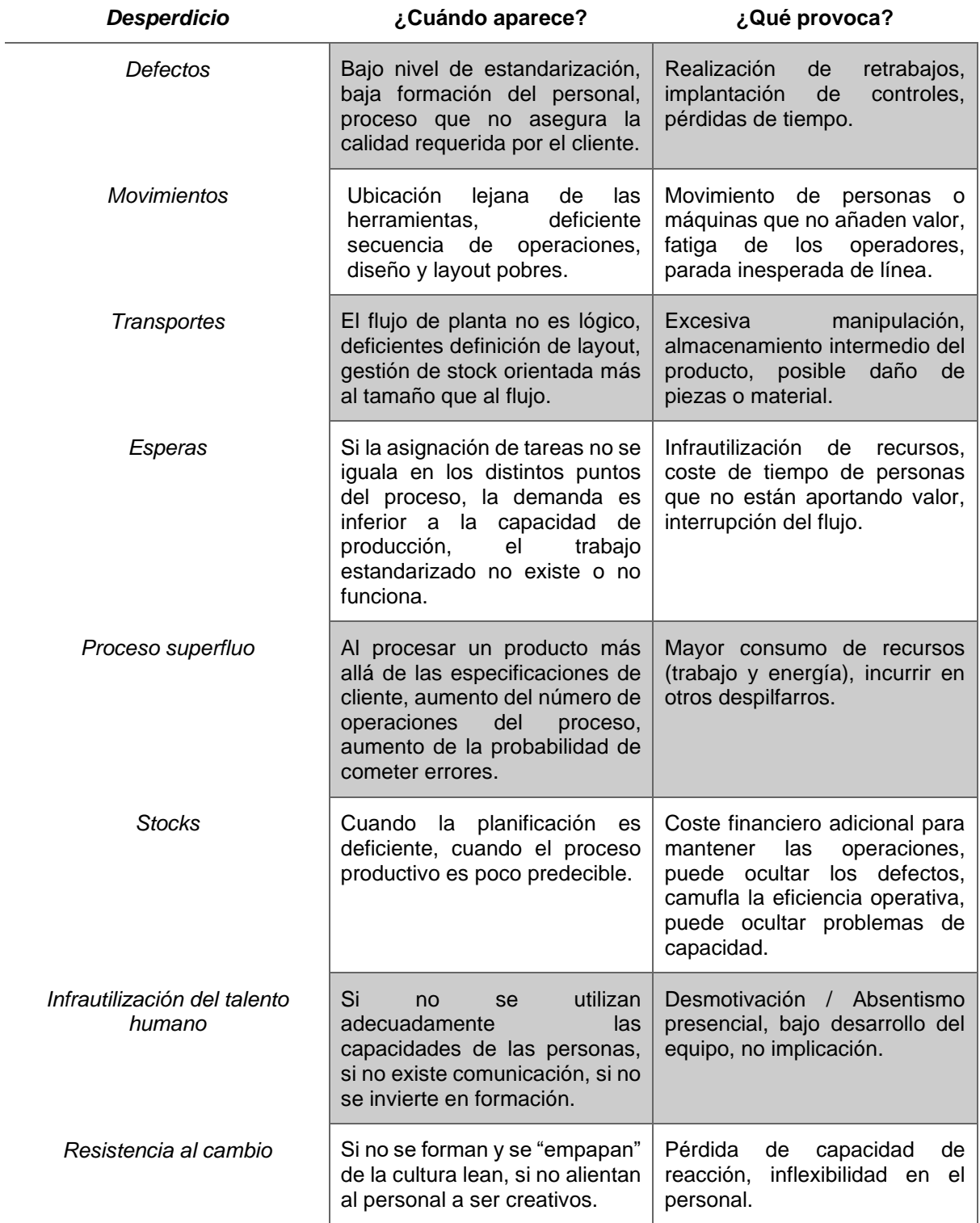

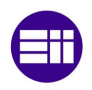

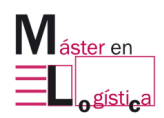

Además de los despilfarros, es necesario explicar que el TPS se fundamenta en dos pilares: Just in time (JIT) y Jidoka. Se puede ver la ilustración 3.4 para comprender mejor el concepto.

El primero (JIT) se trata de una herramienta que busca aumentar la eficiencia y reducir los costes a través de la reducción o eliminación de los despilfarros descriptos anteriormente. Kiirchiro Toyoda fue pionero en dar la visión de producir solamente lo necesario en el momento oportuno, es decir cantidad justa de materiales a cada momento, sin excesos o carencia, ni muy tarde, ni muy temprano. "Creo que lo más importante es garantizar que no haya escasez ni exceso, es decir, garantizar que no haya más trabajo del posible ni más tiempo disponible del necesario para llevar a cabo la producción planificada. Sin falta ni exceso: que las piezas no "esperen", sino que fluyan a través del proceso. Es importante que cada parte esté lista "just in time". Este es el primer principio para aumentar la eficiencia". (Toyoda, 1938). Con la utilización de esta metodología se puede trabajar en conjunto con proveedores y toda la cadena productiva para lograr nivelar la producción y detener el exceso de inventario (Ohno, 1988).

El segundo, Jidoka, fue inventado por Sakichi Toyoda, cuando implementó un sistema que paraba el telar de producción de su empresa cada vez que un hilo se rompía. De esta forma, los operadores podían dedicar su tiempo a aquellas actividades que realmente añadían valor al producto, en lugar de tener que estar controlando las máquinas. El concepto Jidoka significa proveer a las máquinas y operadores de la habilidad para detectar condiciones anormales y buscar las causas que las ha provocado. Algunas de las herramientas útiles para tal fin son: diagrama de Ishikawa, la técnica de los 5 por qué y el diseño de experimentos (DOE) (Baudin, 2007).

El sistema TPS no sólo se sustenta en los dos pilares explicados, sino que también tiene la necesidad de tener cimientos estables y fuertes sobre lo que fundamentar sus procesos (Shingo, 1989).

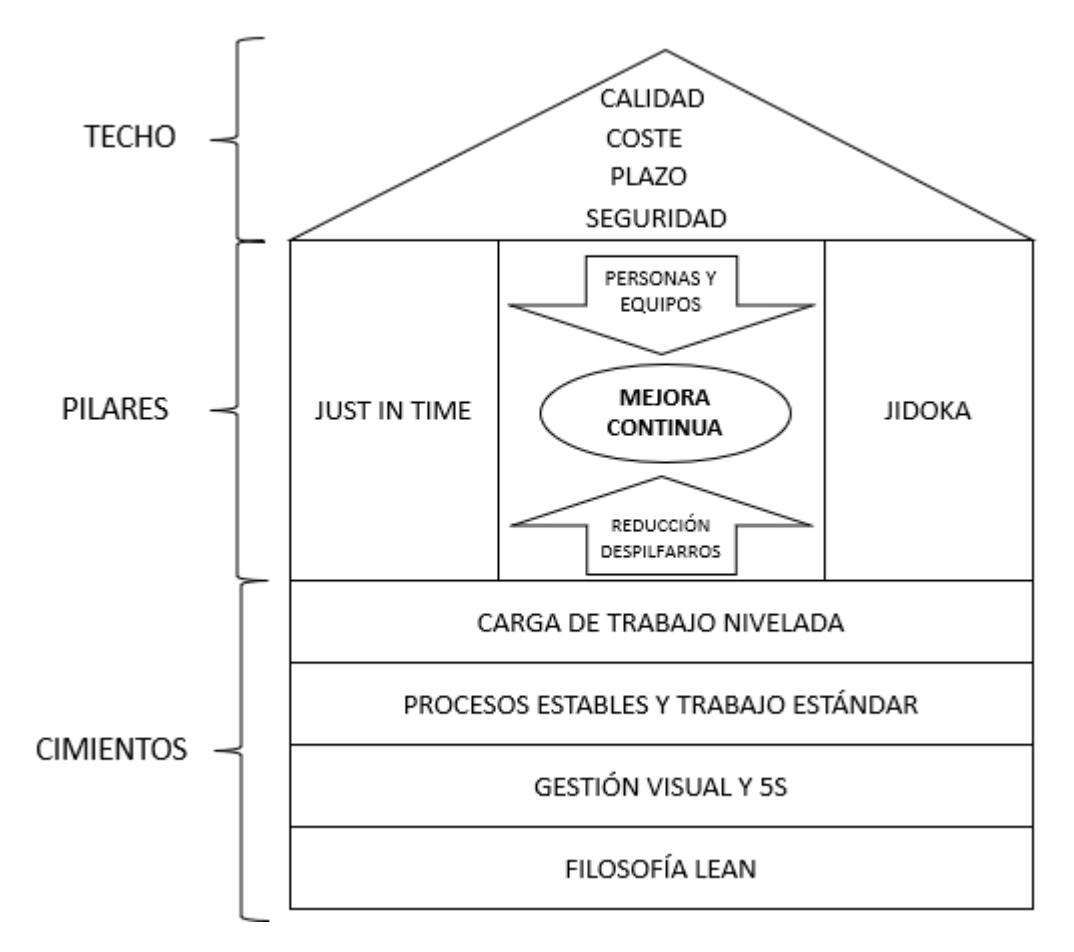

Ilustración 3.4 Casa Lean Manufacturing. Fuente: Elaboración propia

Estos cimientos deben fortalecerse a partir de las siguientes metodologías.

Filosofía Lean: una cultura conocida, aceptada y tomada como propia por todos los miembros de la organización, orientada a largo plazo (Goldratt y Cox, 2007).

Gestión visual y 5S: como se observa, estas herramientas son las más importantes en cuanto a la base del sistema Lean Manufacturing. Son los cimientos más fuertes de la casa. Es por ello que el presente trabajo final de máster está orientado al aprendizaje de las 5S, como puntapié para futuras ampliaciones del juego, yendo hacia arriba de la casa Lean. Dado que más adelante se desarrolla un apartado exclusivo a 5S, no se ahondará (Goldratt y Cox, 2007).

Procesos estables y trabajo estándar: un proceso con estas características se logra mediante los siguientes pasos (Goldratt y Cox, 2007).

- Rutas de fabricación predefinidas
- Instrucciones de trabajo
- Hojas de operación estándar
- Tiempos de ciclo estándar
- Takt time

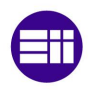

#### Herramienta 5S de Lean Manufacturing

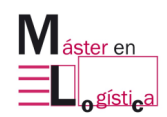

Se debe contar con documentación que sustente cada paso del proceso y la misma tiene que ser conocida por todos los involucrados y estar disponible a consulta cuando se requiera (Goldratt y Cox 2007).

Carga de trabajo nivelada: la demanda del cliente suele ser variable, motivo por el cual se debe buscar tener una organización capaz de adaptarse a estos cambios de ritmos. Una herramienta para tal fin es Heijunka, palabra japonesa que significa "secuenciamiento" (Goldratt y Cox, 2007).

En el techo de la casa se observan los resultados esperados, es decir productos con calidad a bajo coste, el tiempo correcto y garantizando la seguridad en todo momento (Shingo, S., 1989).

En el centro está el objetivo de Lean Manufacturing que es la mejora continua, desarrollando a personas y equipos y siempre enfocados en reducir o eliminar despilfarros (Shingo, 1989).

# **3.1.5 La transformación Lean**

Para poder entender el proceso de cambio de experimenta una organización al aplicar e implementar las herramientas de Lean Manufacturing, se puede hacer una tabla comparativa entre una empresa tradicional y otra lean.

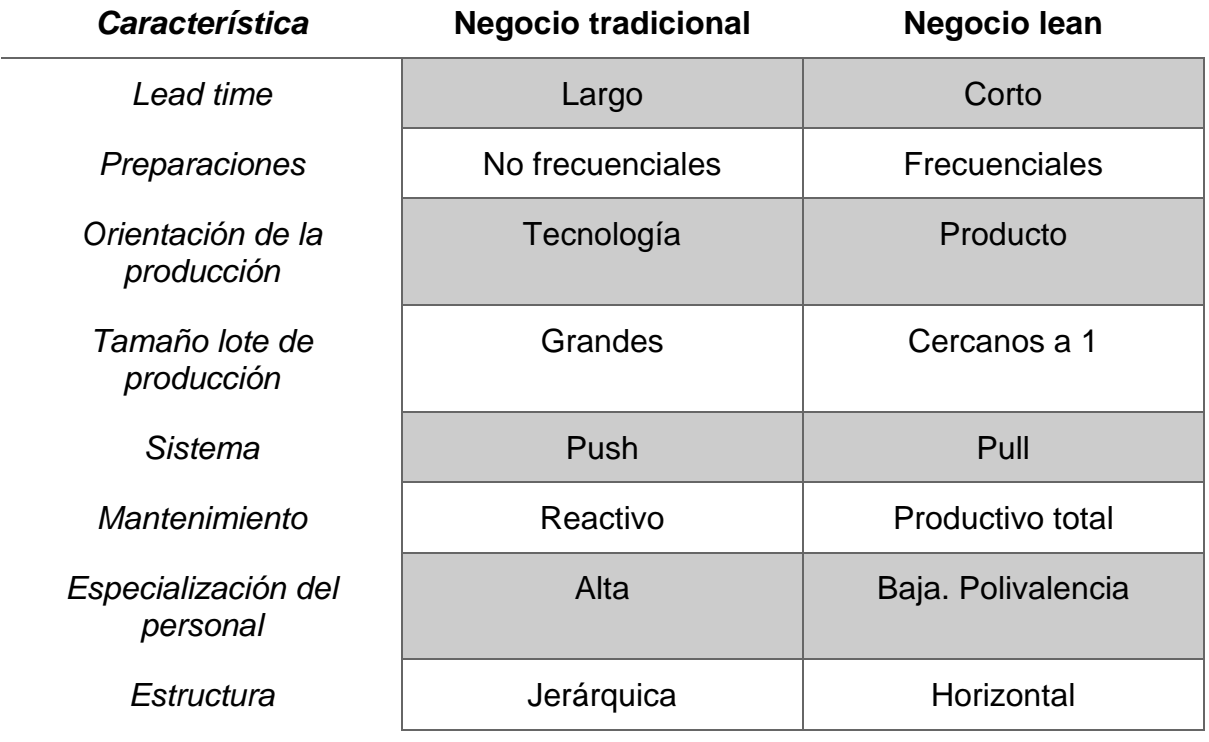

Tabla 3.2 Empresa tradicional vs empresa Lean. Fuente: Cuatrecasas, L., 2010

# **3.2. Herramienta 5S**

## **3.2.1 Introducción a las 5S**

Tal como se vio en el en los párrafos anteriores, la herramienta 5S comprende una parte importante de los cimientos para la construcción del modelo Lean Manufacturing. El objetivo del presente apartado es brindar información, ejemplos y la forma de implementación de las 5S para comprender el papel fundamental que juega en una organización y lo útil de tener un juego que permita aprender de forma fácil, divertida y rápida esta metodología (Greif, 1991).

Las 5S permiten crear y mantener cualquier área de la empresa limpia, ordenada y altamente productiva. Mediante ésta, se persiguen eliminar o reducir desperdicios, es decir aquellas actividades que no aportan valor agregado (Greif, 1991).

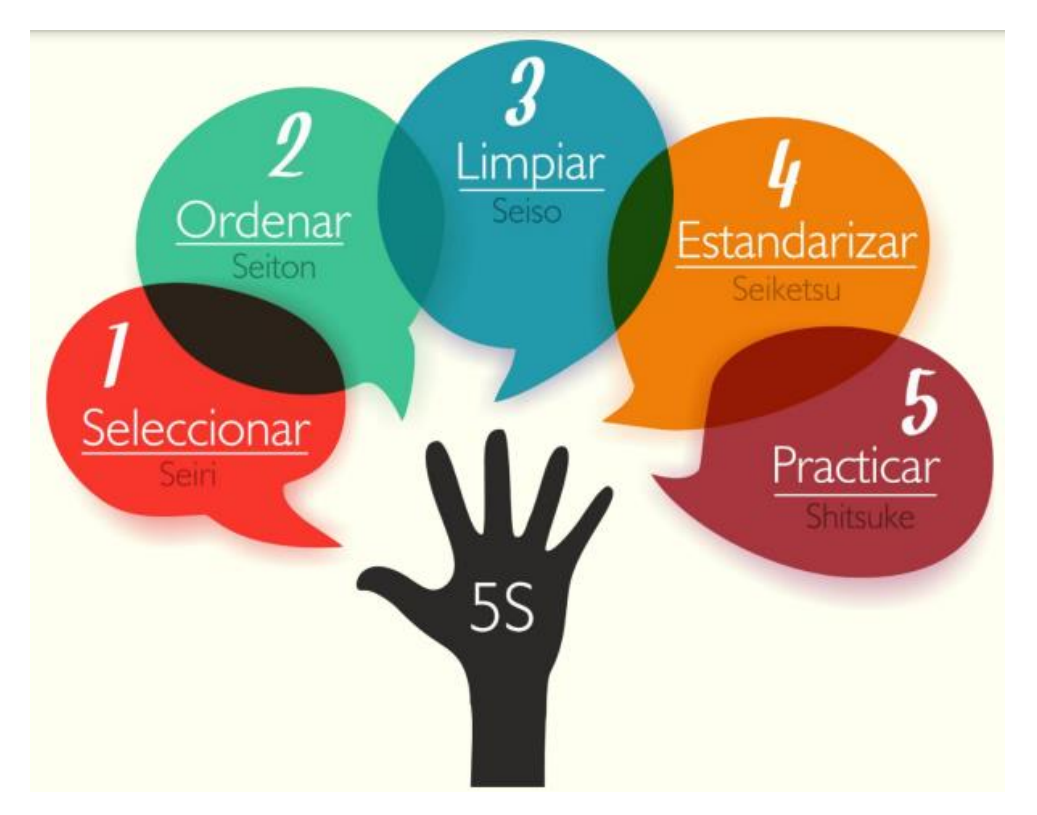

Ilustración 3.6 Significado de las 5S en español y japonés. Fuente: Elaboración propia

Las letras provienes de las palabras japonesas Seiri (seleccionar o eliminar), Seiton (ordenar), Seiso (limpiar), Seiketsu (estandarizar) y Shitsuke (practicar o mantener) (Manzano y Gisbert, 2016).

Los sectores de trabajo limpios y bien ordenados permiten:

- Aumentar la productividad de las maquinarias e instalaciones.
- Mejorar la seguridad para el personal.
- Reducir el tiempo de desperdicio.

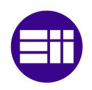

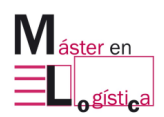

- Mejorar el entorno laboral, mejorando la sensación del usuario del puesto.
- Desarrollar un espíritu de vigor.
- Encontrar fácilmente herramientas y material.
- Identificar de un vistazo si falta algo.

"Convierte el puesto de trabajo en un lugar que cualquiera pueda entender de un vistazo. En términos de Calidad, significa hacer los defectos visibles inmediatamente. En términos de cantidad, significa hacer visible inmediatamente el adelanto o retraso con respecto a lo planificado. Cuando se hace esto, los problemas pueden ser inmediatamente tratados y cualquiera puede iniciar planes de mejora." (T. Ohno).

#### **3.2.2 Etapas e implementación 5S**

A continuación, se explica cada una de las etapas y las herramientas útiles para implementarlas.

#### **3.2.2.1 Seiri**

Seleccionar es eliminar todos los materiales y elementos que no sean necesarios para la producción en el puesto de trabajo, o aquello que no sea requerido por la actividad objetivo del sector donde se aplica.

Tal como se explica en el artículo "*Lean Manufacturing : Implantación 5s"* de los autores Manzano y Gisbert, por ser la primera etapa, es el puntapié de las 5S y su implementación va a permitir reducir:

- Materiales que sean obstáculo para la producción o actividad.
- Pérdidas de tiempos buscando herramientas o piezas.
- Acumular inventario.
- Riesgos de seguridad derivados del desorden.

Una buena regla general es repetir: "Si no lo usa a diario, deséchelo". Es necesario dejar las cosas que absolutamente se necesitan para realizar el trabajo. Esto incluye herramientas, materiales y maquinaria.

Identificar piezas y herramientas innecesarias no siempre es una tarea fácil. Los empleados y directivos se acostumbran tanto al caos que ya ni siquiera lo ven. Para esto, existe la herramienta de las tarjetas rojas o por sus siglas en inglés "red tags". Consiste en una tarjeta que se colocar en el material o herramienta que se crea que debe ser evaluada, es decir, la persona no está segura de sacarla del puesto del sector (Manzano y Gisbert, 2016).

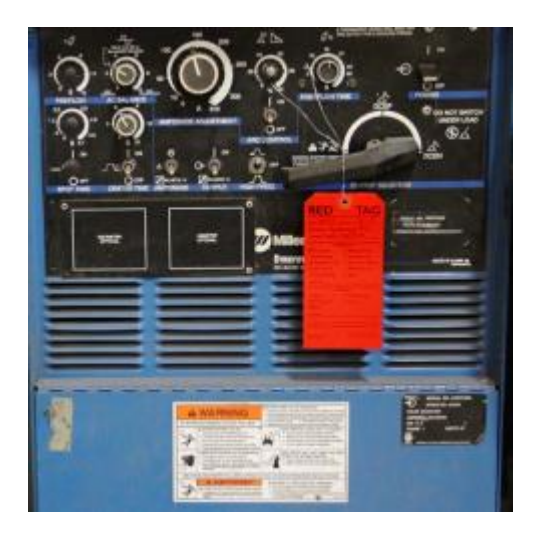

Ilustración 3.7 Ejemplo de tarjeta roja colocada en máquina. Fuente: Creativesafetysupply.com

La persona deja la tarjeta por un tiempo dado, un mes quizás, y si nadie ha escrito en ella, se puede concluir en que la herramienta o máquina no se utiliza. Por otro lado, puede encontrarla marcada en algunas de las siguientes casillas:

- Deja el artículo donde está
- Reubica el artículo
- Deseche el artículo
- Reciclar el artículo
- Colóquelo en el "Área de retención de etiquetas rojas"

#### **3.2.2.2 Seiton**

Poner en orden es el proceso de poner todo en un lugar al que sea fácil llegar. Todos los artículos deben estar claramente marcados para que cualquiera pueda encontrar fácilmente su ubicación (Shyam, Shukla, y Bhupendra, 2019).

Ordenar es crear una forma estandarizada y duradera en el tiempo de almacenar y recuperar herramientas y materiales. El usuario debe desarrollar este sistema en función de la frecuencia con la que accede a ellos y el proceso que los utiliza (Manzano y Gisbert, 2016). La guía propuesta por la organización Creative safety supply da algunas ideas a seguir:

- Organizar los materiales en orden de uso.
- Utilizar un sistema retráctil que vuelva la pieza a su lugar cuando se deje de utilizar.
- Colocar las herramientas que se utilizan con más frecuencia cerca del usuario.
- Poner los ítems que se utilizan juntos, uno al lado del otro.
- Intentar que el operador no deba girar o desplazarse para coger los artículos.

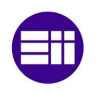

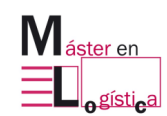

#### Herramienta 5S de Lean Manufacturing

El empleo de etiquetas es uno de los métodos más efectivos para ordenar. Mediante el empleo de las mismas, cualquier persona ajena al sector puedo entender la ubicación de cada cosa. Se pueden emplear sobre el material o en el suelo para identificar contenedores, por citar un ejemplo. También se puede emplear cartelería de pie.

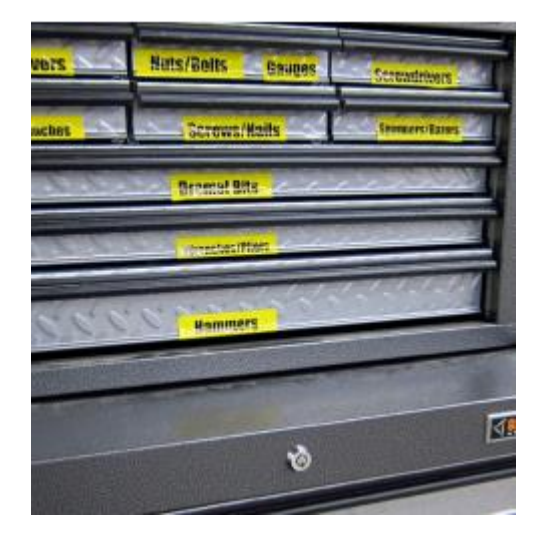

Ilustración 3.8 Ejemplo de etiquetado. Fuente: Creativesafetysupply.com

Otro procedimiento útil es el marcado mediante líneas. Usualmente se asocian a temas de seguridad, pero tiene su uso importante para demarcar áreas de trabajo, zonas de paletas, ubicación de mesas, sillas, entre otros. Pueden ser de diferentes colores y grosores. También existe la espuma de herramientas, que permite el encaje perfecto de cada una, y la delimitación de siluetas, que es similar a la anterior.

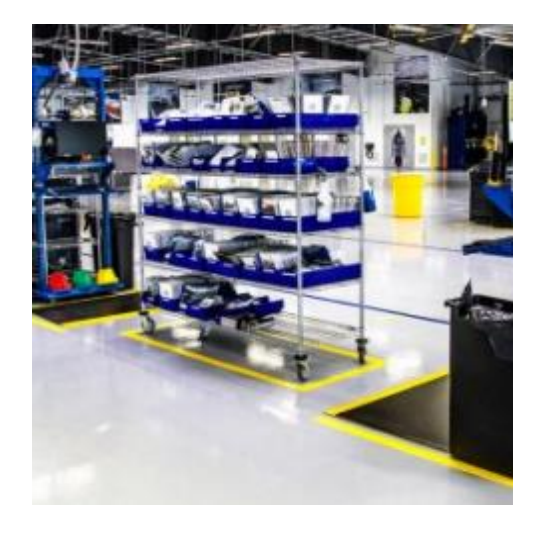

Ilustración 3.9 Ejemplo demarcación con líneas. Fuente: Creativesafetysupply.com

También existe la espuma de herramientas, que permite el encaje perfecto de cada una, y la delimitación de siluetas, conocido como "shadow board" que permite saber de un solo vistazo si falta alguna herramienta.

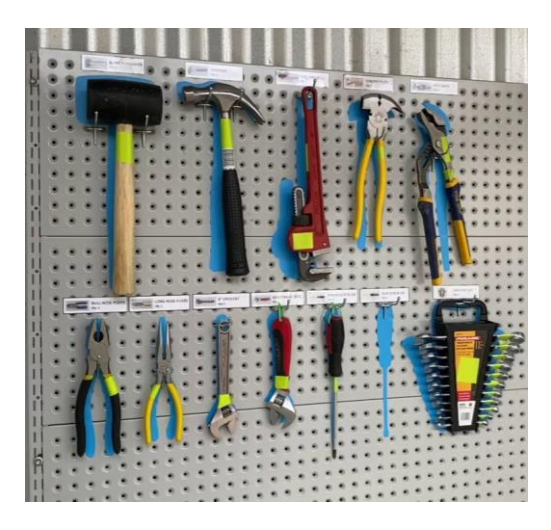

Ilustración 3.10 Ejemplo de "Shadow board". Fuente: The Lean Farm Project

# **3.2.2.3 Seiso**

Limpiar significa eliminar toda la suciedad y la mugre y mantener el lugar de trabajo de este modo todos los días. Cuando se implemente este paso, ocurrirán dos cosas. En primer lugar, a los operadores les gustará trabajar en un ambiente limpio. En segundo lugar, debido a que mantiene el equipo y su entorno en excelente estado, tendrá menos avería y fallas. Eso significa mayor productividad y menos costos (Ghodrati, 2012)

La responsabilidad de limpiar y mantener es de todos. El empleado debe estar entrenado para identificar la suciedad y quietarla, para lo cual se lo debe de dotar de las herramientas necesarias para tales tareas. Generalmente es necesario contratar, además, un servicio externo de limpieza (Manzano y Gisbert, 2016).

Es importante implementar una cultura bien sólida, los operadores deben poder identificar el caos de la suciedad y ser proactivos para eliminarla. Esto tiene que ser verticalizado, desde el CEO hacia toda la organización (Manzano y Gisbert, 2016).

Algunas de las herramientas que se utilizan son checklist de verificación y diagramas (Manzano y Gisbert, 2016).

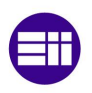

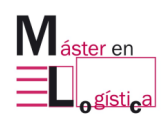

Herramienta 5S de Lean Manufacturing

|                                      | <b>5S</b>     |                              |                                                     |                             |                                         |                             |                                          |                               | CHECK LIST DE LIMPIEZAS DE M II                                   |                             |                                                |                               | AÑO:<br>MES:              |                               | 2019<br><b>NOVIEMBRE</b>            | F 7,5,1 VER 00 VIGENCIA<br>28/08/2018 |                                      |
|--------------------------------------|---------------|------------------------------|-----------------------------------------------------|-----------------------------|-----------------------------------------|-----------------------------|------------------------------------------|-------------------------------|-------------------------------------------------------------------|-----------------------------|------------------------------------------------|-------------------------------|---------------------------|-------------------------------|-------------------------------------|---------------------------------------|--------------------------------------|
|                                      | <b>TAREAS</b> |                              | A1. Limpieza de dosificador<br>(vasos y estructura) |                             | A2. Limpieza de correas de<br>arrastres |                             | A3. Limpieza de salidas de<br>aspiración |                               | A4. Aspiración de interior<br>máquina y Limpieza con<br>solvente. |                             | A5. Limpicza de guías hasta<br>hombro formador |                               | A6. Limpicas de sgrupsdor |                               | A7. Limpicza de cabezal<br>fechador |                                       | A8. Limpieza general de<br>sector 58 |
| <b>DURACION</b><br><b>FRECUENCIA</b> |               | 15 MIN<br>Diaria Turno Tarde |                                                     | 2 Min<br>Diaria Ambos Turno |                                         | 5 Min<br>Diaria Turno Tarde |                                          | 30 Min<br>Semanal Turno Tarde |                                                                   | 3 Min<br>Diaria Turno Tarde |                                                | 10 Min<br>Semanal Turno Tarde |                           | 12 Min<br>Semanal Turno Tarde |                                     | 15 Min<br>Diaria ámbos turnos         |                                      |
|                                      |               |                              |                                                     |                             |                                         |                             |                                          |                               |                                                                   |                             |                                                |                               |                           |                               |                                     |                                       |                                      |
|                                      | <b>TURNO</b>  | M                            | T.                                                  | M                           | T                                       | M                           | T.                                       | M                             | T.                                                                | M                           | T                                              | M                             | $\mathbf{r}$              | M                             | T.                                  | M                                     | T                                    |
|                                      | Vie           |                              |                                                     |                             |                                         |                             |                                          |                               |                                                                   |                             |                                                |                               |                           |                               |                                     |                                       |                                      |
| л                                    | Lun           |                              |                                                     |                             |                                         |                             |                                          |                               |                                                                   |                             |                                                |                               |                           |                               |                                     |                                       |                                      |
| 5                                    | Mar           |                              |                                                     |                             |                                         |                             |                                          |                               |                                                                   |                             |                                                |                               |                           |                               |                                     |                                       |                                      |
| 6                                    | Mie           |                              |                                                     |                             |                                         |                             |                                          |                               |                                                                   |                             |                                                |                               |                           |                               |                                     |                                       |                                      |
| $\overline{7}$                       | Jue           |                              |                                                     |                             |                                         |                             |                                          |                               |                                                                   |                             |                                                |                               |                           |                               |                                     |                                       |                                      |
| 8                                    | Vie           |                              |                                                     |                             |                                         |                             |                                          |                               |                                                                   |                             |                                                |                               |                           |                               |                                     |                                       |                                      |
| $\sim$                               | <b>COLUM</b>  |                              |                                                     |                             |                                         |                             |                                          |                               |                                                                   |                             |                                                |                               |                           |                               |                                     |                                       |                                      |
| 29                                   | Vie           |                              |                                                     |                             |                                         |                             |                                          |                               |                                                                   |                             |                                                |                               |                           |                               |                                     |                                       |                                      |

Ilustración 3.11 Ejemplo de cheklist de limpieza. Fuente: Blog Keizenizar

Es habitual que se le adicione a la rutina diaria de limpieza, la inspección y mantenimiento preventivo. El sentido es que se pueden optimizar tiempos al hacer las más de una acción al acercarse a un objeto (Manzano y Gisbert, 2016).

# **3.2.2.4 Seiketsu**

Estandarizar significa crear un sistema de procedimientos y registros que garanticen el cumplimiento en el tiempo de las actividades de 5S preestablecidas (Manzano y Gisbert, 2016).

"No hay mejora sin estándares. El inicio de toda mejora es saber exactamente dónde está usted." (Taiichi Ohno).

Cada persona encuentra su propia forma de hacer las cosas, esto puede hacer que las actividades se hagan de forma equivocada o se pierda tiempo, cayendo de esta forma en improductividades (Zubia, Laredo y Ferrerio, 2018). Se debe procurar que no haya lugar a duda a la hora de llevar a cabo las 3S anteriores (seleccionar, ordenar, limpiar). Para lograr esto, la guía de Creative Safety Supply da los siguientes lineamientos:

- 1) Asegurar que cada empleado conoce sus responsabilidades: se recomienda escribir de forma detallada cada tarea a realizar respondiendo a las preguntas ¿qué?, ¿cómo?, ¿cuándo? Y ¿por qué?
- 2) Hacerlo parte de la rutina diaria: no sebe suponer un "tiempo extra", se debería incorporar a las actividades cotidianas de los operadores.
- 3) Evaluación periódica: una vez que el estándar esté creado y exista un documento guía, como ser un checklist, es necesario relevar su correcto cumplimiento.

Una de las herramientas más utilizadas para estandarizar es el estado de referencia, en el cual se muestra visualmente, mediante fotografías o diagramas, cómo debe estar el sector en cuestión. De esta forma el operador puede saber si algo está fuera de lugar o no se está cumpliendo lo esperado (Zubia, Laredo, y Ferrerio, 2018).

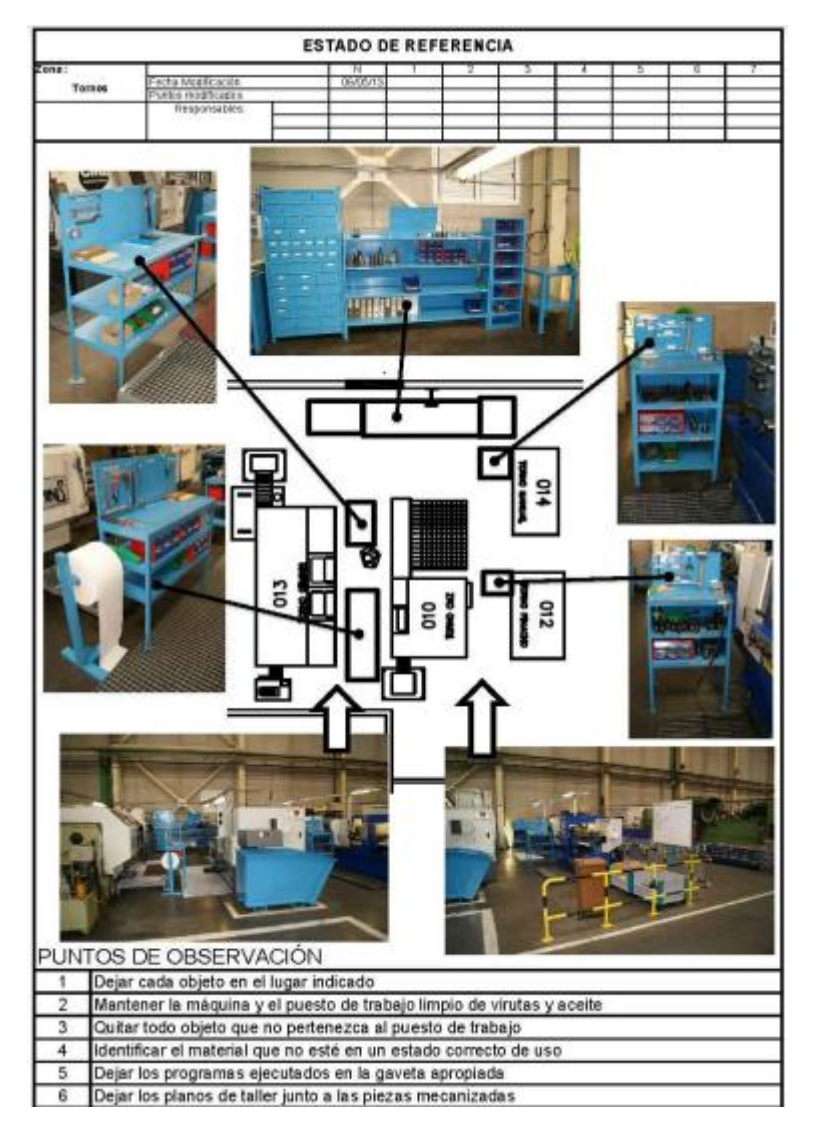

Ilustración 3.12 Ejemplo de estado de referencia. Fuente: Elaboración propia.

# **3.2.2.5 Shitsuke**

Practicar o mantener es que el personal sienta el compromiso y motivación para seguir cada día paso a paso el estándar establecido (Manzano y Gisbert, 2016).

Una vez iniciadas las 4 primeras "S" se podrán ver cambios y resultados rápidos. Sin embargo, la dificultad radica en hacer que esas nuevas prácticas se mantengan en el tiempo y con la misma fuerza con la que comenzó. Para ser exitosos en esta etapa, la guía del blog Creative Safety Supply recomienda los siguientes pasos:

1) Asignar el tiempo adecuado para realizar cada tarea de selección, orden y limpieza: si, por ejemplo, quitar suciedad de una máquina lleva 15 minutos,

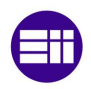

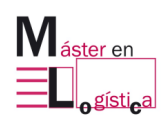

se debe diseñar el checklist contemplando este periodo para que el operador pueda realizar la actividad de forma correcta.

- 2) Comenzar desde la cabeza de la organización: "Predica con el ejemplo antes de dar un buen consejo." (R.H Pérez). Es de suma importancia que desde el CEO surja la iniciativa y práctica de las 5S, como así también, que todas las áreas de la compañía estén involucradas.
- 3) Lanzar un sistema de premios: una competición amigable y sin necesidad de grandes retribuciones, puede ser fuente de motivación entre todos los miembros.
- 4) Crear grupos auditores: es de utilidad formar comités con personal de distintos sectores para controlar y auditar el cumplimiento de los estándares. En este tipo de recorridos, se suelen recopilar oportunidades de mejora o actualizaciones que deben ser realizadas en los procedimientos.
- 5) Compartir resultados con todos: mostrar indicadores, gráficos o algún otro método de visualización sobre el grado de cumplimiento del estándar, hace que todos estén informados y recuerden la importancia de las 5S.

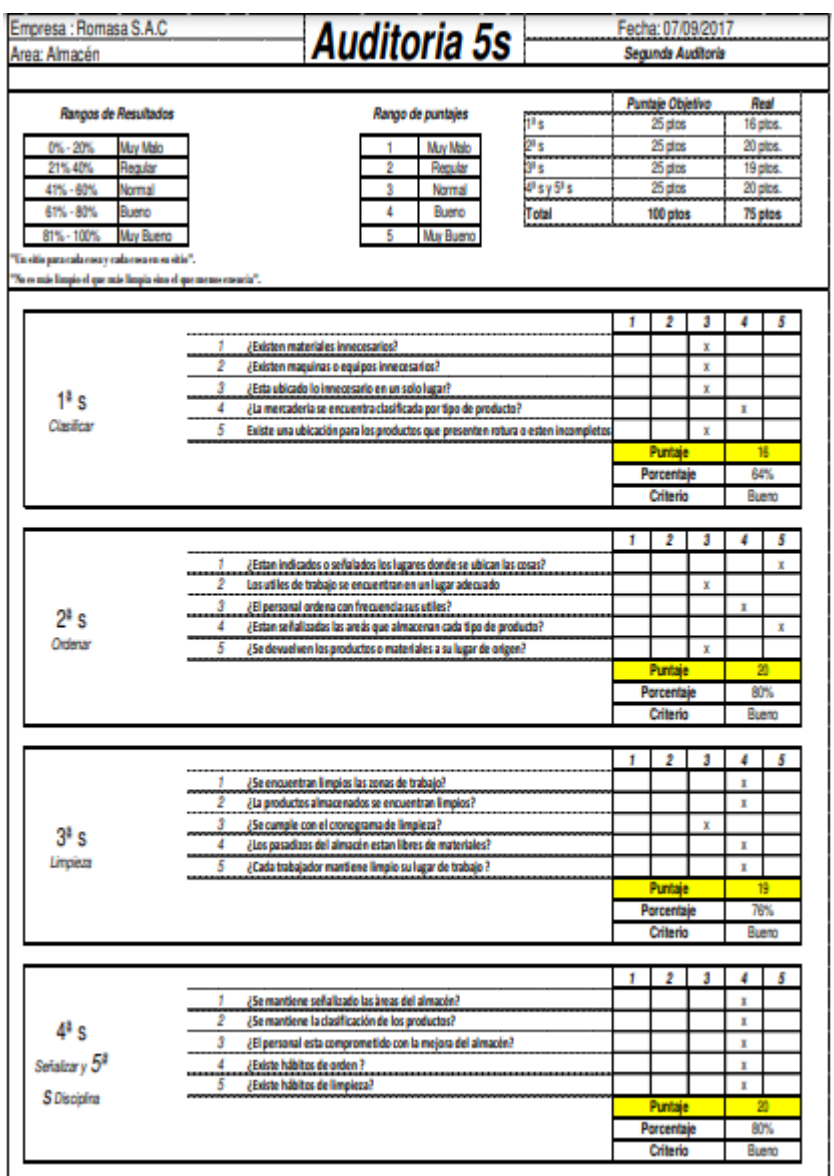

Ilustración 3.13 Ejemplo de checklist de auditoría 5S. Fuente: Aplicación de las 5S para mejorar la productividad en el almacén de la empresa Romasa s.a.c. san Martin de Porres, 2017

#### **3.2.3 Juego de las 5S**

En la actualidad existen distintos juegos enfocados al aprendizaje de las 5S. Uno de ellos se aplica en el Máster en Logística de la Universidad de Valladolid y se explica a continuación.

Se comienza mostrando una imagen y se le da 20 segundo al jugador para que identifique los números de 1 al 36.

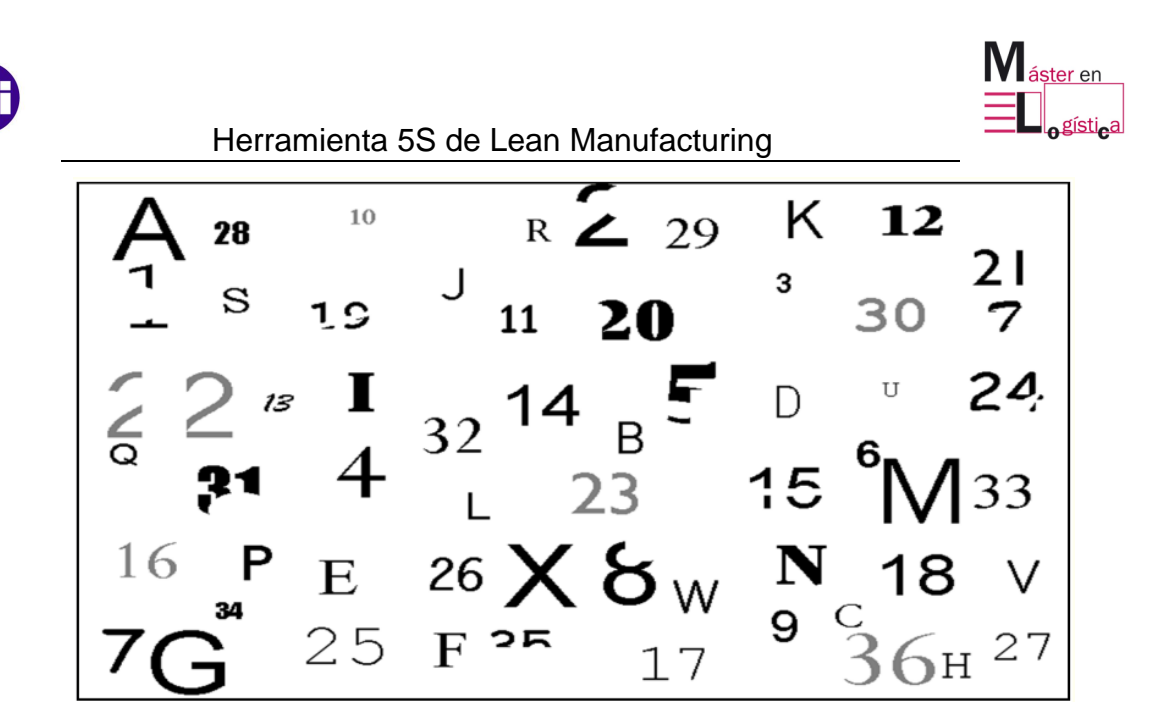

Ilustración 3.14 Situación inicial del juego 5S.

Casi el total de los visualizadores no logra detectar e identificar todos los números siguiendo el orden. Es por esto que se aplica la primera S (seleccionar), es decir se quitan las letras. De esta forma se vuelve a mostrar al público con 20 segundos de tiempo.

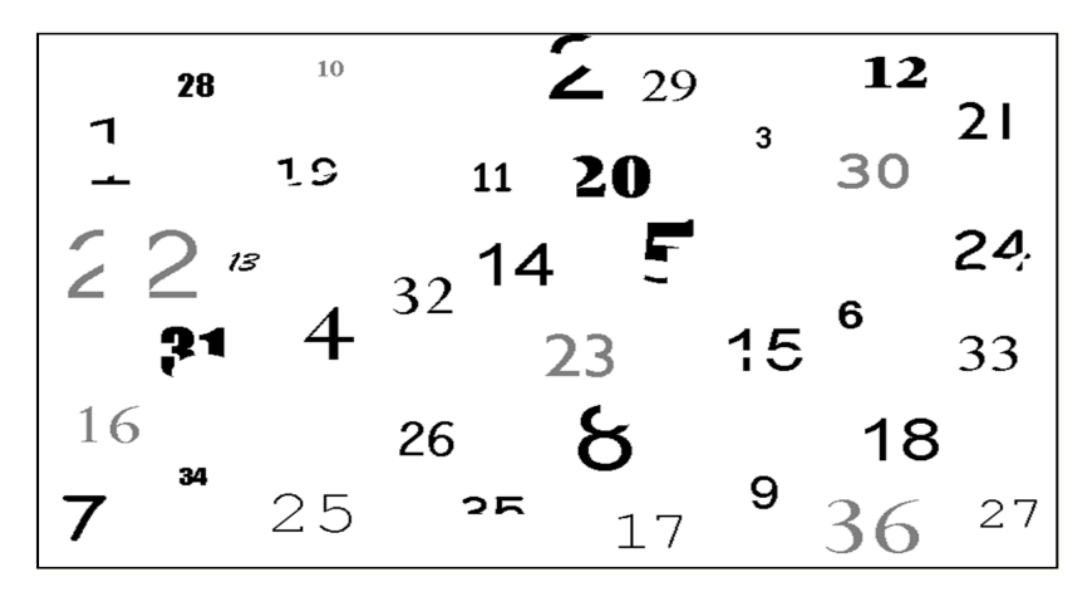

Ilustración 3.15 1° S aplicada del juego 5S.

Si bien la situación mejora en un pequeño rango, los jugadores siguen sin lograr identificar los números de 1 al 36. El próximo paso es aplicar la 2°S, es decir ordenar. Se divide la imagen en cuadrantes de forma tal que se pueda identificar el valor buscado en un pequeño sector e ir saltando hacia otro rápidamente.

| 28       | 10 |          | 29       |    | 12 |     |
|----------|----|----------|----------|----|----|-----|
|          | 19 | 11       | 20       | 3  | 30 | 21  |
|          | 13 | 14<br>32 | <u>।</u> |    |    | 24. |
|          |    |          | 23       | 15 | 6  | 33  |
|          |    |          |          |    |    |     |
| 16<br>34 |    | 26       | ð        | 9  | 18 |     |

Ilustración 3.16 2° S aplicada del juego 5S.

Cada vez se encuentran más números de la secuencia, pero para hacerlo aún más fácil, se recurre a aplicar la 3°S, o sea limpiar. Como se observa, algunos valores se encuentran borrosos o sucios. En la próxima imagen se observa cómo queda el resultado de aplicar esta etapa.

| 28       | 10 |    | 29 |    | 12 |    |
|----------|----|----|----|----|----|----|
|          | 19 | 11 | 20 | 3  | 30 | 21 |
|          | 13 | 14 | 5  |    |    | 24 |
|          |    |    |    |    |    |    |
| 31       |    | 32 | 23 | 15 | 6  | 33 |
| 16<br>34 |    | 26 | 8  | 9  | 18 |    |

Ilustración 3.17 3° S aplicada del juego 5S.

La visualización e identificación se hace cada vez más evidente. Sin embargo, aún queda trabajo por realizar. La siguiente "S" es estandarizar, para lo cual se hacen todos los números del mismo tamaño y tipografía, quedando de la forma que se muestra en la siguiente imagen.

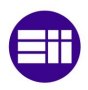

Herramienta 5S de Lean Manufacturing

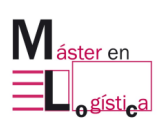

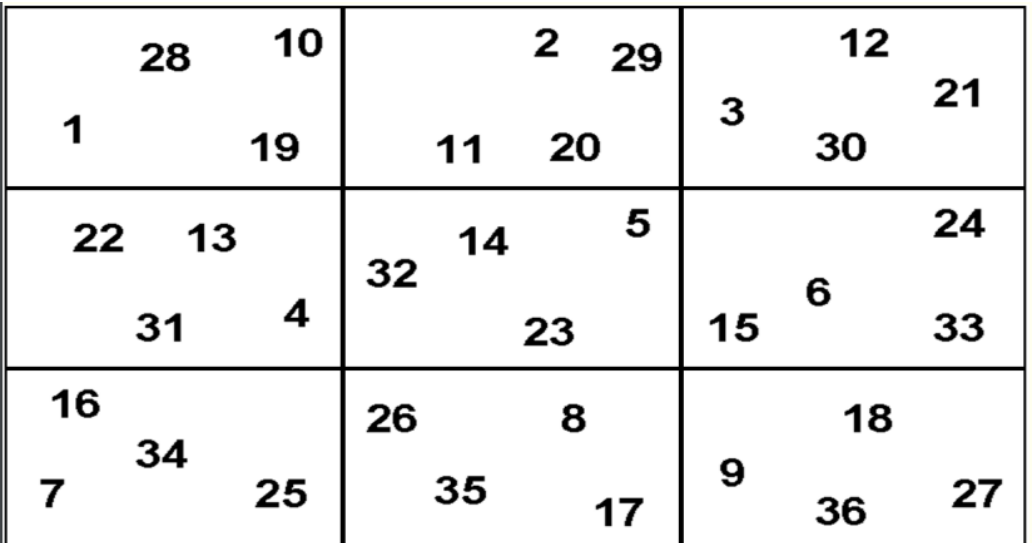

Ilustración 3.18 4° S aplicada del juego 5S.

Transcurridos los 20 segundos de observación de esta última fotografía el jugador puede identificar en un alto rango los números, pudiendo algunos llegar hasta el número 36.

La etapa final, es decir, mantener los estándares no está presente en el juego, pero sí es importante mencionarla o que sea explicada, aunque sea de forma teórica.

Dado que no hay evidencia de softwares de entretenimiento en realidad virtual enfocados al aprendizaje de la herramienta 5S, se tiene una gran oportunidad de desarrollo e innovación, para poder lograr que el juego "Las 5S de OSSSSSO" sea un puntapié y motor de motivación para la fabricación de otros juegos.

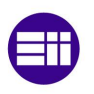

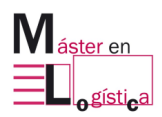

# **4. Etapas previas a la creación del juego**

La creación del juego "Las 5S de OSSSSSO" ha requerido de numerosas etapas que tuvieron que ser llevadas a cabo en tiempo y forma. En el presente capítulo, se explicarán los softwares utilizados que tuvieron que ser aprendidos, como así también los criterios tenidos en cuenta para el diseño del escenario y el personaje.

Adicionalmente, y al comienzo del apartado siguiente, se mencionarán las partes interesadas en el desarrollo del juego, cada una de las cuales aportó su ayuda y puso sus recursos a disposición para llegar al resultado.

# **4.1. Stakeholders**

El desarrollo del juego en realidad virtual para aprendizaje de la herramienta 5S de Lean Manufacturing, ha sido de interés por varias organizaciones, las cuales han aportado conocimientos, materiales y tiempo para poder realizar el presente trabajo de fin de máster.

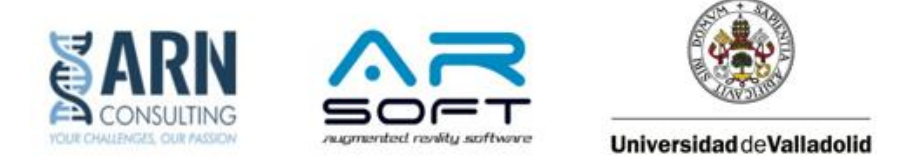

Ilustración 4.1 Stakeholders juego "Las 5S de OSSSSSO". Fuente: Elaboración propia

### **4.1.1 ARN Consulting**

Tal cual lo expresa en su página web, ARN Consulting es una consultora especializada en la integración de la mejora continua en el seno de las empresas con las que trabaja. Proporciona y transfiere el know-how para realizar la transformación cultural y tecnológica necesaria para lograr el objetivo. Su sede se encuentra actualmente en Valladolid, provincia de España.

El equipo está compuesto por expertos en procesos y operaciones con distintos bagajes que comparten un mismo modelo de mejora muy probado en diversos sectores.

Entre otras facetas, el equipo de ARN conformó la división de consultoría en excelencia operacional de la Alianza Renault-Nissan-Mitsubishi durante más de 10 años.

Tal como se encuentra en la memoria de actividades de ARN Consulting, la ambición que la empresa es del motor de transformación en los siguientes ámbitos:

- Transformación de la Empresa y Gestión del Cambio.
- Excelencia Operacional y Transformación del Sistema Industrial.
- Despliegue de la Estrategia.
- Desarrollo del Liderazgo y Management.
- Innovación y Digitalización.
- Mejora Continua (Lean Manufacturing, Lean Office, Lean Energy).
- Business Intelligence y automatización de la información.
- Industria 4.0, Data Analytics, Big Data, Realidad virtual, Realidad aumentada.
- Gestión Agile y Organizaciones Flexibles.

La motivación de ARN en la creación del juego es poder brindar soluciones tanto en realidad virtual como en realidad aumentada, siendo el nexo entre el cliente/empresa y la compañía del Software de VR. En una entrevista realizada a uno de los representantes de la compañía se tuvo la siguiente afirmación: "*ARN, como como consultora de excelencia operacional, trabaja en la estandarización de procesos. Para ello, identifica, documenta, implementa y mejora los procesos de sus clientes. En la era en lo que nos encontramos se necesita la mejor tecnología para digitalizar estos procesos. La XR es la herramienta que maca una ventaja competitiva trascendental a la hora de construir y mejorar los estándares de trabajo. Por otro laco, la formación en estos estándares se vuelve mucho más eficaz, produciendo grandes ahorros en tiempo y garantizando el cumplimiento de estos. Arsoft, con Eyeflow, es un complemento magnífico para que nuestros clientes inviertan de forma sostenible en tecnología XR, a través de una plataforma única en el mercado, que ahorra más de un 70% de costes y tiempo en la creación de contenido de RV y RA*". (Mateo, representante de ARN Consulting).

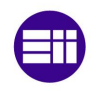

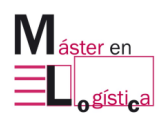

# **4.1.2 ARSOFT**

Tal como se indica en la sección "*nosotros*" de su página web (www.arsoftcompany.com). La compañía se define como la empresa que revoluciona el uso de la realidad virtual y aumentada. Su equipo está formado por técnicos de elevada experiencia dedicados en los últimos años a la apuesta por la innovación en sistemas avanzados de Realidad Virtual y Realidad Aumentada, lo que ha permitido a la empresa adquirir premios y reconocimientos a nivel nacional e internacional. Su sede se encuentra en Salamanca, provincia de España. Otro dato de interés, es que comenzaron la actividad en el año 2013.

Según la información encontrada en su página web, uno de sus productos más importante es el software Eyeflow, con el cual se pueden crear contenidos en realidad virtual o en realidad aumentada. Su placa distintiva es que brinda una interfaz de fácil entendimiento para que una persona sin conocimiento de informática pueda crear un contenido en poco tiempo. Más adelante, se explicará más en detalle sobre el mismo.

Algunos de los sectores en los que Arsoft brinda aplicaciones y soluciones son:

- Salud y seguridad en el trabajo.
- Enseñanza de herramientas.
- Control de procesos y calidad.
- Planificación y documentación de la producción.
- Transporte y logística.
- Marketing.
- Gestión de recursos humanos.

# **4.1.3 Universidad de Valladolid (UVa)**

La universidad de Valladolid nació en el siglo XIII y fue fundada en 1241. Desde ese entonces, ha ido creciendo y desarrollándose para convertirse en una de las instituciones académicas más importantes de España.

Tal como se menciona en su página web oficial, en la actualidad se cursan 68 grados, 15 programas de estudios conjuntos, 65 másteres y 29 programas de doctorado en sus 26 centros, 59 Departamentos, 12 Institutos Universitarios y 4 Centros de Investigación y Tecnológicos. Posee cuatro campus, ubicados en Castilla y León: Palencia, Segovia, Soria y Valladolid.

La Escuela de Ingenierías Industriales pertenece a la UVa y actualmente posee tres sedes, una en el nuevo edificio IndUVa, otra en el antiguo edificio Cauce y la sede Mendizabal. Fue inaugurada como tal en el año 2009. Es el resultado de la unificación de la Escuela Técnica Superior de Ingenieros Industriales (ETSII), de la Escuela Universitaria Politécnica (EUP) y de las instalaciones de los Departamentos de Ingeniería Química y Tecnología del Medio Ambiente e Ingeniería de Sistemas y Automática de la Facultad de Ciencias, todos ellos pertenecientes a la Universidad de Valladolid.

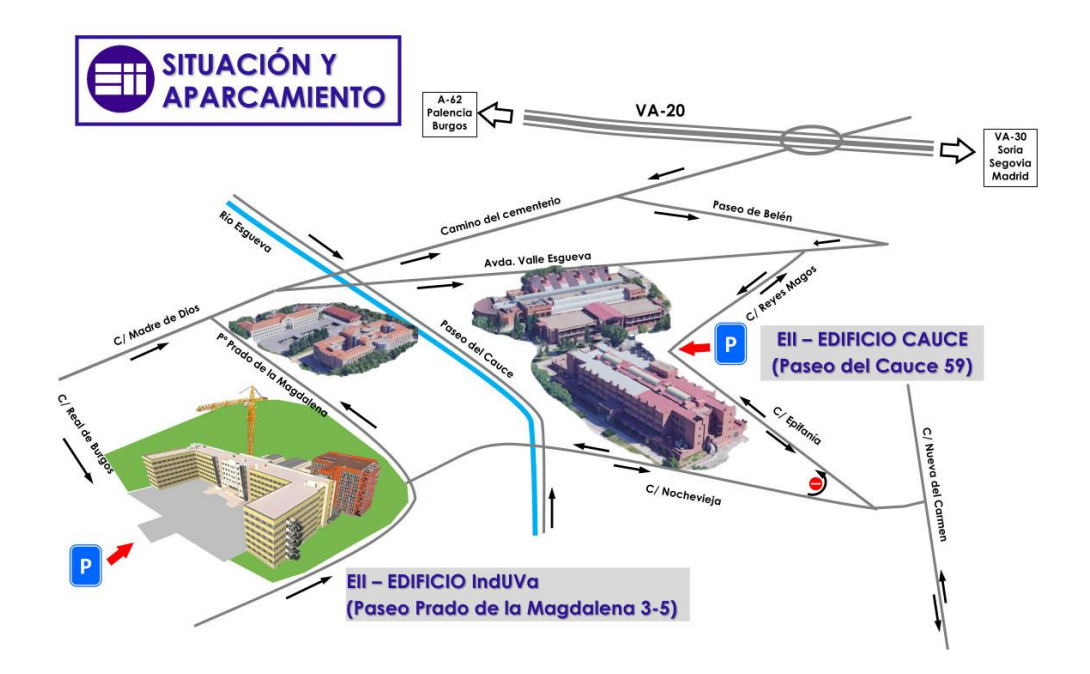

Ilustración 4.2 Ubicación actual de las sedes de la Escuela de Ingenierías Industriales. Fuente: eii.uva.es

La escuela ofrece, entre otros, el Máster en Logística que surge en vistas de la necesidad detectada en las empresas de tener una ventaja competitiva en el mercado, en un mundo globalizado, que cada vez requiere de mayor de flexibilidad. Consta de 60 créditos distribuidos entre 13 asignaturas.

En una entrevista realizada al responsable máximo del Máster en logística, se tuvo la siguiente afirmación: "*La UVa, desde hace aproximadamente una década, tiene un Aula (Escuela Lean) en la que imparte acciones formativas de métodos avanzados de la producción y organización de la producción eficiente "Lean Manufacturing*". (A. Gento, coordinador del Máster en Logística).

La formación que se realiza en esta aula tiene una orientación eminentemente práctica, basada en la metodología "learning by doing" que se fundamente en la experimentación. Mediante el desarrollo de habilidades en un contexto real se aprenden a resolver los verdaderos problemas que la persona se encontrará en el mundo laboral. El objetivo principal es aprender a partir de los propios errores y aciertos.

Otra afirmación obtenida de la entrevista Ángel es la siguiente: "*La Escuela Lean necesita incorporar nuevas tecnologías que han surgido en la 4ª revolución industria, comúnmente conocida como industria 4.0, siendo una de ellas la realidad virtual. La Estandarización de los procesos adquiere gracias a la Realizad Virtual una nueva dimensión. La Alianza constituida por ARN Consulting y Arsoft junto con a la UVa permitirá un complemento magnifico para enriquecer una oferta formativa actualmente ya muy demandada."* (Gento, coordinador del Máster en Logística).

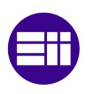

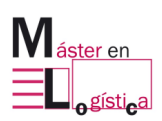

#### **4.2. EYEFLOW: Software de realidad virtual**

Transcurridos varios años de investigación y desarrollo, la compañía ARSOFT logró lanzar una herramienta que permite crear simuladores interactivos de realidad virtual de forma sencilla y al mismo tiempo, contenido en realidad aumentada. La empresa sostiene que con 5 horas de uso del sistema una persona puede crear un entorno virtual.

En una entrevista realizada al responsable máximo de la compañía, se obtuvo la siguiente afirmación: "*Hemos creado esta plataforma para que nuestros clientes puedan beneficiarse de las ventajas de los contenidos en Realidad Virtual y Realidad Aumentada con una alta rentabilidad*". (Santiago González Izard, CEO & founder de ARSOFT).

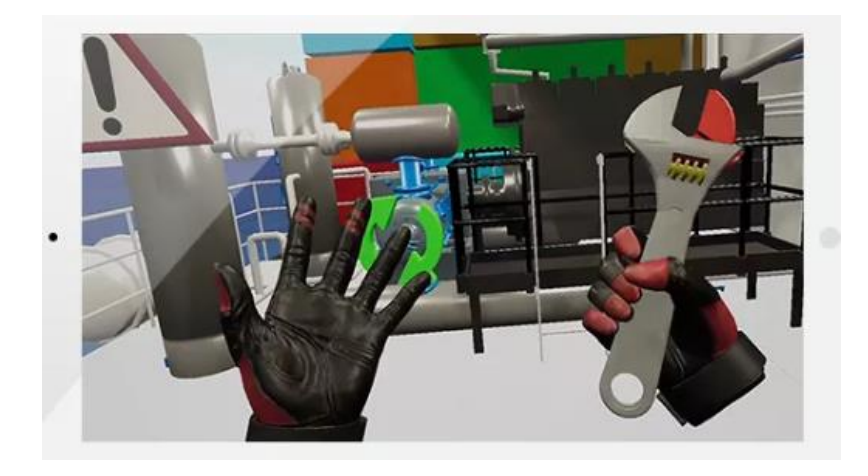

Ilustración 4.3 Captura de entorno virtual creado con EYEFLOW. Fuente: ARSOFT

Navegando por la página web oficial de la empresa (www.arsoftcompany.com), se pueden observar los beneficios que podrían obtenerse con la utilización de este software. Los mismos son:

- Crear de forma autónoma el contenido en RV o RA.
- Ahorrar en gastos de personal experto en informática y/o tecnologías de inmersión.
- Aumentar la productividad mejorando los mantenimientos.
- Reducir errores cometidos por el personal.
- Reutilizar recursos existentes en la empresa.
- Mejorar la curva de aprendizaje.
- Aumentar la motivación hacia el aprendizaje de las personas.

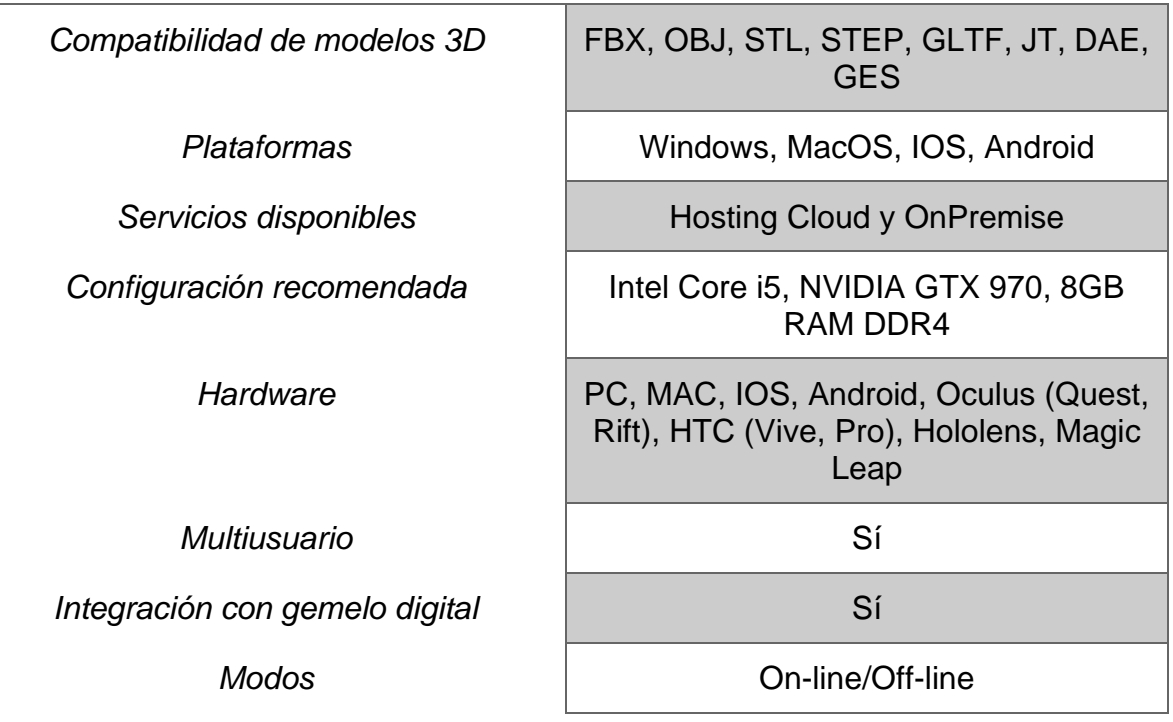

*Características Técnicas*

Tabla 4.1 Características técnicas software EYEFLOW. Fuente: ARSOFT

# **4.2.1 Interfaz y componentes de EYEFLOW**

Para iniciar el programa se debe abrir el lanzador denominado "EYEFLOW Launcher".

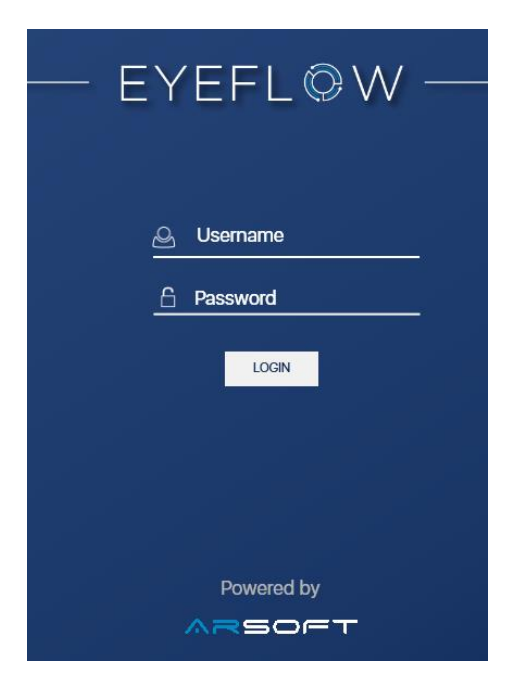

Ilustración 4.4 Pantalla iniciar EYEFLOW Launcher. Fuente: ARSOFT

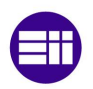

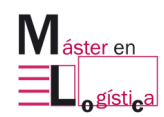

#### Etapas previas a la creación del juego

Se debe introducir el nombre de usuario y contraseña otorgados por la compañía al comprar el producto. La próxima ventana deja dos opciones para seleccionar al usuario. Una es el modo "Player" que se utiliza para jugar o experimentar lo creado en el otro modo existente "Author".

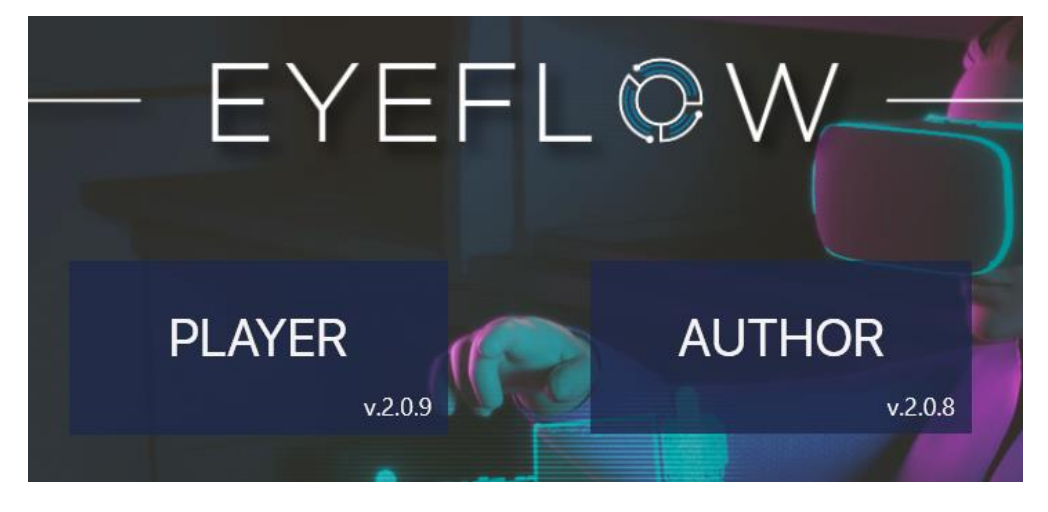

Ilustración 4.5 Segunda pantalla EYEFLOW Launcher. Fuente: ARSOFT

#### **4.2.1.1 EYEFLOW Author**

En este modo debe ingresar el usuario cuando su objetivo es construir y crear la experiencia virtual. Al seleccionar "Añadir Flow", se abre un cuadro, en el que se coloca el nombre con que se va a identificar, el idioma, qué tecnología de visualización se creará (realidad virtual o realidad aumentada) y el grado de dificultad.

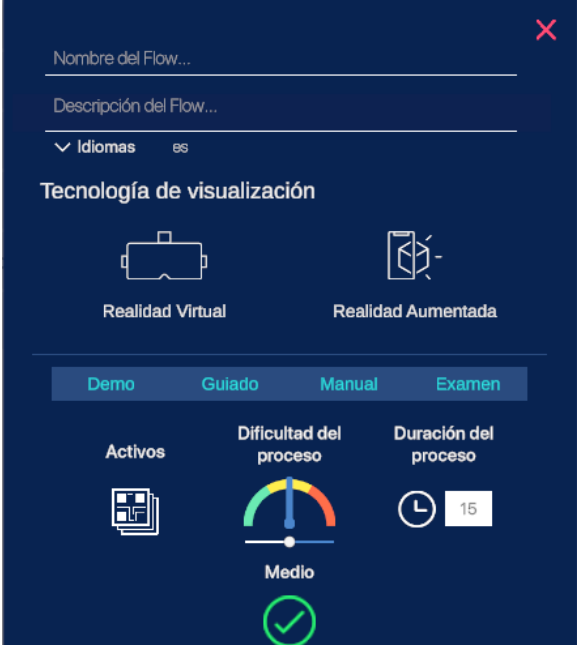

Ilustración 4.6 Pantalla de configuración al crear un Flow. Fuente: ARSOFT

Una vez en la interfaz de creación, se puede observar del lado izquierdo la lista de pasos. Se agregarán tantos pasos como hagan falta, y se pueden agrupar gracias al árbol de pasos. Hacia la derecha, se visualizan los modelos 3D cargados. En la zona inferior, se tienen aquellos comandos que permiten adicionar elementos a cada paso.

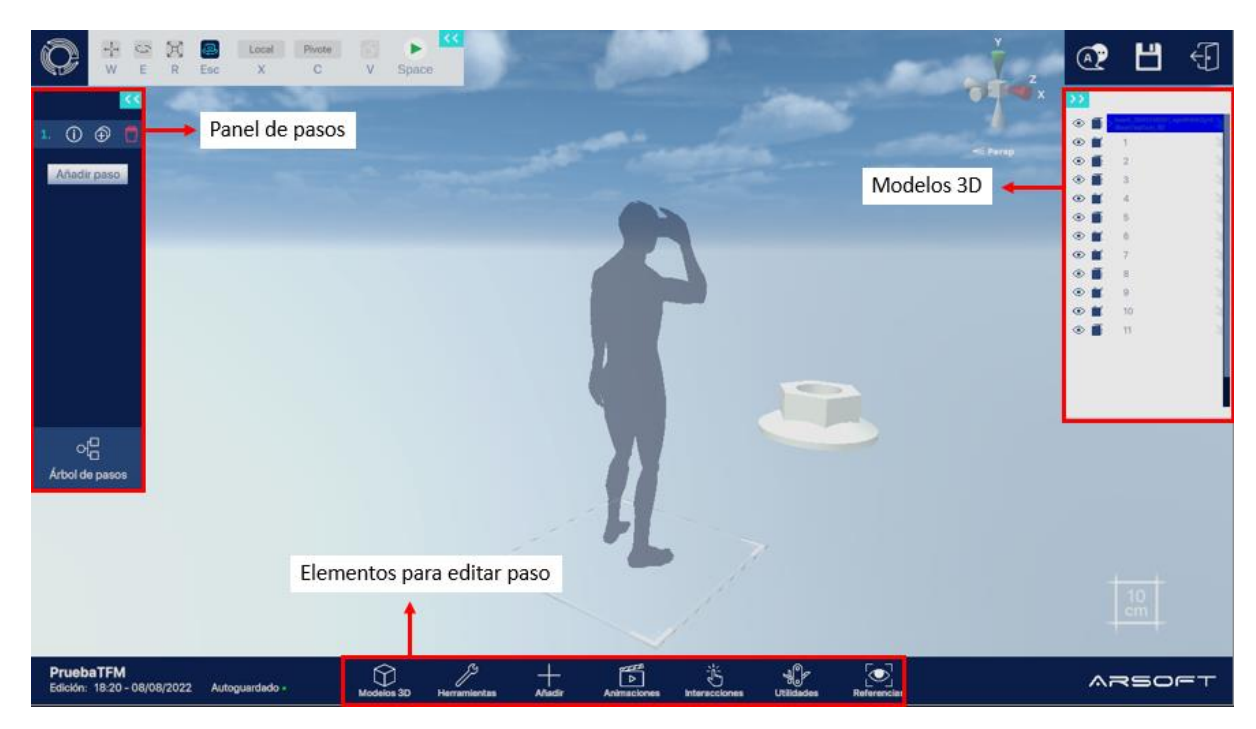

Ilustración 4.7 Interfaz para editar Flow. Fuente: ARSOFT

#### **4.2.1.2 EYEFLOW Player**

En el modo "player" o jugador, se puede experimentar lo creado en la modalidad de autor. Al ingresar, se debe seleccionar el Flow deseado y seleccionar "abrir.

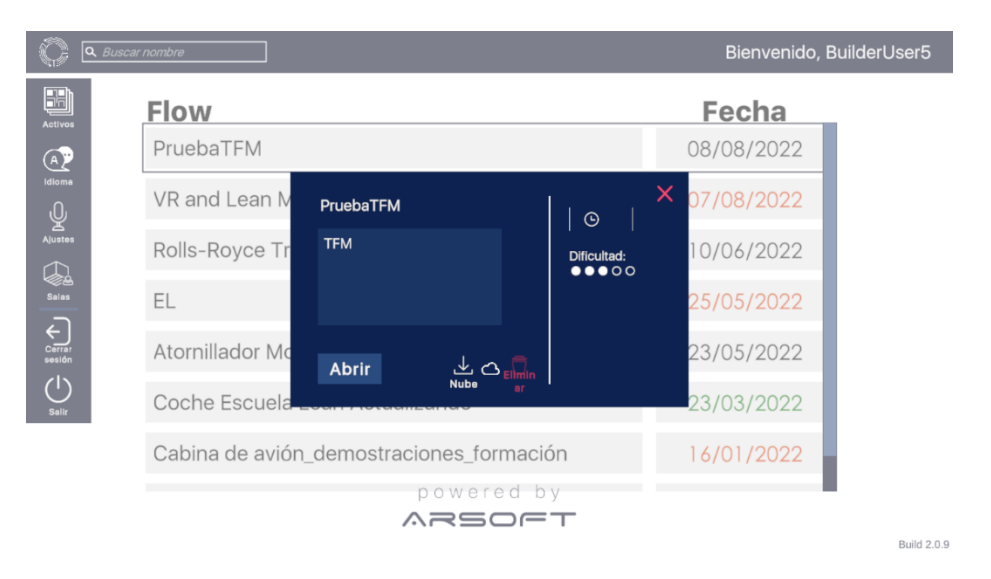

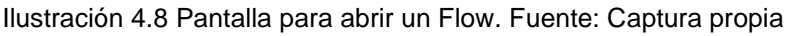
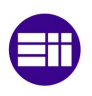

#### Etapas previas a la creación del juego

#### **4.3. AUTOCAD: Software de modelado 3D**

Como se explicó en apartados anteriores, los modelos 3D deben ser cargados al software ARSOFT. Tal como se explica en el artículo "*Mathematical Aspects of Geometric Modeling"* del autor Micchelli, C*.*, un modelo 3D es una representación matemática de cualquier objeto en tres dimensiones en un entorno de software 3D. Existen diversos métodos de modelado, los cuales sirven como base para los softwares que persiguen tal fin.

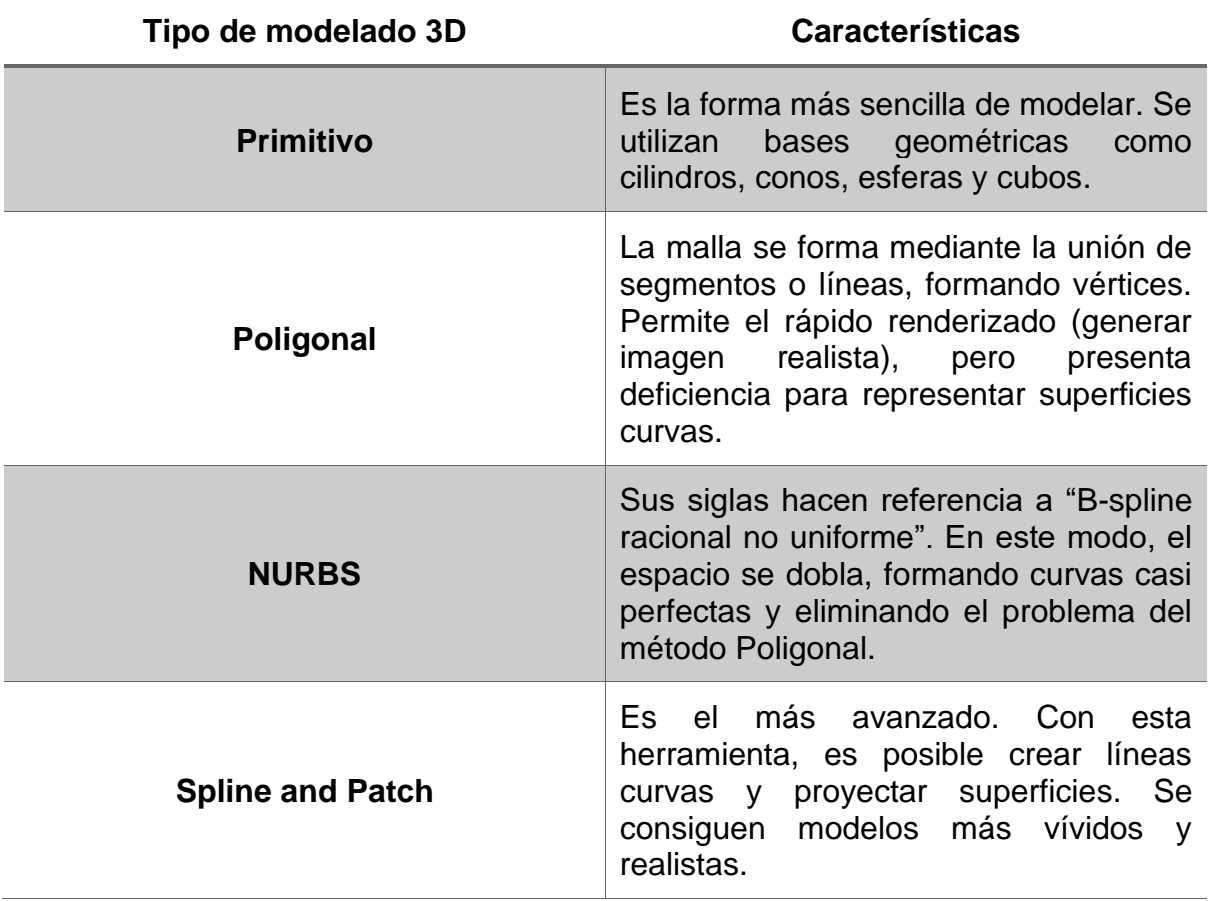

Tabla 4.2 Tipos de modelado. Fuente: *"Mathematical Aspects of Geometric Modeling" (Micchelli, C., 1995)*

AUTOCAD es un es un [software](https://es.wikipedia.org/wiki/Software) de [diseño asistido por computadora](https://es.wikipedia.org/wiki/Dise%C3%B1o_asistido_por_computadora) utilizado para dibujo 2D y modelado [3D.](https://es.wikipedia.org/wiki/3D) Su desarrollador es Autodesk, fundada en 1982 por John Walker y otros. Su sede actual se encuentra en California, Estados Unidos.

Su nombre está compuesto por las primeras cuatro letras "AUTO" que hace referencia a la empresa creadora y por "CAD" que se refiere a "Computer-Aided Design", es decir diseño asistido por computadora

#### **4.3.1 Interfaz y componentes de AUTOCAD**

En el centro de la pantalla con una cuadrícula configurable y de forma maximizada, se encuentra el área de trazado, en donde se hará el dibujo en 2D o 3D. Hacia arriba, se encuentra la barra de menús, en la que hay cuestiones relacionadas al archivo en sí, a la forma de visualización, a la edición, y otras. Un poco más abajo se sitúa la cinta de opciones, herramienta muy útil a la hora de trabajar en tres dimensiones por su fácil interpretación al interactuar con el usuario mostrando símbolos o imágenes que se corresponden con una acción determinada. Hacia la derecha, está el círculo de navegación, que permite ver las distintas caras del modelo y girar 360°. En la zona inferior se puede utilizar la barra de comandos, la cual es generalmente muy empleada por aquellas personas con más experiencia en el uso del software, ya que se conocen de memoria las palabras disparadoras de las acciones.

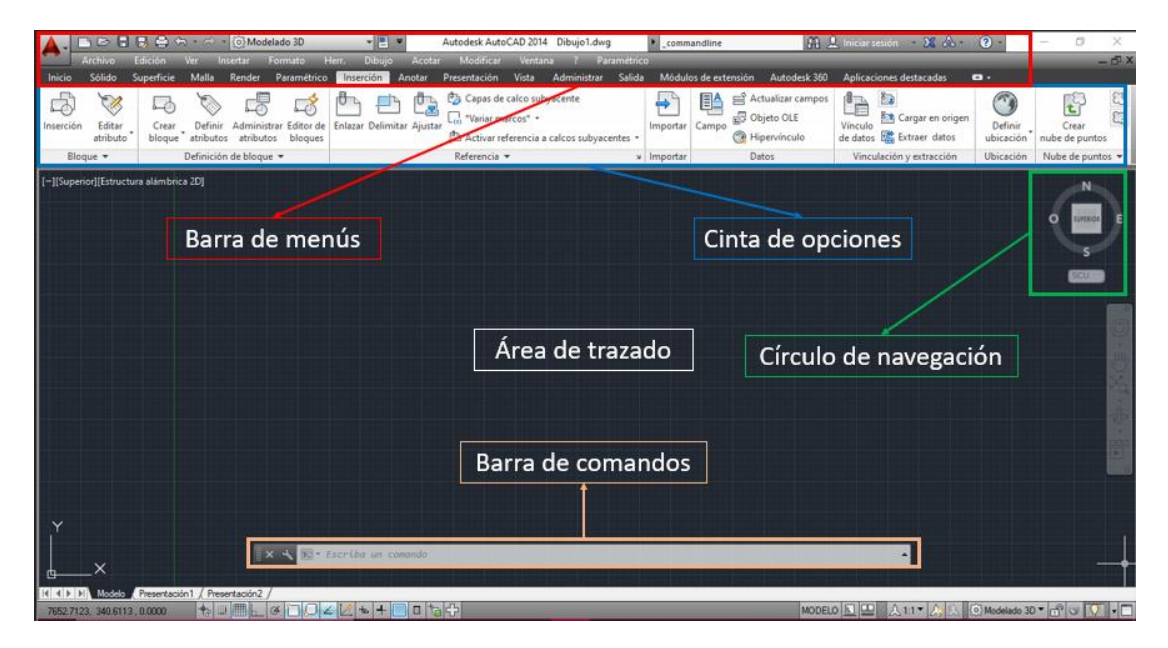

Ilustración 4.9 Interfaz Autocad 3D. Fuente: Captura propia

Uno de lo métodos distintivos de Autocad para modelo en 3D es el comando de extrusión. A continuación, se muestra un ejemplo de paso a paso para crear un prisma. Se comienza con la creación de un rectángulo en 2 dimensiones, es decir sobre un plano.

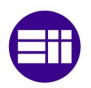

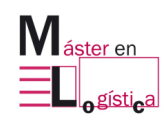

#### Etapas previas a la creación del juego

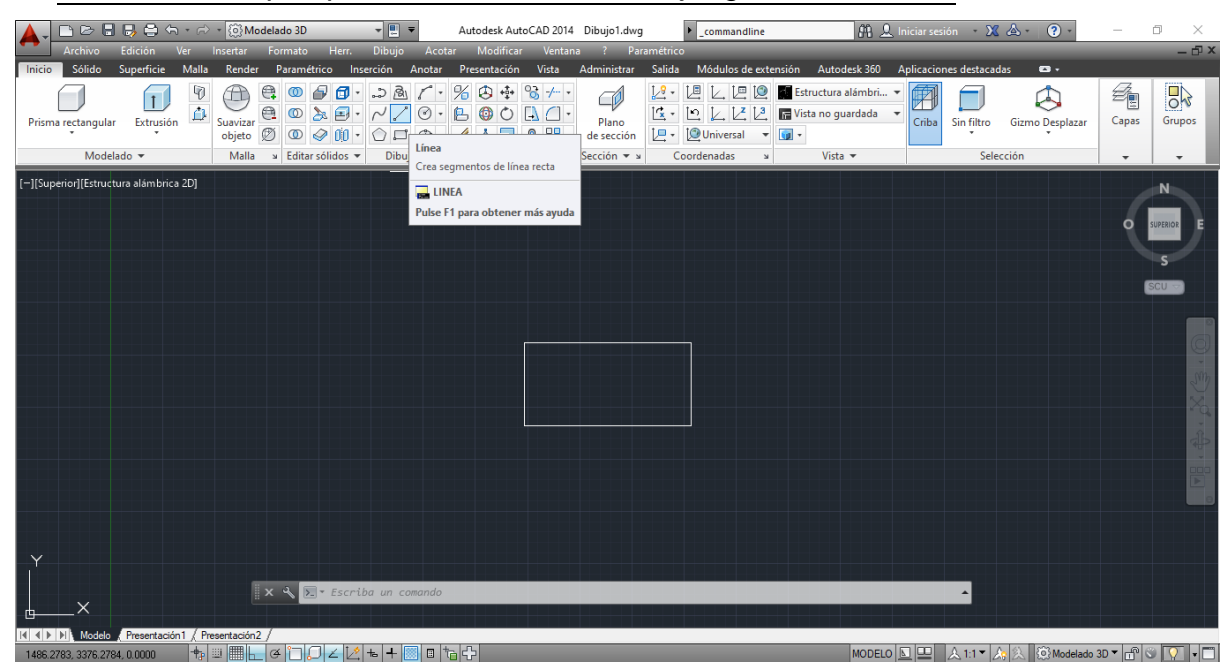

Ilustración 4.10 Creación de un rectángulo en un plano en Autocad. Fuente: Captura propia

Lo siguiente es transformar esa área creada entre las cuatro líneas, en una región. El software considera "región" como toda superficie encerrada formada por líneas, polilíneas, arcos circulares y elipses.

| C 日 品 白 ム - d - 163Modelado 3D                        |                                                                        | $ \left  \frac{1}{2} \right $ $-$<br>Autodesk AutoCAD 2014 Dibujo1.dwg | commandline                                                    |                                            | A D. Iniciar sesión - X A -<br>$\Omega$ -                                                                                                    | Ō<br>$\times$                                        |
|-------------------------------------------------------|------------------------------------------------------------------------|------------------------------------------------------------------------|----------------------------------------------------------------|--------------------------------------------|----------------------------------------------------------------------------------------------------|------------------------------------------------------|
| <b>Archivo</b><br>Edición<br>Ver Insertar             | Herr.<br>Formato                                                       | Modificar<br>Dibujo Acotar<br>Ventana                                  | Paramétrico                                                    |                                            |                                                                                                    | $-\Box X$                                            |
| Sólido<br>Superficie<br>Malla<br>Inicio               | Render                                                                 | Paramétrico Inserción Anotar Presentación Vista Administrar            | Salida                                                         | Módulos de extensión Autodesk 360          | Aplicaciones destacadas<br>$\bullet$                                                                                                    |                                                      |
| $\mathbb Q$<br>$\overline{\mathbf{1}}$                | $\bigoplus$<br>$O$ $\sigma$<br>Æ<br>$\circledcirc$                     | $% 0 + 8 + \cdot$<br>$\frac{1}{2}$                                     | 2277<br>R.<br>CØ                                               | Estructura alámbri<br>团                    | Ж                                                                                                    | $\frac{1}{2}$<br>ą                                   |
| $\hat{\mathbf{D}}$<br>Extrusión<br>Prisma rectangular | Suavizar                                                               |                                                                        | Plano                                                          | 【 · □ ∠ ∠ 2 ■ Vista no guardada ▼<br>Criba | Sin filtro<br>Gizmo Desplazar                                                                                                    | Capas<br>Grupos                                      |
|                                                       |                                                                        | objeto ② ◎ ◆ 的 · ○口 ◎ · <u>/ A 司 &amp;</u> 品 ·                         | □ -   □ Universal →   □ -<br>de sección                        |                                            |                                                                                                    |                                                      |
| Modelado -                                            | » Editar sólidos<br>Malla                                              | Modificar =                                                            | Sección $-$ »<br>Coordenadas                                   | Vista $\sim$                               | Selección                                                                                                    | $\overline{\phantom{a}}$<br>$\overline{\phantom{a}}$ |
| [-][Superior][Estructura alámbrica 2D]                |                                                                        | 量//・・ ◎                                                                |                                                                |                                            |                                                                                                    | N                                                    |
|                                                       |                                                                        | ERFEDGE                                                                |                                                                |                                            |                                                                                                    |                                                      |
|                                                       | 与                                                                      | Dibujo<br>Región                                                       |                                                                |                                            |                                                                                                    | <b>SUPERIOR</b><br>ິ                                 |
|                                                       |                                                                        |                                                                        | Convierte un objeto que incluye un área en un objeto de región |                                            |                                                                                                    |                                                      |
|                                                       |                                                                        | <b>REGION</b>                                                          |                                                                |                                            |                                                                                                    |                                                      |
|                                                       |                                                                        | Pulse F1 para obtener más ayuda                                        |                                                                |                                            |                                                                                                    | $SCU =$                                              |
|                                                       |                                                                        |                                                                        |                                                                |                                            |                                                                                                    |                                                      |
|                                                       |                                                                        |                                                                        |                                                                |                                            |                                                                                                    |                                                      |
|                                                       |                                                                        |                                                                        |                                                                |                                            |                                                                                                    |                                                      |
|                                                       |                                                                        |                                                                        |                                                                |                                            |                                                                                                    |                                                      |
|                                                       |                                                                        |                                                                        |                                                                |                                            |                                                                                                    |                                                      |
|                                                       |                                                                        |                                                                        |                                                                |                                            |                                                                                                    |                                                      |
|                                                       |                                                                        |                                                                        |                                                                |                                            |                                                                                                    |                                                      |
|                                                       |                                                                        |                                                                        |                                                                |                                            |                                                                                                    |                                                      |
|                                                       |                                                                        |                                                                        |                                                                |                                            |                                                                                                    |                                                      |
|                                                       |                                                                        |                                                                        |                                                                |                                            |                                                                                                    |                                                      |
|                                                       |                                                                        |                                                                        |                                                                |                                            |                                                                                                    |                                                      |
|                                                       |                                                                        |                                                                        |                                                                |                                            |                                                                                                    |                                                      |
|                                                       |                                                                        |                                                                        |                                                                |                                            |                                                                                                    |                                                      |
|                                                       | $\mathbf{X}$ $\mathbf{X}$ $\mathbf{X}$ $\mathbf{X}$ Escriba un comando |                                                                        |                                                                |                                            |                                                                                                    |                                                      |
| ×                                                     |                                                                        |                                                                        |                                                                |                                            |                                                                                                    |                                                      |
| 14 4 > DI Modelo / Presentación 1 / Presentación 2    |                                                                        |                                                                        |                                                                |                                            |                                                                                                    |                                                      |
|                                                       |                                                                        |                                                                        |                                                                |                                            | More of the first of the LG of the LG of the Following of the Following of the Following of the Following of the Following of the Following of the Following of the Following of the Following of the Following of the Followi |                                                      |

Ilustración 4.11 Creación de una región en Autocad. Fuente: Captura propia

Una vez creada la región, se debe mover el cursor| hacia la cinta de opciones y seleccionar "Extrusión", el software pedirá que se seleccione lo que se desea extruir,

luego de hacerlo, se presiona la tecla "Enter" y automáticamente se crea una línea en el eje Z para darle la altura requerida al sólido.

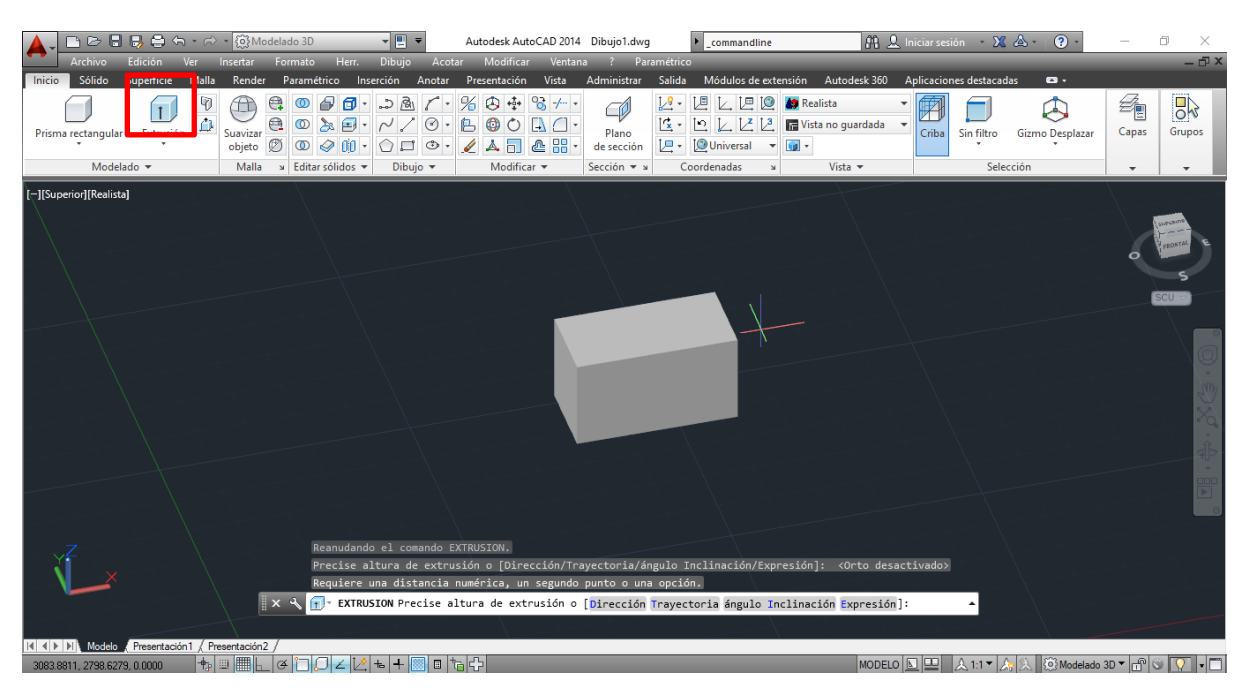

Ilustración 4.12 Extrusión de la región formada por el rectángulo en Autocad. Fuente: Captura propia

## **4.4. Diseño de elementos del juego "Las 5S de OSSSSSO"**

Una vez explicados los softwares empleados para desarrollo de contenido virtual (Eyeflow) y para creación de modelos 3D (Autocad), se procede a exponer los criterios y la forma de invención del escenario, del personaje y de la forma de comunicarse con el jugador.

### **4.4.1 Escenario del juego**

Para el entorno del escenario se simuló el que posee la Escuela Lean, respetando sus dimensiones y componentes edilicios. La decisión se basó en la alianza estratégica explicada en el apartado 4.1.3. Para su creación se utilizó Autocad.

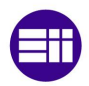

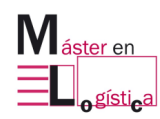

Etapas previas a la creación del juego

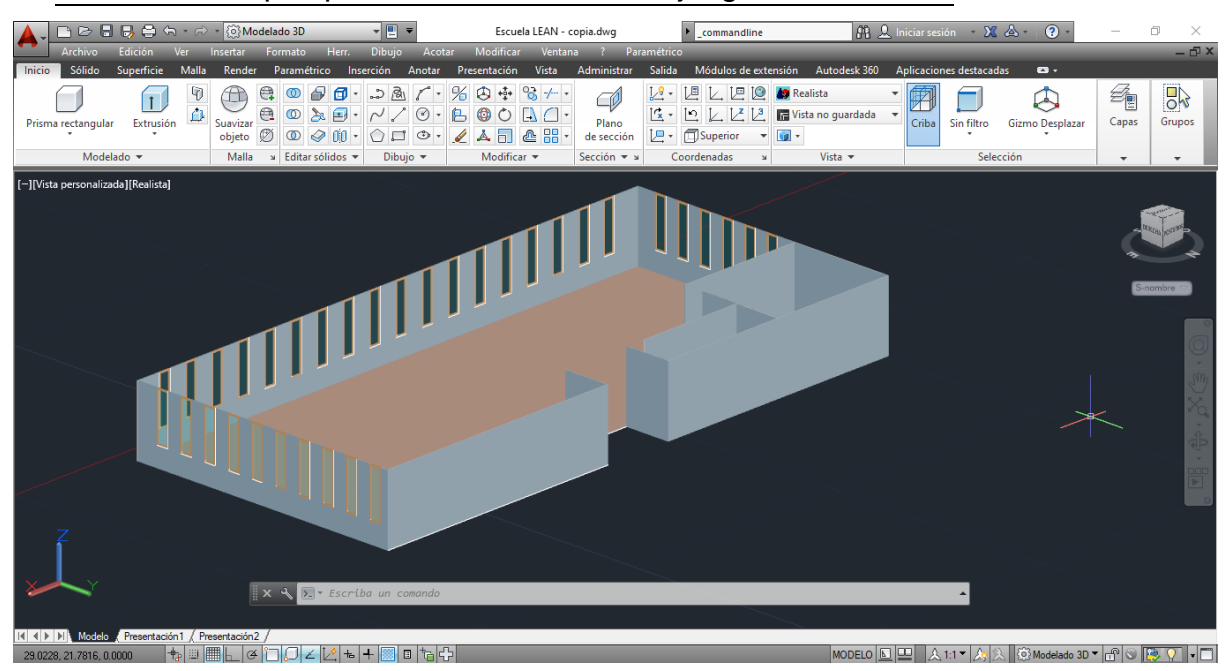

Ilustración 4.13 Entorno simulando Escuela Lean. Fuente: Captura propia

Una vez cargado el modelo 3D en el software ARSOFT, se adicionaron en el mismo dos imágenes en la entrada al edificio referentes a la Escuela Lean y a la Universidad de Valladolid respectivamente. La forma de realizarlo fue en el modo "insertar imagen" que dispone Eyeflow.

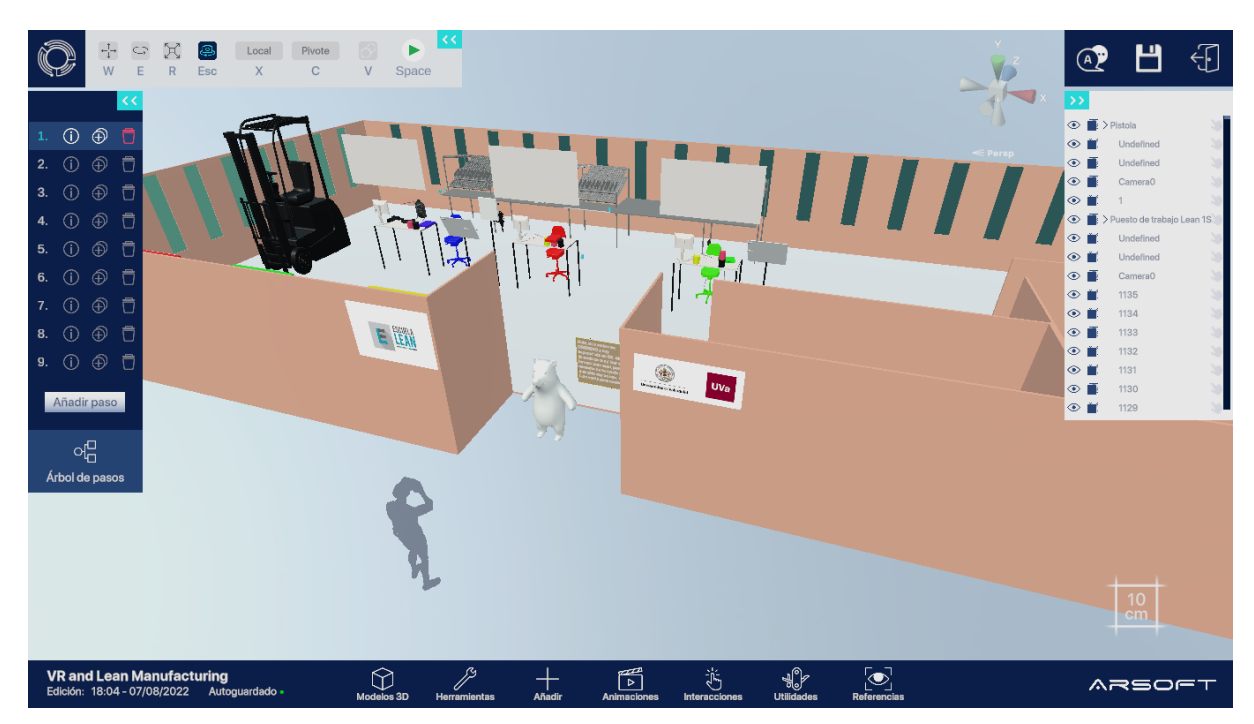

Ilustración 4.14 Imágenes añadidas en el ingreso al edificio. Fuente: Captura propia

Como base para comprender el escenario, es necesario explicar que se simulan en realidad virtual 3 puestos de trabajo, cada uno de los cuales dispone de los siguientes elementos:

- 1 mesa de trabajo con ordenador, cuaderno y 3 contenedores.
- 1 panel con herramientas.
- 1 panel con una pistola neumática.
- 1 silla regulable.
- 1 mesa de ensamblaje con estantería tipo bambú incorporada.

También, se encuentra una carretilla en uno de los extremos, cuyo rol e interacción con el jugador se explica en el capítulo próximo.

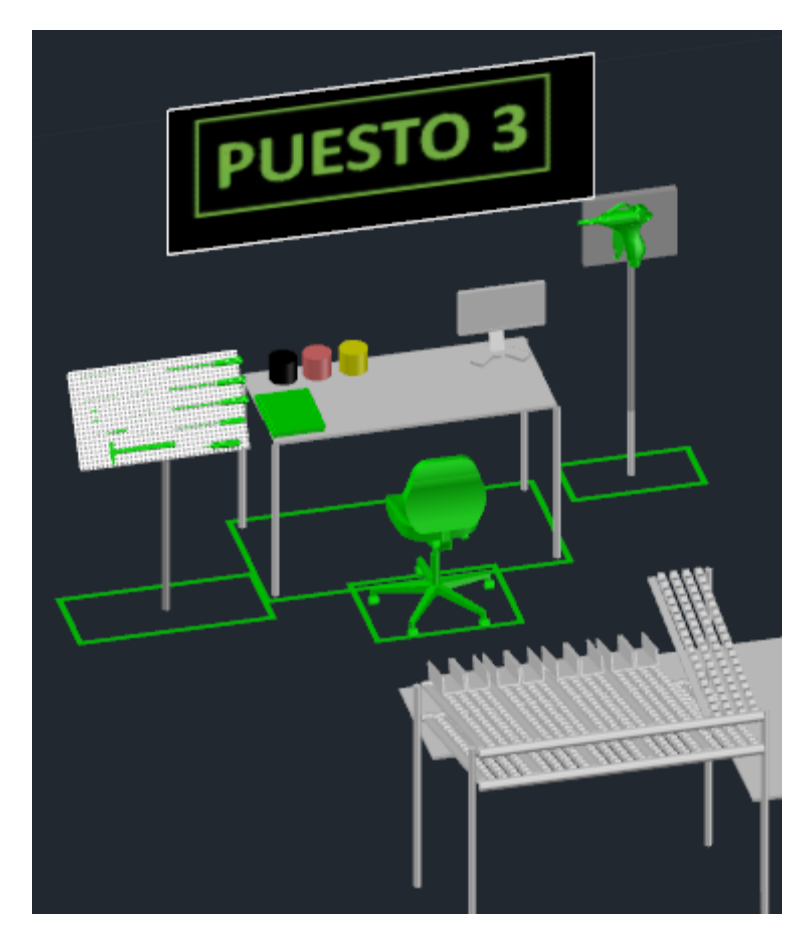

Ilustración 4.15 Imágenes añadidas en el ingreso al edificio. Fuente: Captura propia

Todos los elementos del interior del entorno descrito, fueron creados en Autocad como modelos 3D. Primero, se pensó y diseñó la situación ideal, es decir hacia donde se pretende que el jugador llegue al finalizar el juego. En esta distribución, se pueden ver algunas de las herramientas descriptas en el apartado 3.2 del presente documento, como ser demarcación con líneas tanto en el suelo como en la mesa de trabajo, aplicación del "shadow board" en el panel de herramientas, entre otros que se detallarán en el próximo capítulo cuando se especifiquen los pasos que realiza el jugador.

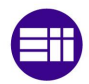

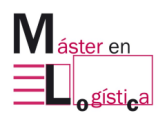

Etapas previas a la creación del juego

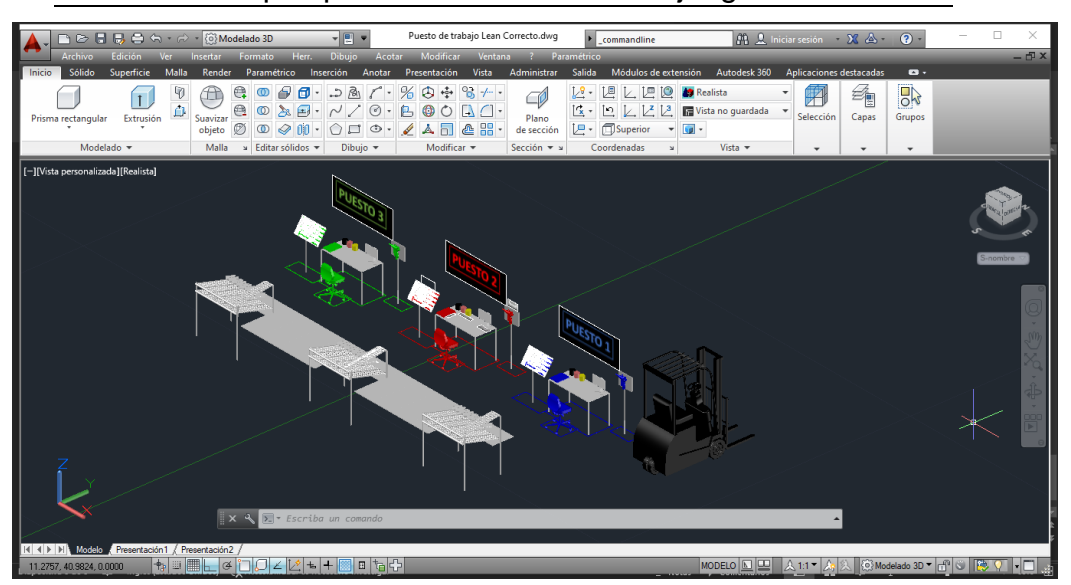

Ilustración 4.16 Escenario "ideal" al finalizar el juego. Fuente: Captura propia

Una vez visualizado el objetivo, se comenzó a "ir hacia atrás" diseñando el escenario inicial, en el que se aplicaría la primera S, es decir la etapa de Seleccionar o Clasificar. En este, se puede adicionaron 2 sillas volteadas en el suelo, se quitaron 2 paneles para las pistolas neumáticas y se movieron herramientas desde el panel destinado a su contención hacia la mesa de trabajo y otros lugares. También, se simuló una pistola neumática averiada en el puesto N°2 de trabajo. El toque distintivo e importante es el agregado de 3 contenedores para cumplir con el paso de Selección, uno "para ubicar en otro sector" (verde), otro "para reparar" (amarillo) y por último uno "para desechar" (rojo).

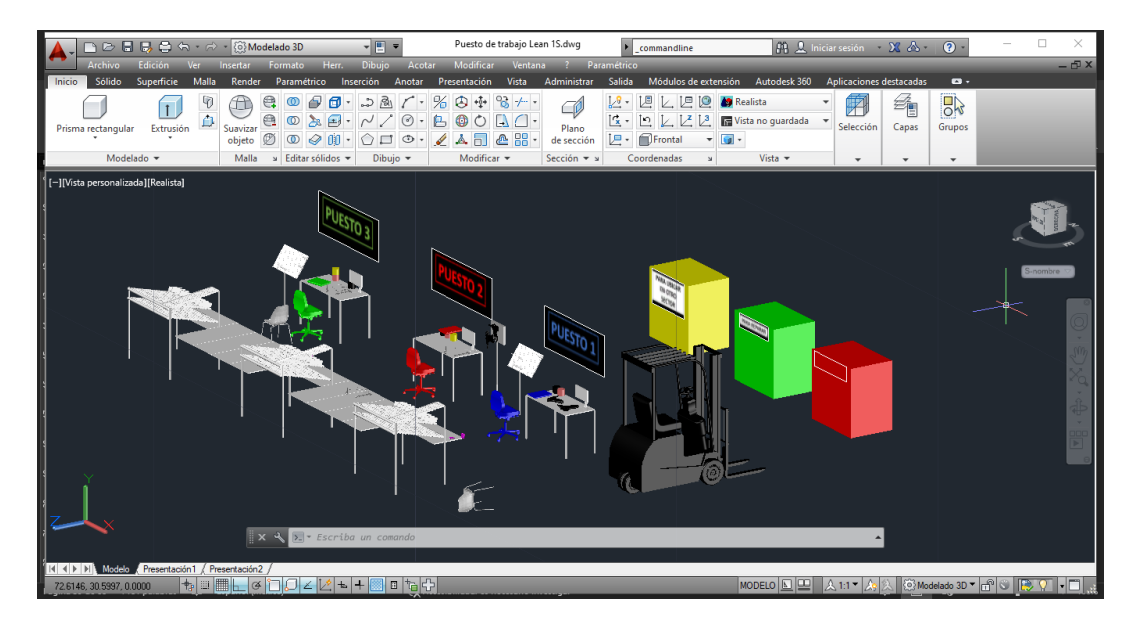

Ilustración 4.17 Escenario inicial, puntapié para aplicar la 1°S en Autocad. Fuente: Captura propia

Máster Universitario en Logística 57

Para visualizar y entender cómo se observa o representa en Eyeflow el modelo 3D creado en Autocad, se puede observa la siguiente imagen en donde se representa lo expuesto en la ilustración 4.3.2.5 en el software de ARSOFT y adentro del entorno simulando la Escuela Lean.

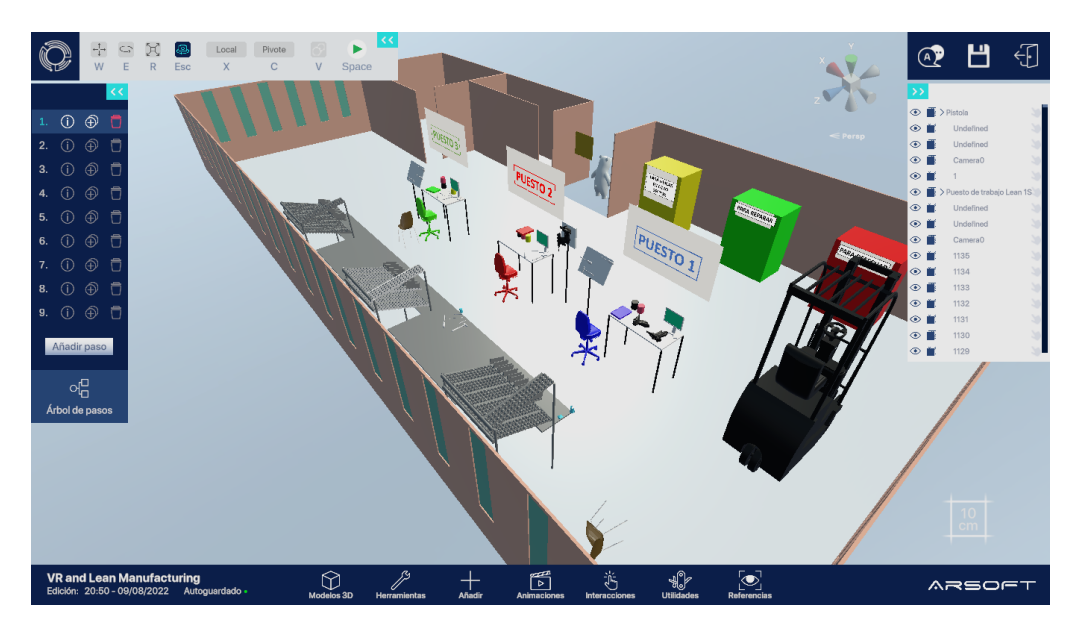

Ilustración 4.18 Escenario inicial, puntapié para aplicar la 1°S en Eyeflow. Fuente: Captura propia

Siguiendo el mismo criterio y metodología se completan todos los escenarios, los cuales se irán descubriendo en el capítulo 5 del presente trabajo.

#### **4.4.2 Personaje**

El personaje es un oso blanco que tiene una altura de 1,6 metros. La elección se basó en la analogía de la letra "S" en su nombre y la posibilidad de quintuplicarlas para formas las 5S. Por ello, el nombre el juego es "Las 5S de OSSSSSO".

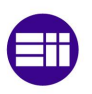

# Etapas previas a la creación del juego

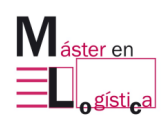

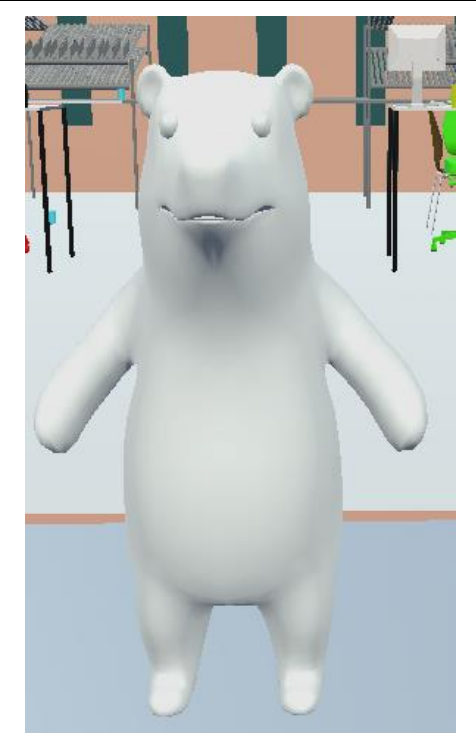

Ilustración 4.19 Personaje del juego, llamado OSSSSO. Fuente: Captura propia

Algunas de las características que deben tenerse en cuenta a la hora de crear un personaje, según la página web especializada en diseño gráfico Simpleweb.com, son:

- Historia: OSSSSSO se presenta apenas es visto por el jugador, explica que lo han llamado para solucionar problemas relacionados a la falta de 5S.
- Rol: el personaje presenta su posición en el juego desde los inicios. Claramente es un guía, su función es acompañar al jugador, quien es que realmente realiza las acciones.
- Atención del usuario: es importante crear empatía entre el personaje y el jugador, OSSSSSO debe mostrarse carismático y ser motor de motivación para que el usuario sienta deseo de seguir avanzando en el juego.

# **5. Juego "Las 5S de OSSSSSO"**

En el presente capítulo se explica y desarrolla todo lo referente al juego. Se comienza con el objetivo que se persigue y el enfoque con el que ha sido pensado. Se continúa con el desarrollo, en donde se podrá observar imágenes reales, capturadas del software Eyeflow, que ve el jugador al vivir la experiencia.

### **5.1. Objetivo y enfoque**

El juego "Las 5S de OSSSSSO" ha sido pensado y creado persiguiendo el objetivo que el usuario aprenda sobre la herramienta 5S de Lean Manufacturing, explicada en el capítulo 3 del presente trabajo.

La experiencia es apta para todo público, siendo muy provechoso para aquellas personas que no tengan conocimiento alguno sobre las 5S, ya que, como primer contacto, permite entender de forma fácil y práctica las distintas etapas de la herramienta.

### **5.2. Preparación para jugar**

A continuación, se explica las necesidades y requisitos que debe cumplir el usuario para vivir la experiencia.

Como primera medida se debe disponer de un ordenador con el software Eyeflow instalado y el juego compartido en el usuario que acceda a él. Las características recomendadas por la compañía ARSOFT que debe tener la PC son:

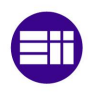

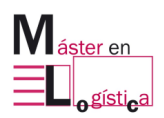

- Plataformas aceptadas: Windows, MacOS, IOS, Android.
- Configuración recomendada: Intel Core i5, NVIDIA GTX 970, 8GB RAM DDR4.

Lo siguiente a tener a disposición son gafas de realidad virtual. Las recomendadas para experimentar el juego son aquellas que son autónomas y disponen de comandos para ambas manos, como se explicó en el capítulo 2 de este documento. Las seleccionadas para que el usuario experimente el juego son las Oculus Quest 2 de la compañía Meta.

La conexión de las gafas con el ordenador se puede hacer mediante cable o de forma inalámbrica.

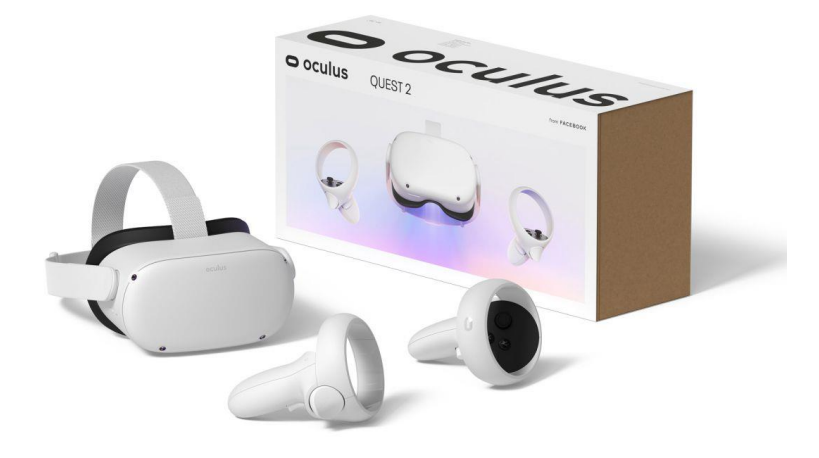

Ilustración 5.1 Gafas Oculus Quest 2. Fuente: Facebook

Finalmente, es importante disponer de un espacio físico para que el jugador pueda desplazarse por el escenario. Los requerimientos mínimos recomendados son 4 metros de longitud por 4 metros de ancho, es decir un área de 16 m<sup>2</sup>. La escala de la superficie por la que camina el usuario es configurable desde el mismo software Eyeflow, pudiendo, por ejemplo, asignar que 2 metros del escenario del juego sea 1 metro en el espacio real por el que se mueve la persona.

Por otro lado, es importante aclarar, que, al colocarse las gafas, la persona debe definir lo que la compañía Meta denomina "límite de guardián". El usuario traza una línea utilizando el comando de mano derecha, viendo a través de las cámaras que traen integradas las gafas. De esta forma, cada vez que el jugador de un paso fuera de este límite, las gafas darán un aviso alertando la situación.

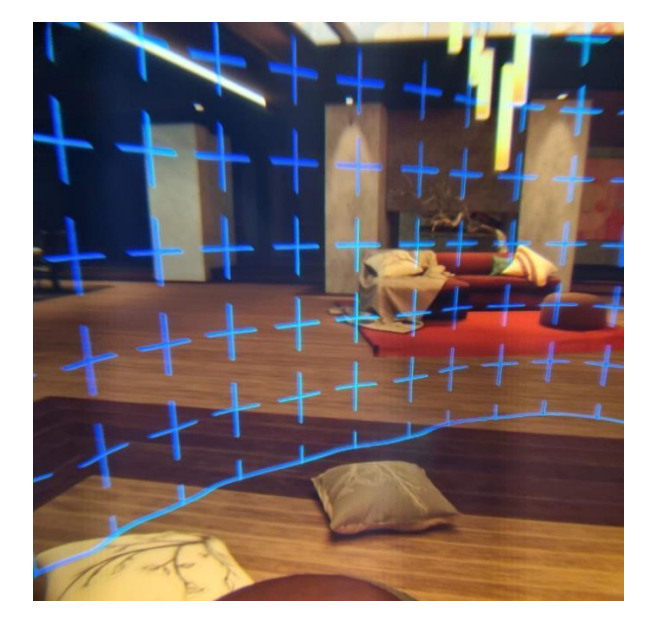

Ilustración 5.2 Límite de guardián. Fuente: Facebook

# **5.3. Desarrollo del juego**

# **5.3.1 Etapa 1: Reconocimiento del escenario**

El juego comienza con el usuario parado enfrente del personaje llamado OSSSSSO, en la entrada del recinto.

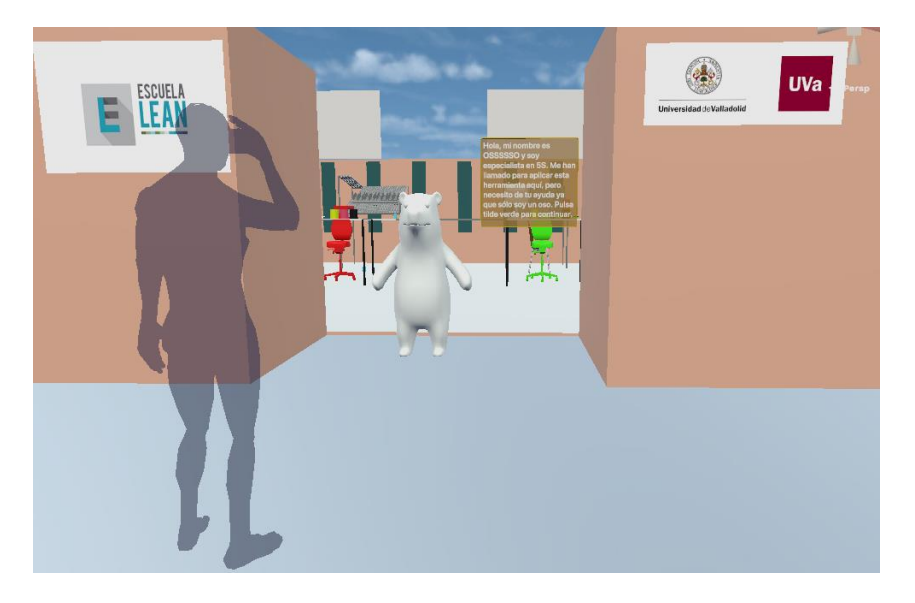

Ilustración 5.3 Inicio del juego. Fuente: Eyeflow

El personaje le da la bienvenida, presentándose y explicando que necesita de su ayuda para aplicar la herramienta 5S.

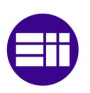

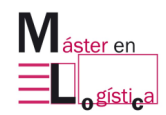

Juego "Las 5S de OSSSSSO"

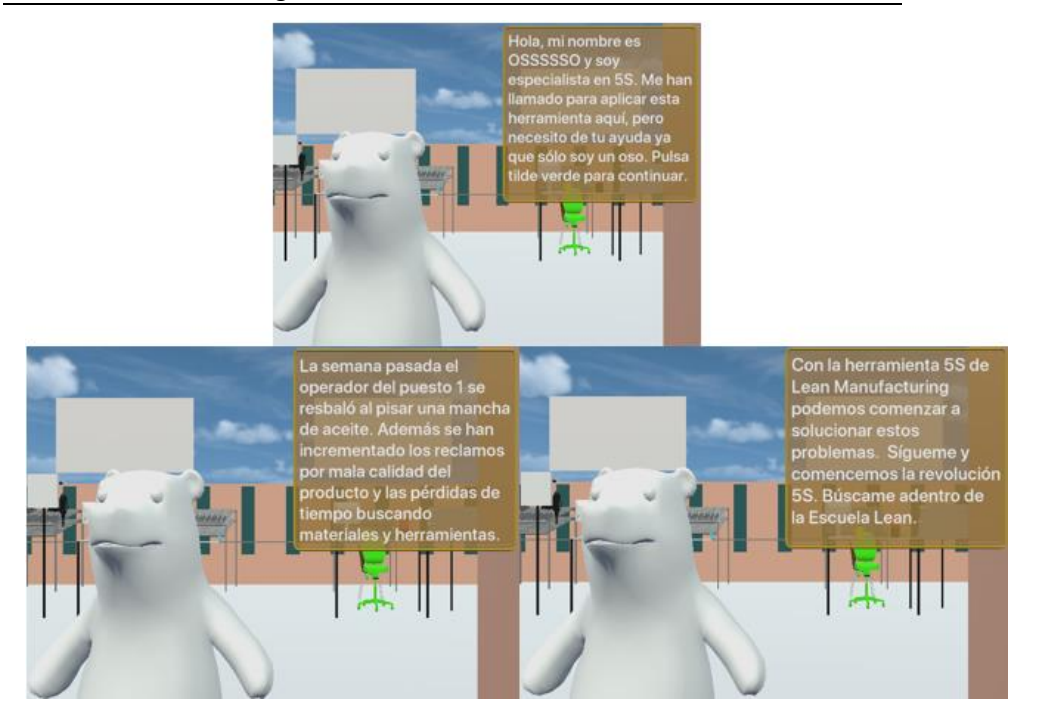

Ilustración 5.4 Primeras palabras del personaje OSSSSSO. Fuente: Eyeflow

En el siguiente paso, el jugador ingresa al recinto y el oso lo invita a recorrer el lugar. El objetivo es que el usuario vea y descubra la problemática que existe en los 3 puestos de trabajo.

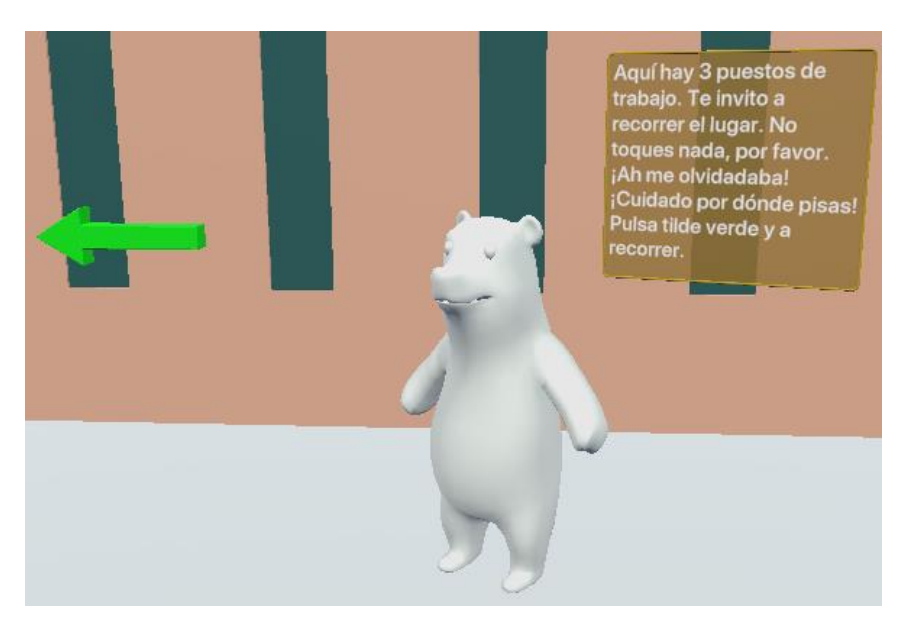

Ilustración 5.5 Invitación a que el jugador descubra el escenario. Fuente: Eyeflow

Al comenzar a desplazarse, el jugador empieza a observar sillas de madera fuera de lugar en el pasillo, herramientas sobre la mesa de trabajo, el panel del puesto 3 con faltantes y los materiales de la mesa desordenados.

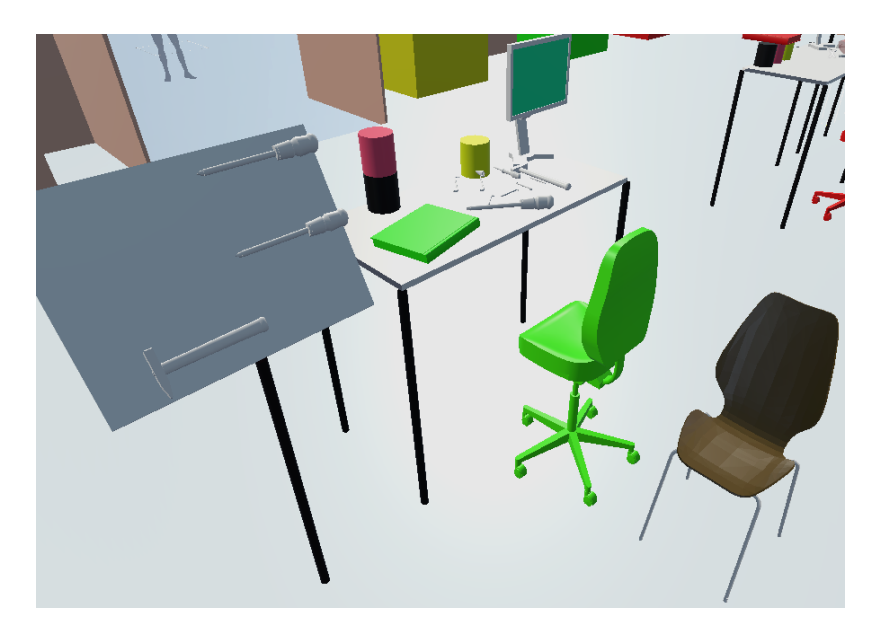

Ilustración 5.6 Puesto 3 al comenzar el juego. Fuente: Eyeflow

Al continuar caminando, se encuentra un panel que lo obliga a pararse frente a la pistola neumática averiada del puesto 2, la cual está desprendiendo chispas eléctricas.

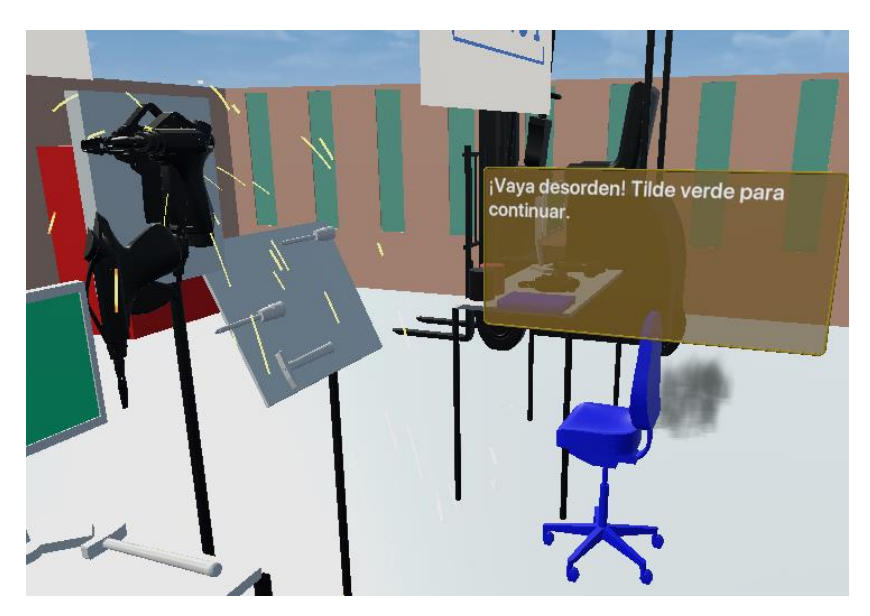

Ilustración 5.7 Pistola neumática averiada con efecto de chispas eléctricas. Fuente: Eyeflow

Al presionar la tilde verde, ocurre una gran explosión proveniente de la pistola neumática y el jugador experimenta uno de las premisas de aplicar 5S, es decir, mejorar las condiciones de seguridad.

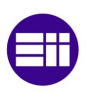

Juego "Las 5S de OSSSSSO"

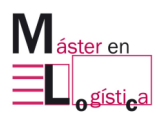

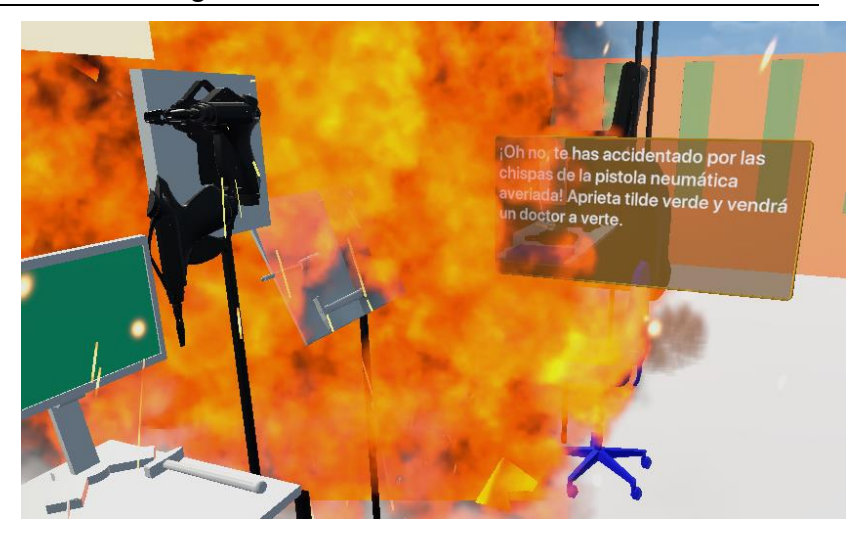

Ilustración 5.8 Explosión de pistola neumática averiada. Fuente: Eyeflow

Tras la explosión, aparece la figura de personal de salud para que el jugador sea atendido luego del accidente.

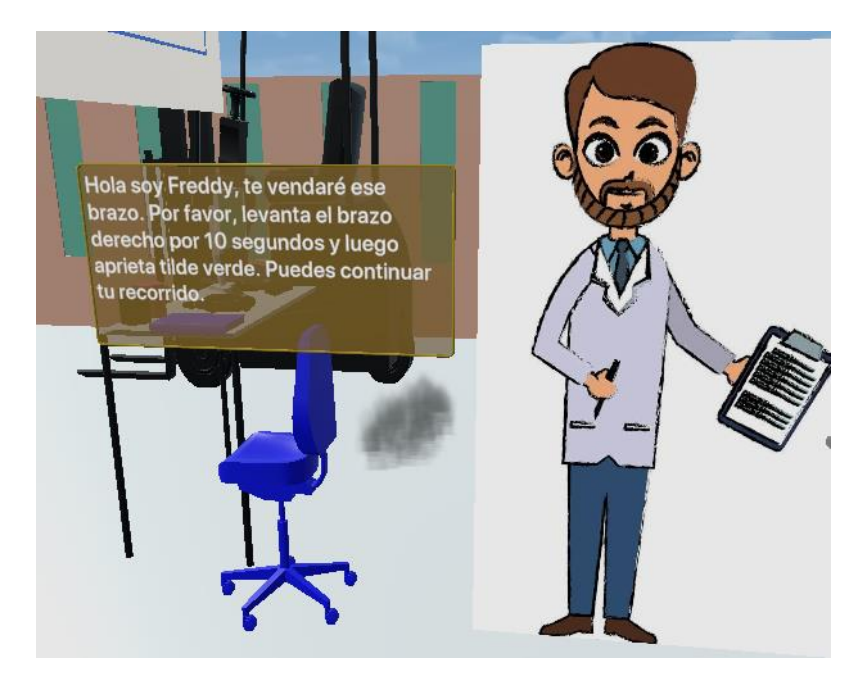

Ilustración 5.9 Personal de salud tras el accidente. Fuente: Eyeflow

Lo siguiente que ve el usuario de las gafas de realidad virtual es una flecha que lo guía para volver a la ubicación inicial con OSSSSSO. Pero antes de llegar a él, el jugador debe observar y pasar superando un derrame de aceite proveniente de la carretilla.

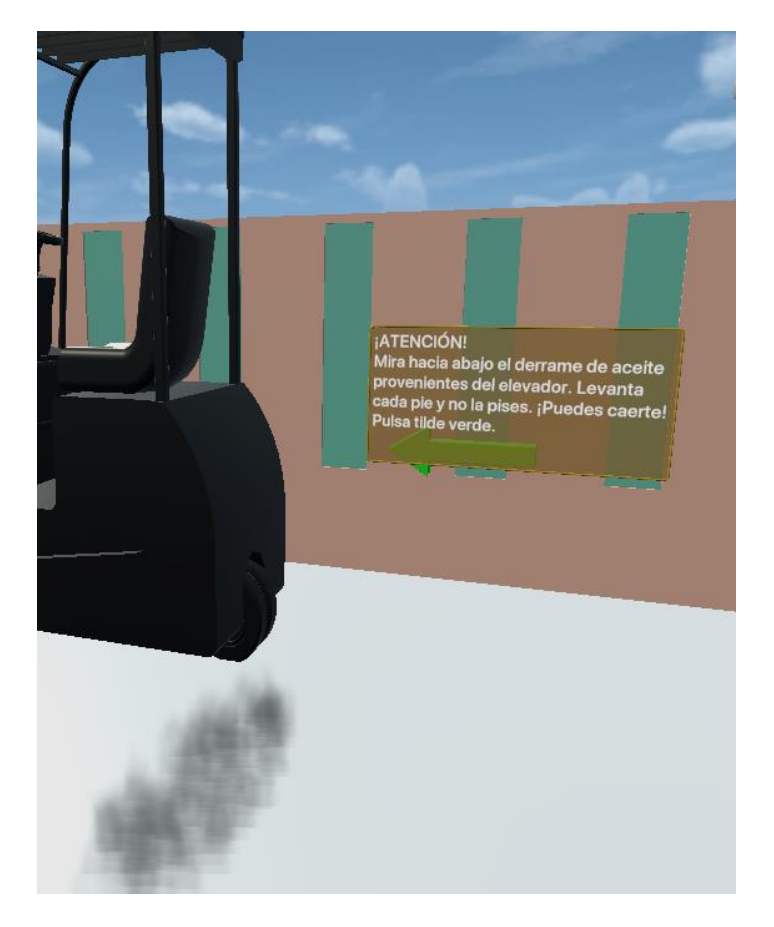

Ilustración 5.10 Atención del jugador ante un derrame de aceite en el suelo. Fuente: Eyeflow

Finalmente, se llega al personaje OSSSSSO para dar inicio a la aplicación de la primer "S".

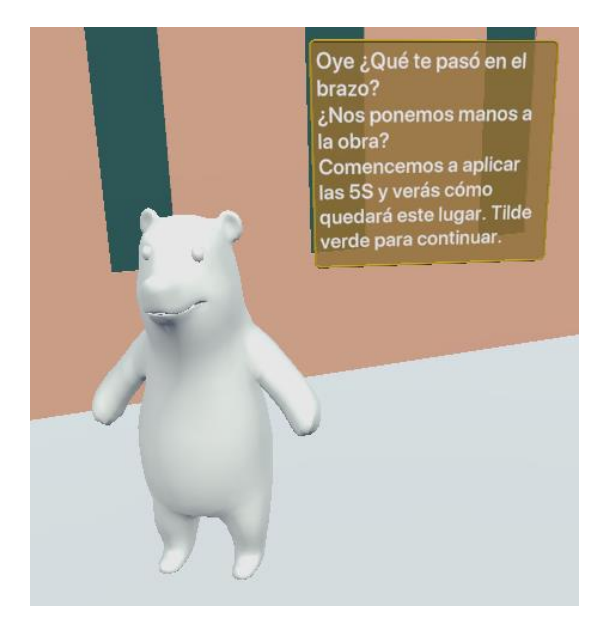

Ilustración 5.11 Invitación para comenzar a aplicar las 5S. Fuente: Eyeflow

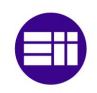

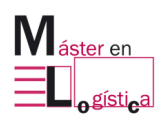

## **5.3.2 Etapa 2: Aplicación de 1°S**

Se comienza con la aplicación de la primer "S", es decir seleccionar o clasificar. Todas etapas comienzan con una imagen en donde se resalta con línea de rayas la "S" que se va a comenzar a aprender. Entonces, el jugador recibe información de forma visual y auditiva del personaje OSSSSSO, como así también en forma visual con imágenes complementarias.

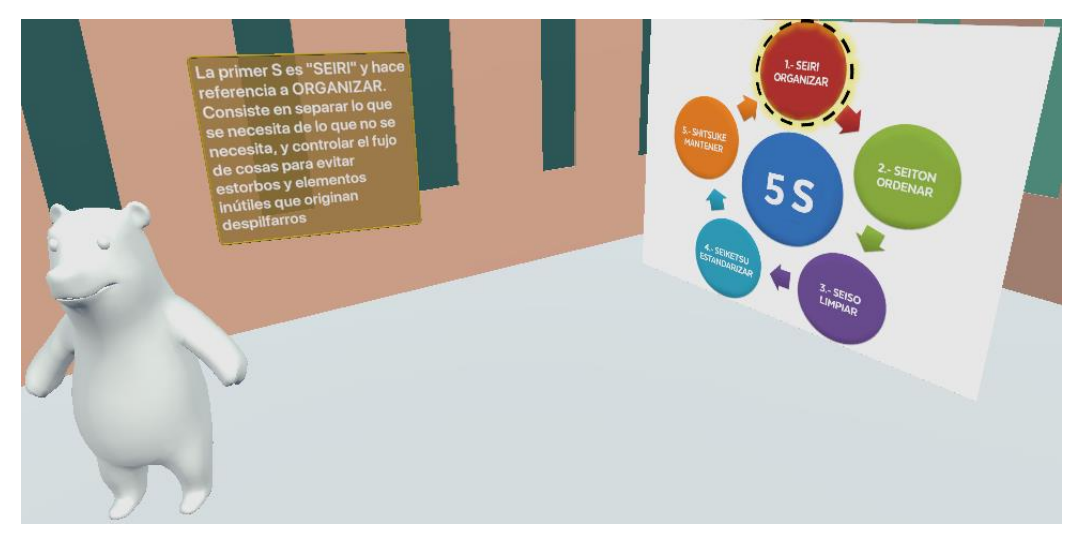

Ilustración 5.12 Primera información de SEIRI. Fuente: Eyeflow

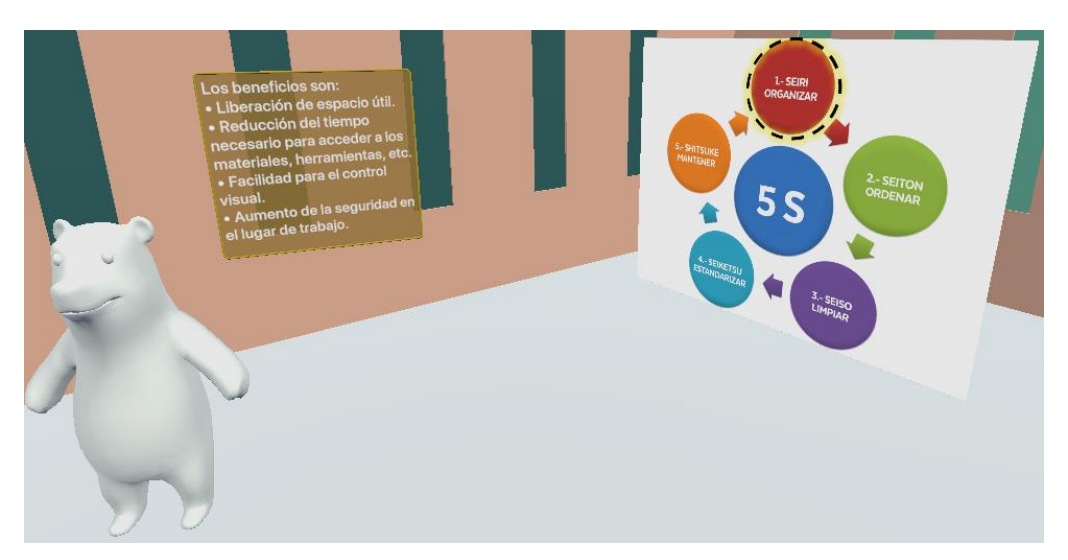

El usuario sigue recibiendo información al avanzar entre los pasos.

Ilustración 5.13 Segunda información de SEIRI. Fuente: Eyeflow

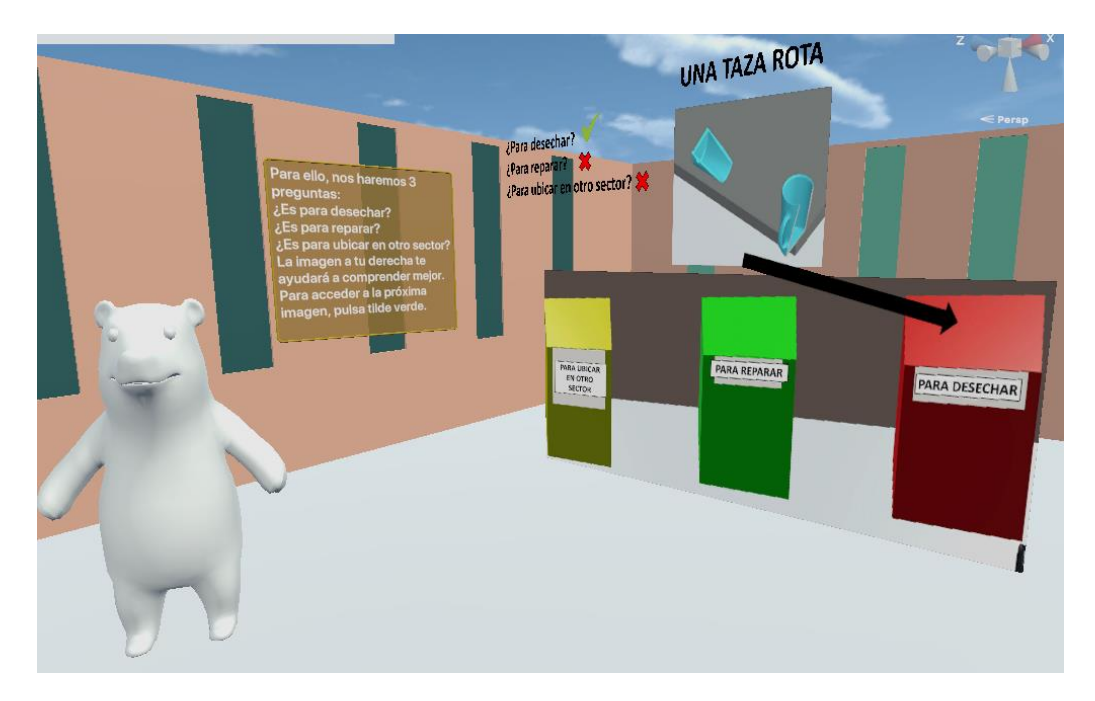

Ilustración 5.14 Tercera información de SEIRI. Fuente: Eyeflow

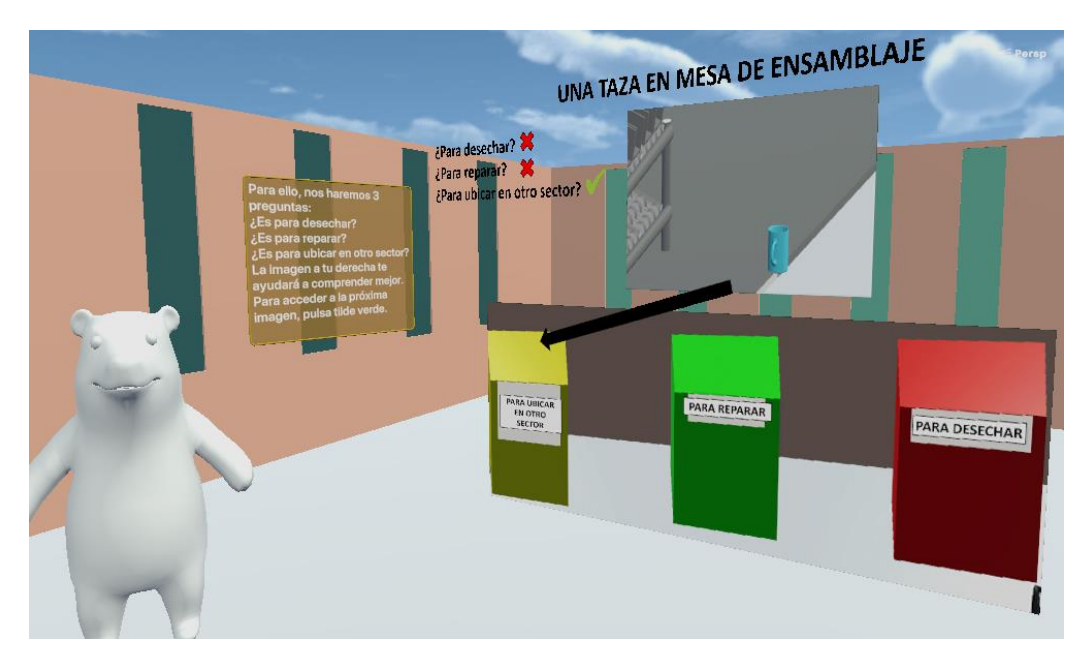

Ilustración 5.15 Cuarta información de SEIRI. Fuente: Eyeflow

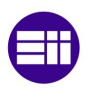

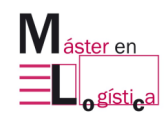

# Juego "Las 5S de OSSSSSO"

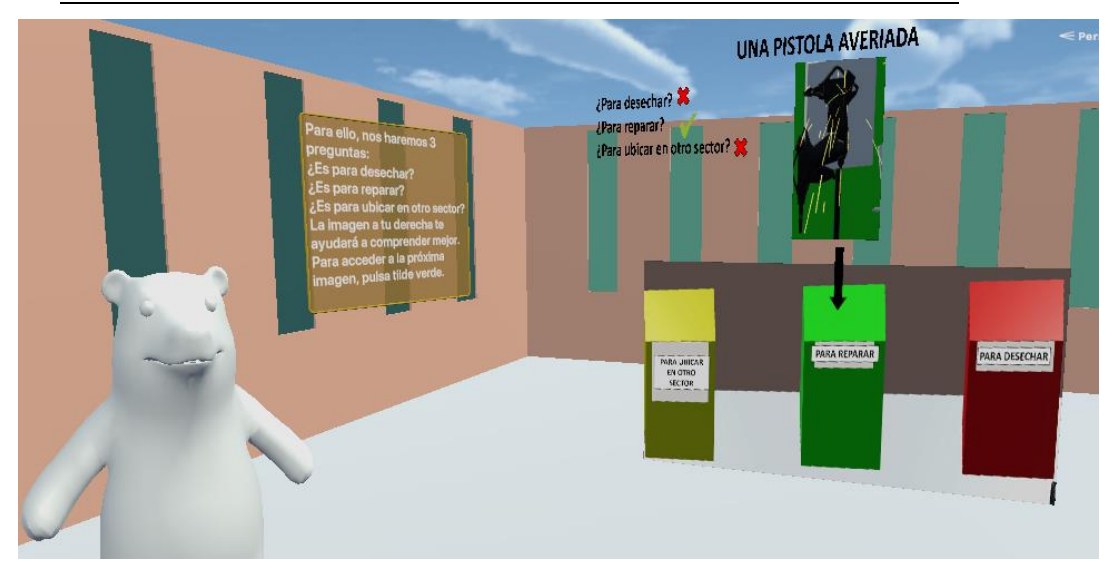

Ilustración 5.16 Quinta información de SEIRI. Fuente: Eyeflow

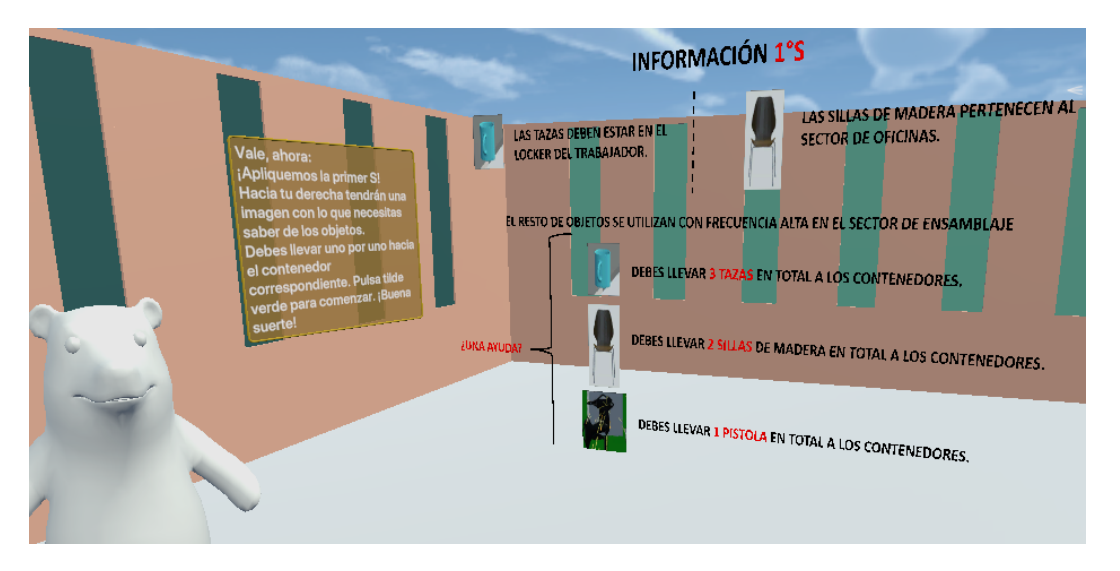

Ilustración 5.17 Sexta información de SEIRI. Fuente: Eyeflow

Una vez recibida la información teórica, el jugador es invitado a realizar la parte práctica, que consiste en coger con el mando de las gafas cada uno de los objetos nombrados en la imagen y trasladarlos hacia el contenedor correspondiente, quedando de esta forma clasificados en:

- Para ubicar en otro sector (amarillo).
- Para reparar (verde).
- Para desechar (rojo).

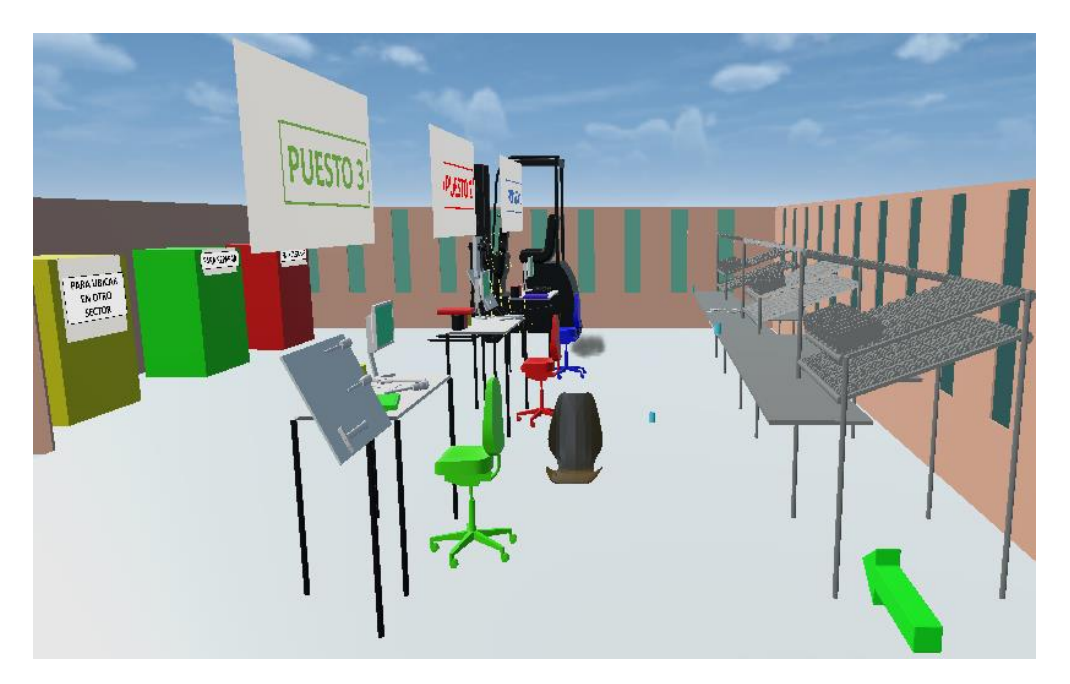

Ilustración 5.18 Aplicación práctica de SEIRI. Fuente: Eyeflow

## **5.3.3 Etapa 3: Aplicación de 2°S**

Para comenzar a aplicar la segunda S, es decir ordenar, el personaje OSSSSSO invita a dar una vuelta por escenario con el objetivo de hace un juego práctico para entender la necesidad de ordenar en el sector.

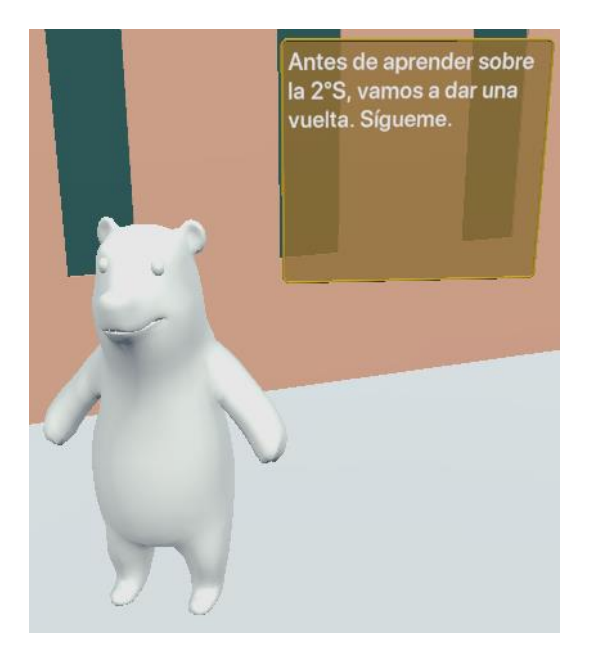

Ilustración 5.19 Invitación a realizar juego práctico para entender importancia de SEITON. Fuente: Eyeflow

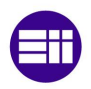

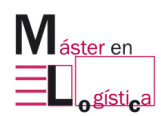

#### Juego "Las 5S de OSSSSSO"

El jugador se desplaza siguiendo al oso, hasta parar frente al puesto 3, en donde recibe la instrucción de descubrir en menos de 30 segundos cuántas herramientas faltan en el panel.

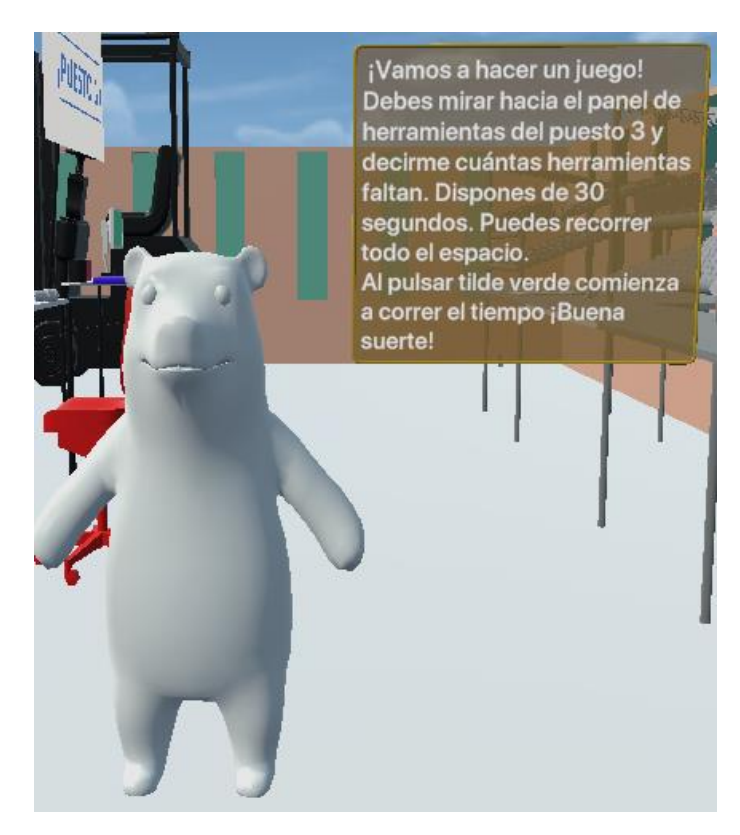

Ilustración 5.20 Instrucciones para juego de herramientas faltantes. Fuente: Eyeflow

El tiempo comienza a correr, indicado por un reloj que realiza la cuenta regresiva.

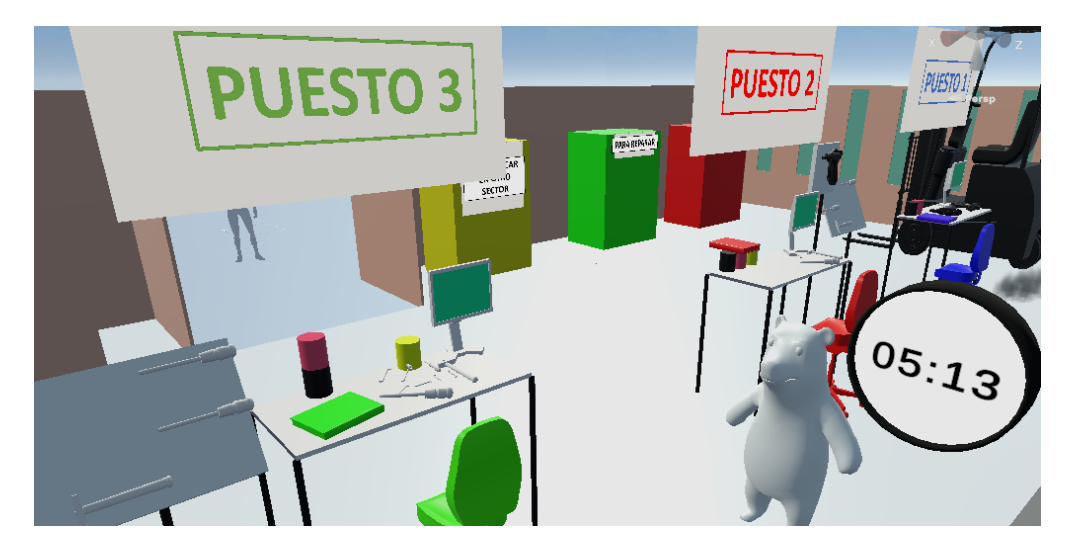

Ilustración 5.21 Ejecución juego búsqueda de herramientas. Fuente: Eyeflow

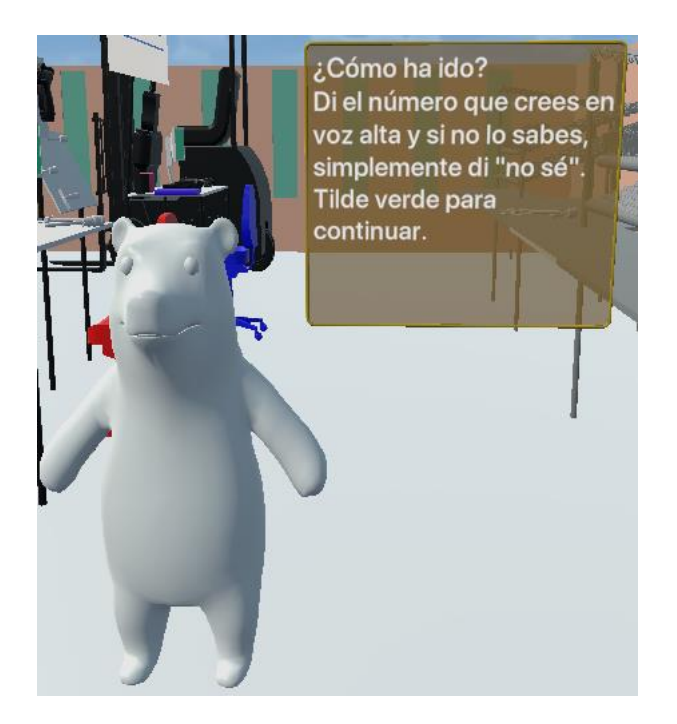

Ilustración 5.22 Ejecución juego búsqueda de herramientas. Fuente: Eyeflow

La conclusión de la búsqueda de herramientas en el panel del puesto 3, es que no es posible saber cuántas faltan, dado a que no se dispone de un "shadow board" y/o etiquetas. Herramientas que sí se tendrán al terminar de aplicar la 2° "S" y el jugador podrá resolver el caso, entendiendo la utilidad de las mismas.

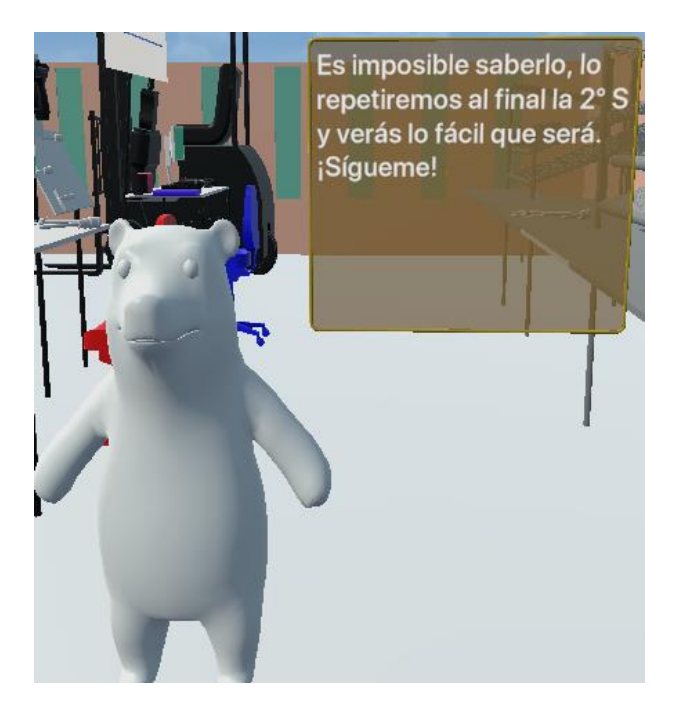

Ilustración 5.23 Ejecución juego búsqueda de herramientas. Fuente: Eyeflow

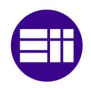

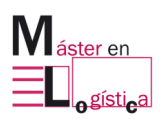

De paso, el jugador observa la pistola neumática, que había ocasionado la explosión, reparada.

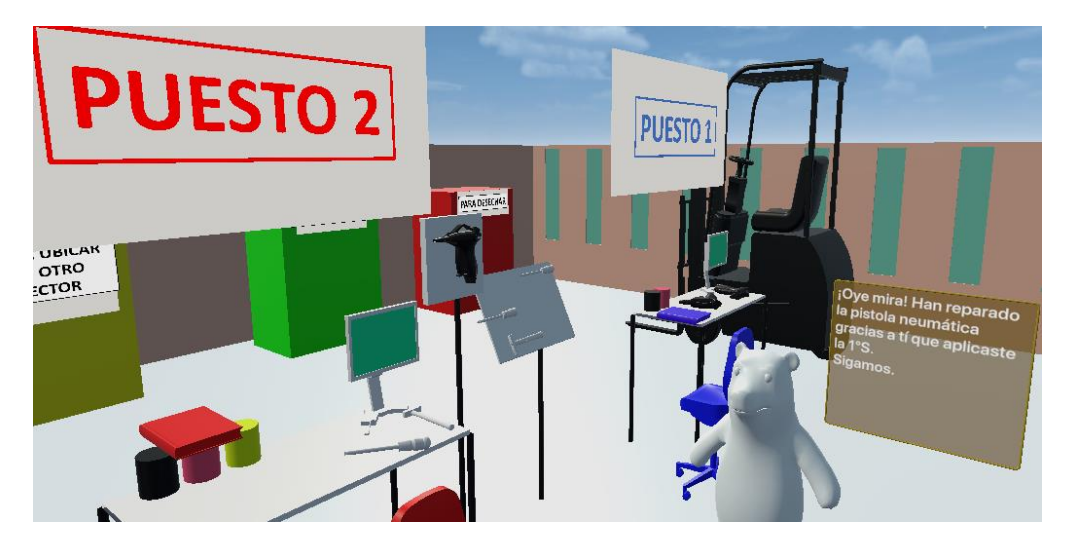

Ilustración 5.24 Observación de la pistola neumática reparada en la aplicación 1°S. Fuente: Eyeflow

El oso se sitúa en el puesto 3 para indicar que ha llegado un audio de una operadora llamada Ana. El objetivo es que el jugador sienta la importancia de tener un sitio designado para ubicar cada objeto. En este caso, se hace alusión, por un lado, a las pistolas neumáticas, para las cuales, faltan paneles contenedores. Y, por otro lado, a la falta de delimitación en suelo y mesa para entender en dónde deben permanecer cuaderno, contenedores y silla.

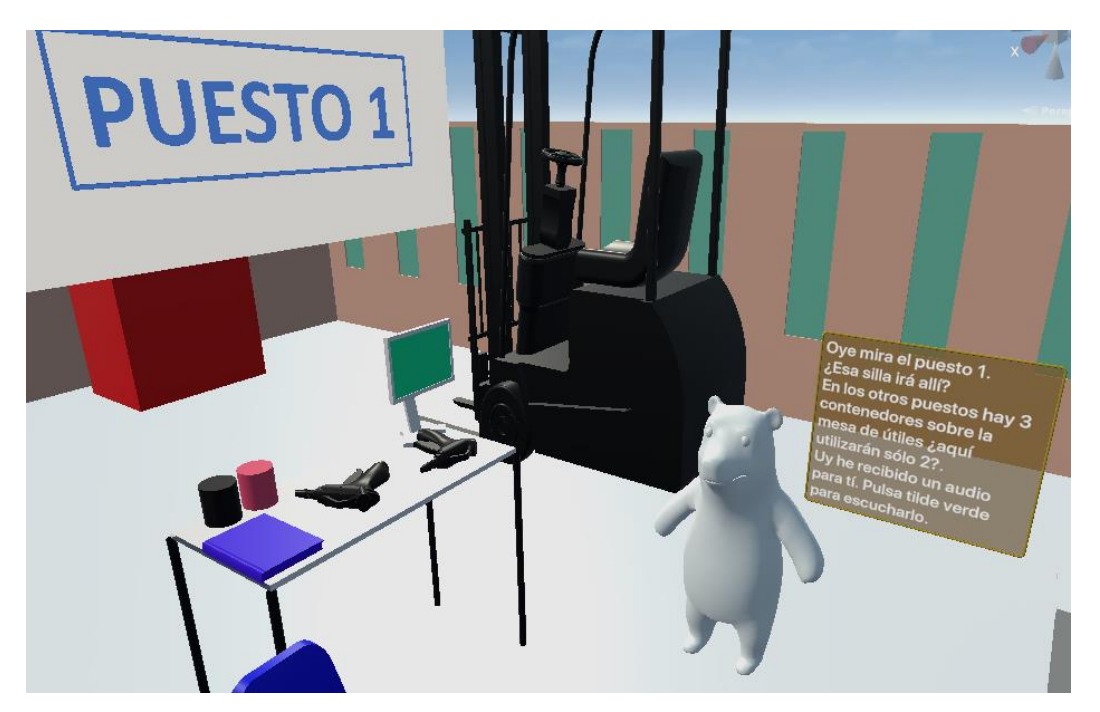

Ilustración 5.25 Parada en puesto 1 para recibir audio una operadora. Fuente: Eyeflow

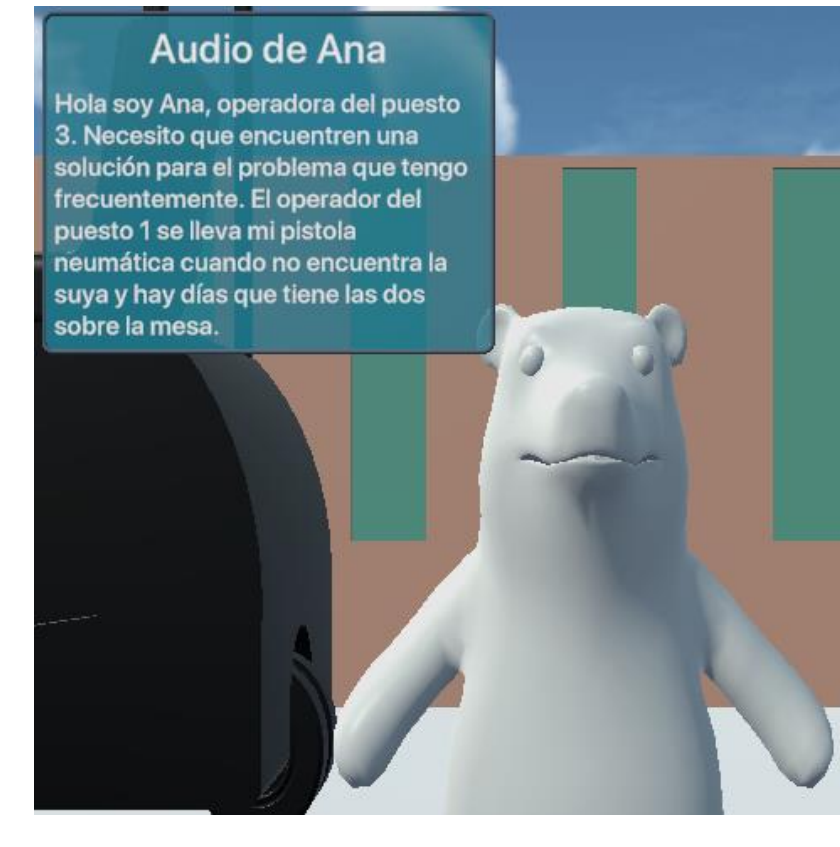

Ilustración 5.26 Audio de la operadora Ana. Fuente: Eyeflow

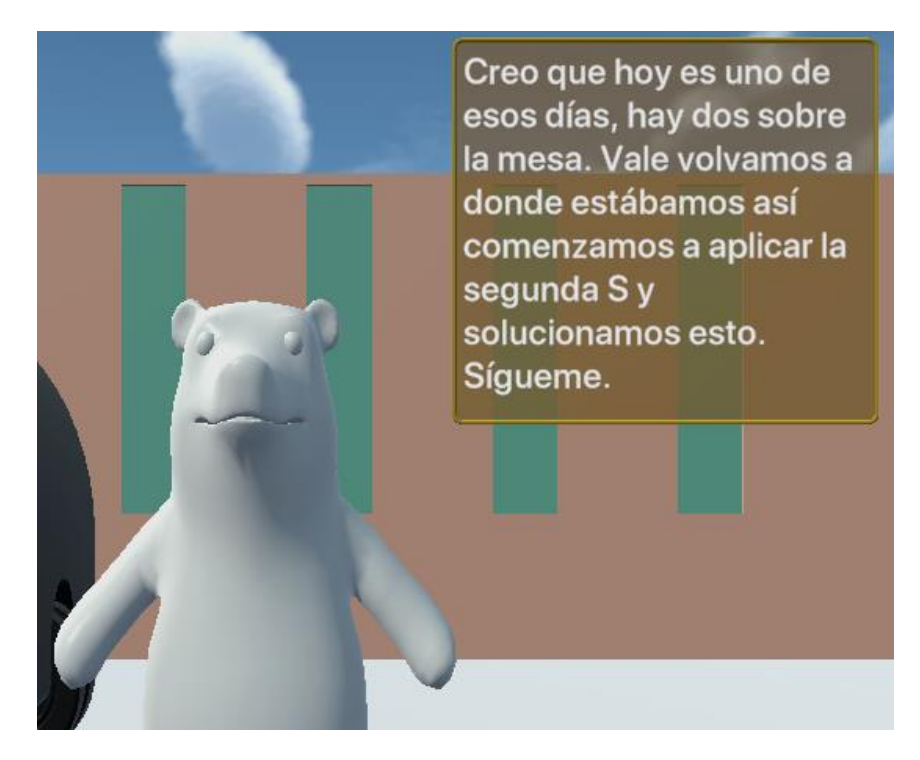

Ilustración 5.27 Invitación de OSSSSSO a comenzar a aprender y aplicar 2°S. Fuente: Eyeflow

Se vuelve a la posición inicial para comenzar a recibir información de la 2°S.

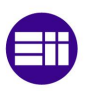

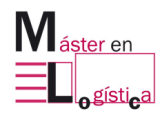

# Juego "Las 5S de OSSSSSO"

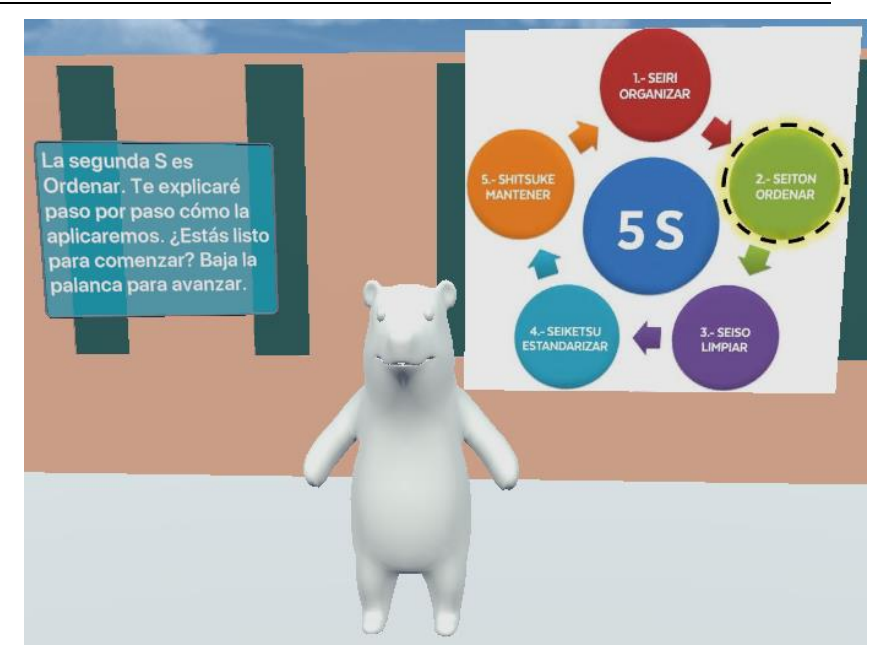

Ilustración 5.28 Primera información de SEITON. Fuente: Eyeflow

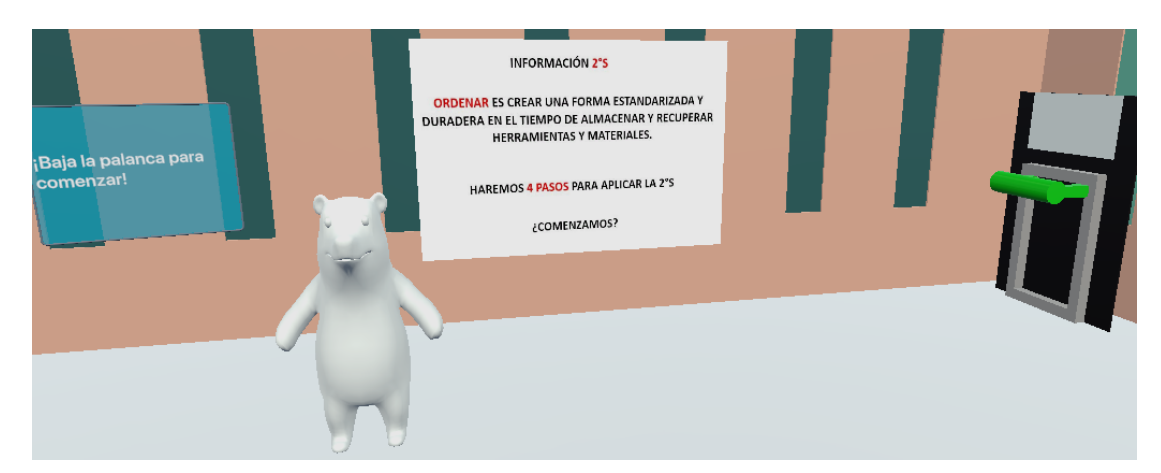

Ilustración 5.29 Segunda información de SEITON. Fuente: Eyeflow

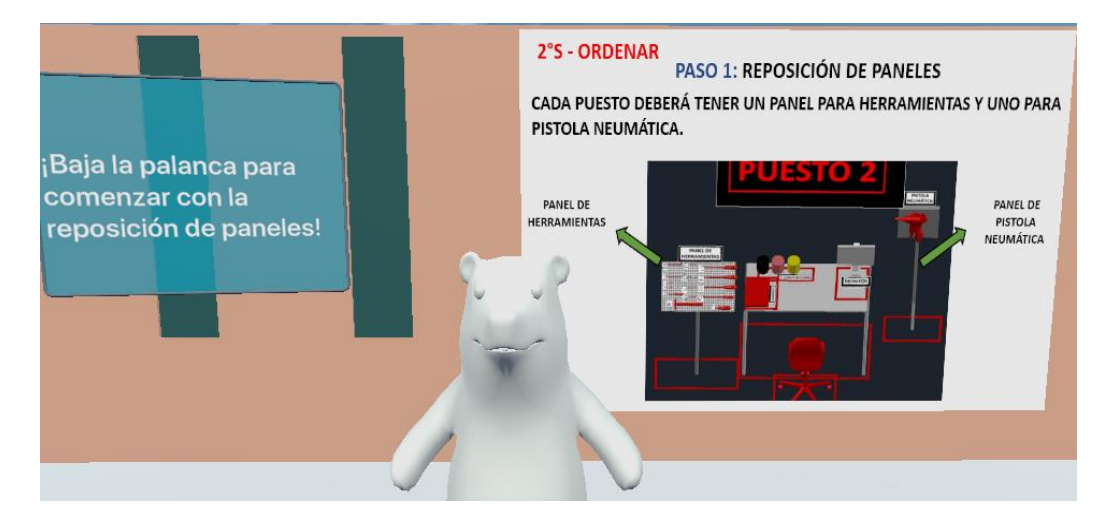

#### Ilustración 5.30 Tercer información de SEITON. Fuente: Eyeflow

El jugador comienza otro mini juego para reponer los paneles faltantes para pistolas neumáticas y herramientas. En él, debe coger con la mano el número correspondiente y pegarlo en la pizarra del panel que se desee encargar.

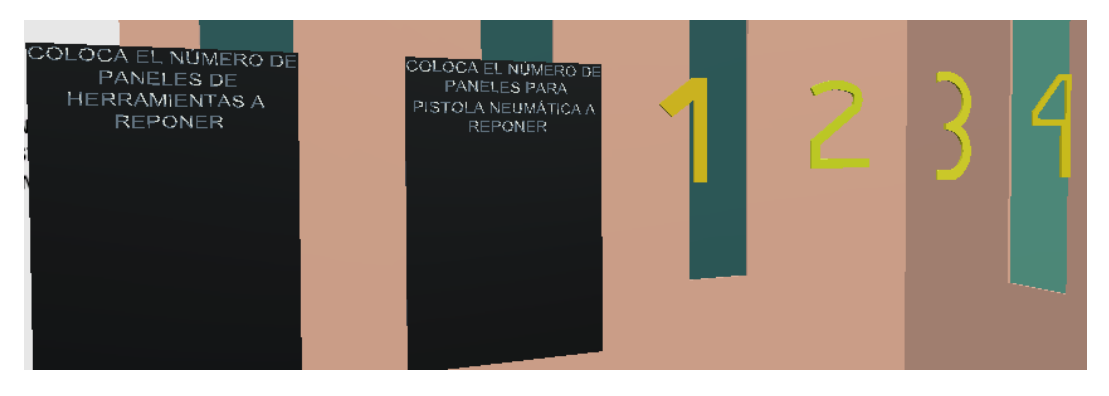

Ilustración 5.31 Juego ubicación de números en pizarras. Fuente: Eyeflow

El usuario de las gafas, recibe la instrucción de dirigirse hacia los puestos de trabajo nuevamente para seguir aplicando 5S.

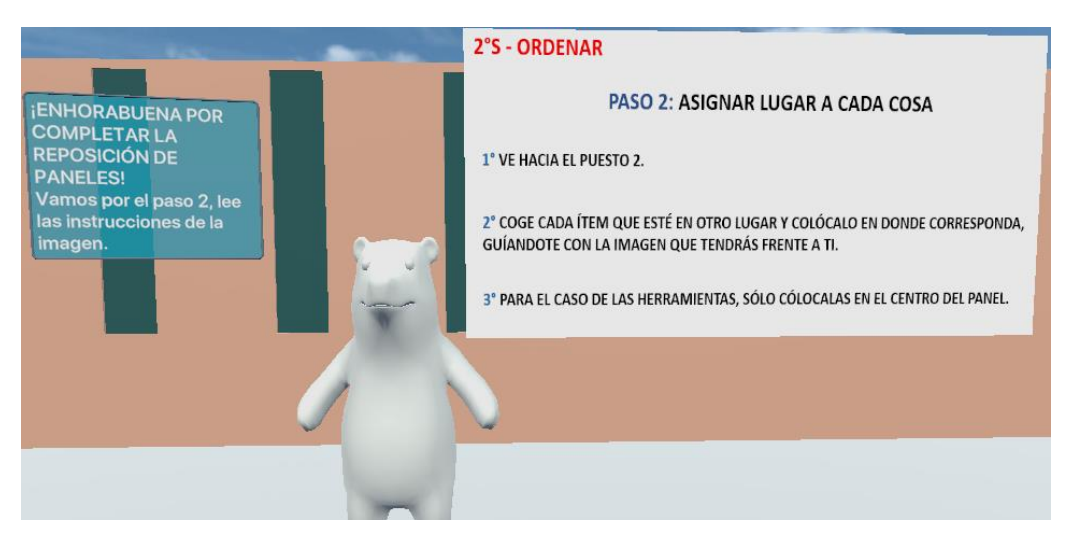

Ilustración 5.32 Invitación a continuar aplicando la 2°S para asignar ubicación a objetos. Fuente: Eyeflow

Al dirigirse al puesto 2, el jugador encuentra el estado de referencia para coger con la mano los objetos y ubicarlos en el sitio correspondiente.

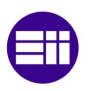

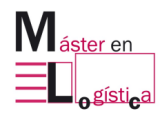

### Juego "Las 5S de OSSSSSO"

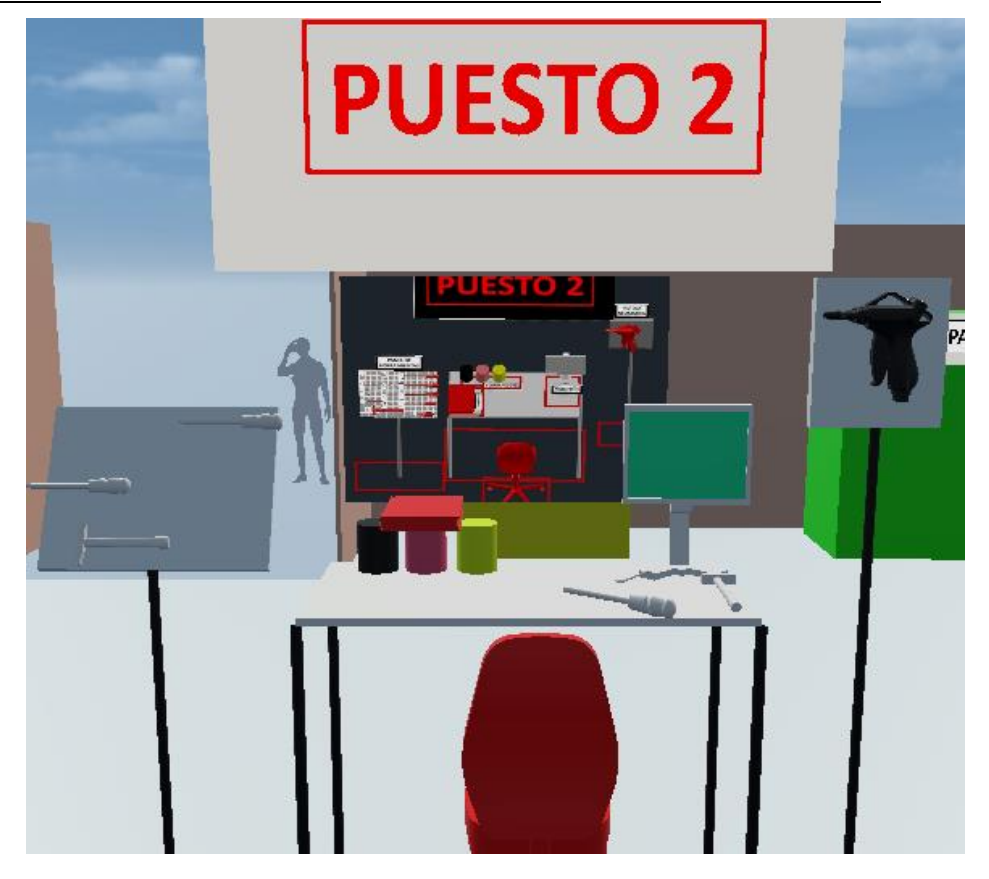

Ilustración 5.33 Invitación a continuar aplicando la 2°S para asignar ubicación a objetos. Fuente: Eyeflow

El paso 3 para seguir aplicando SEITON, es crear un "shadow board" para cada panel de herramientas de los puestos.

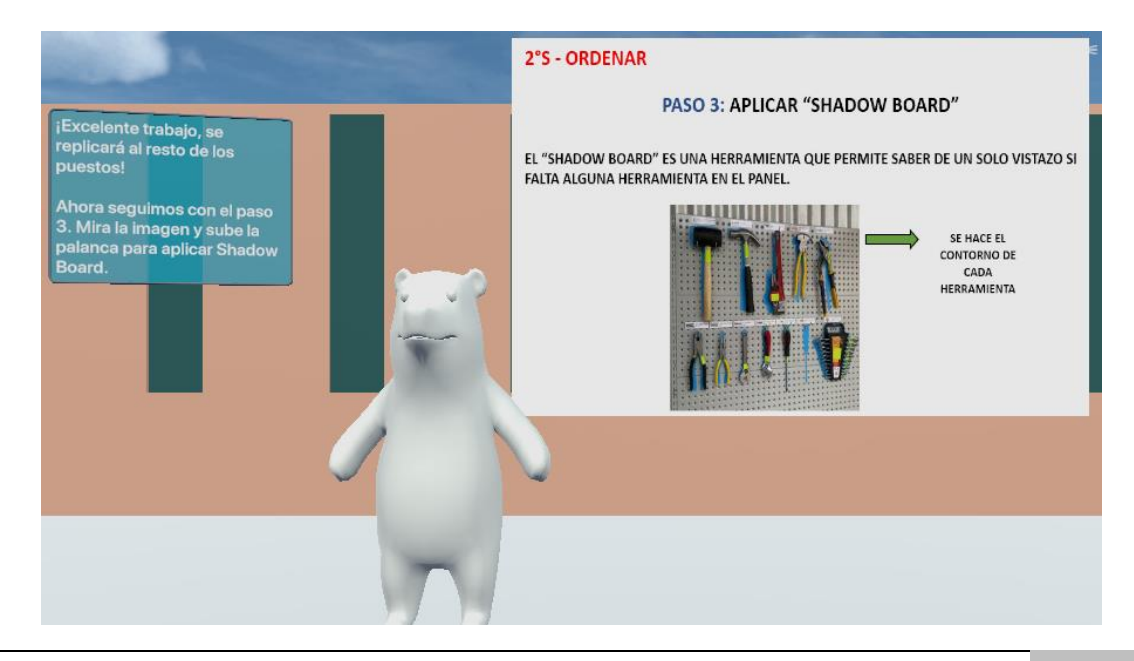

Ilustración 5.34 Invitación a continuar aplicando la 2°S para crear "shadow board". Fuente: Eyeflow

Lo último para concluir con la segunda "S" es delimitar con diferentes colores el sitio para cada objetos y etiquetar.

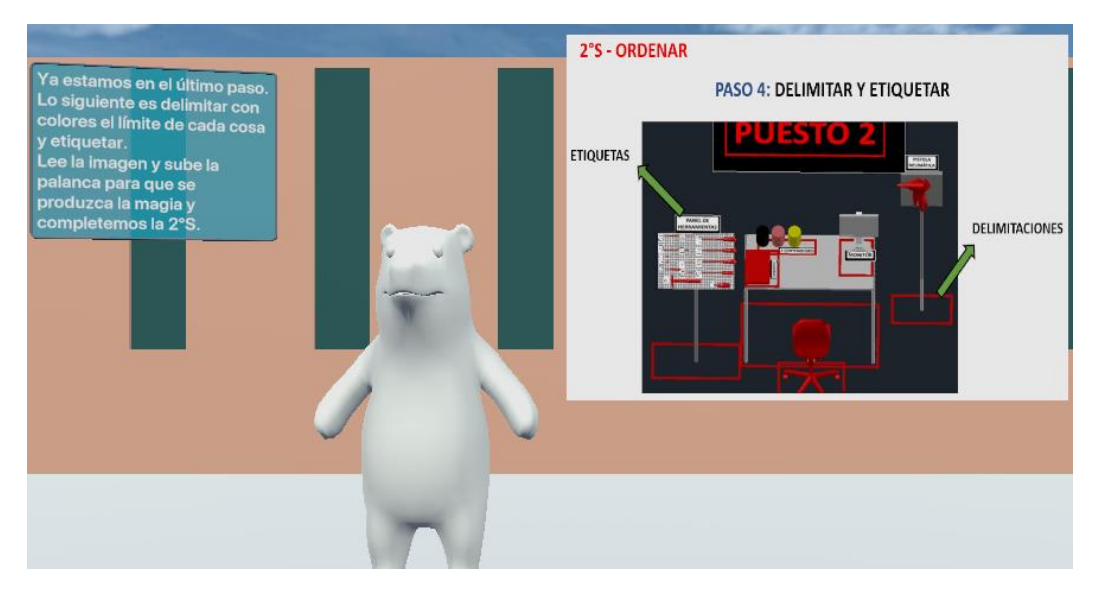

Ilustración 5.35 Invitación a continuar aplicando la 2°S para crear delimitar y etiquetar. Fuente: Eyeflow

OSSSSSO indica que se ha completado SIETON e invita al jugador a volver a realizar el juego de identificación de herramientas faltantes.

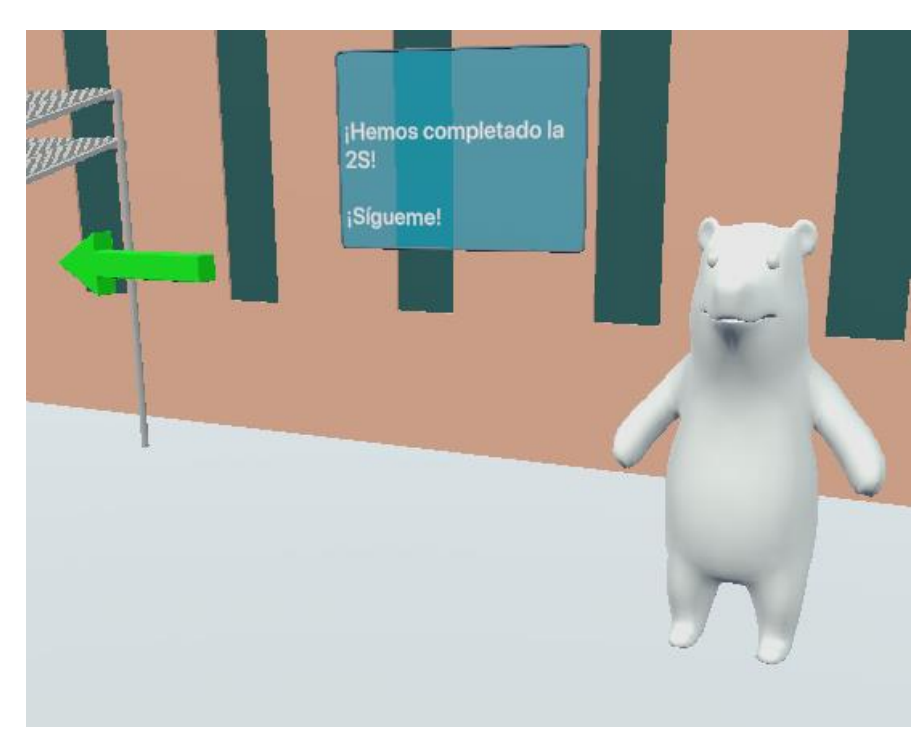

Ilustración 5.36 Invitación a ver resultados de haber aplicado SEITON. Fuente: Eyeflow

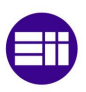

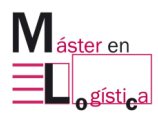

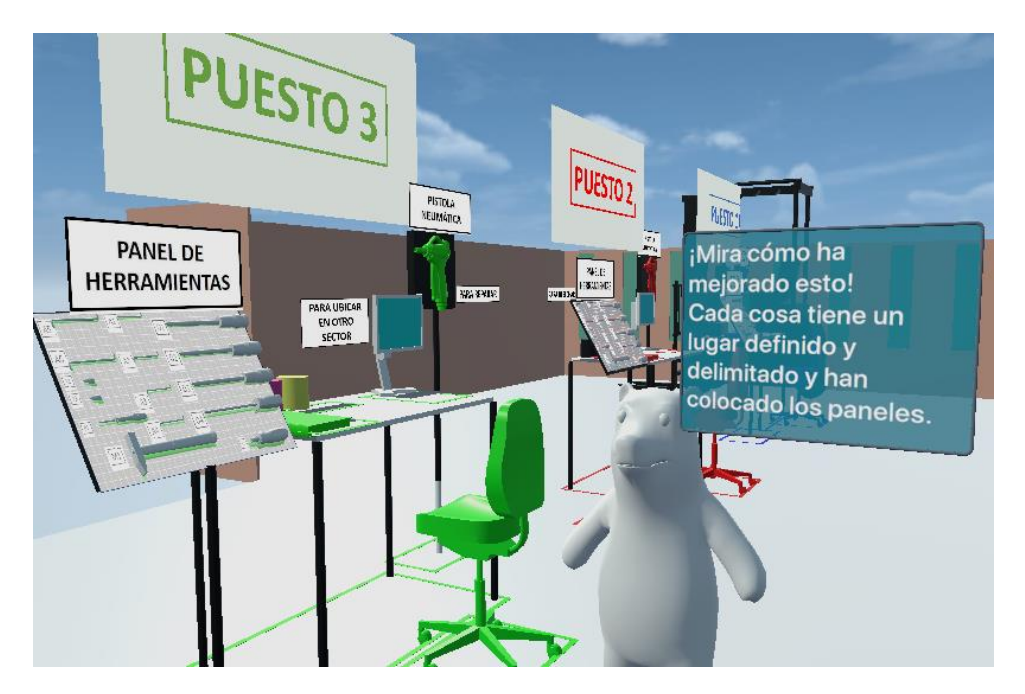

Ilustración 5.37 Resultados de haber aplicado SEITON. Fuente: Eyeflow

Con el objetivo que el jugador palpite y sienta los beneficios de haber ordenado, OSSSSSO le pide una acción en puesto 3 y otra en puesto 2. El usuario sentirá lo fácil que es coger e identificar objetos teniendo la 2°S aplicada. Además, se dará cuenta que la herramienta que faltaba en el panel del puesto 2 era el martillo M1.

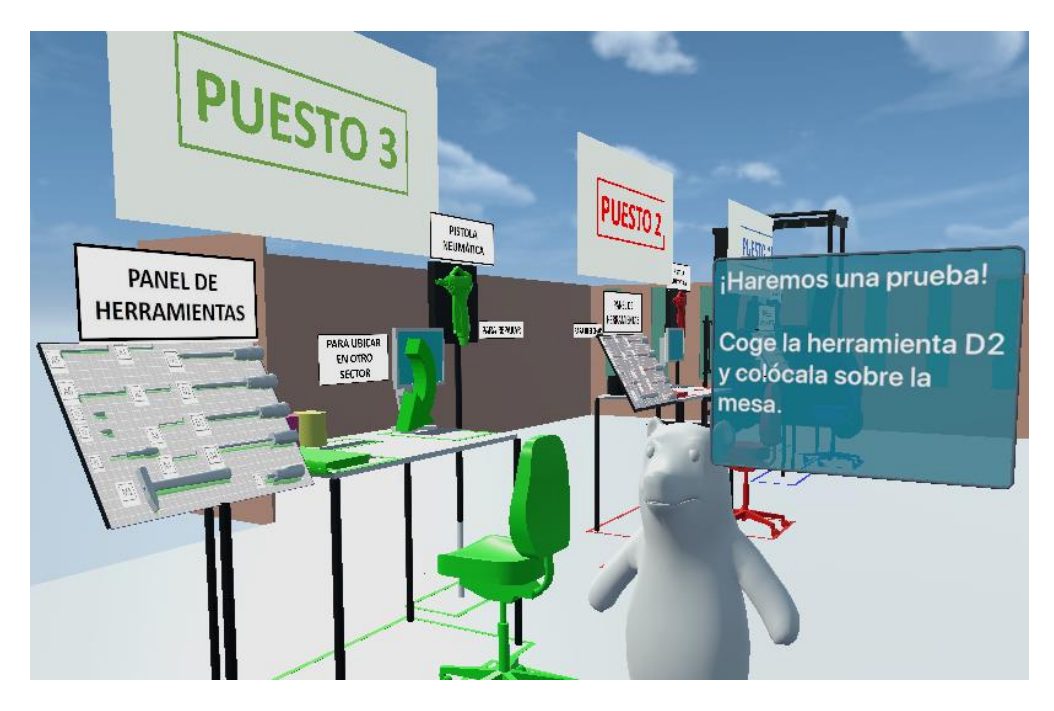

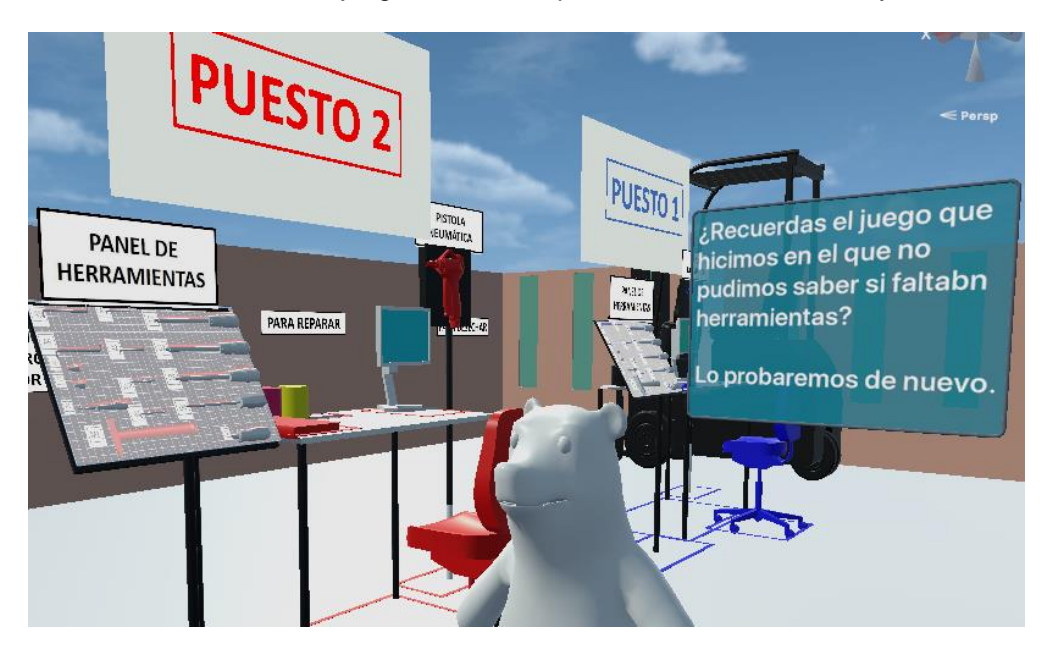

Ilustración 5.38 Mini juego tras haber aplicado SEITON. Fuente: Eyeflow

Ilustración 5.39 Repetición de mini juego tras haber aplicado SEITON. Fuente: Eyeflow

#### **5.3.4 Etapa 4: Aplicación de 3°S**

La tercer "S", limpiar, comienza de igual forma que las anteriores, es decir, con información teórica brindada por el personaje OSSSSSO y las imágenes.

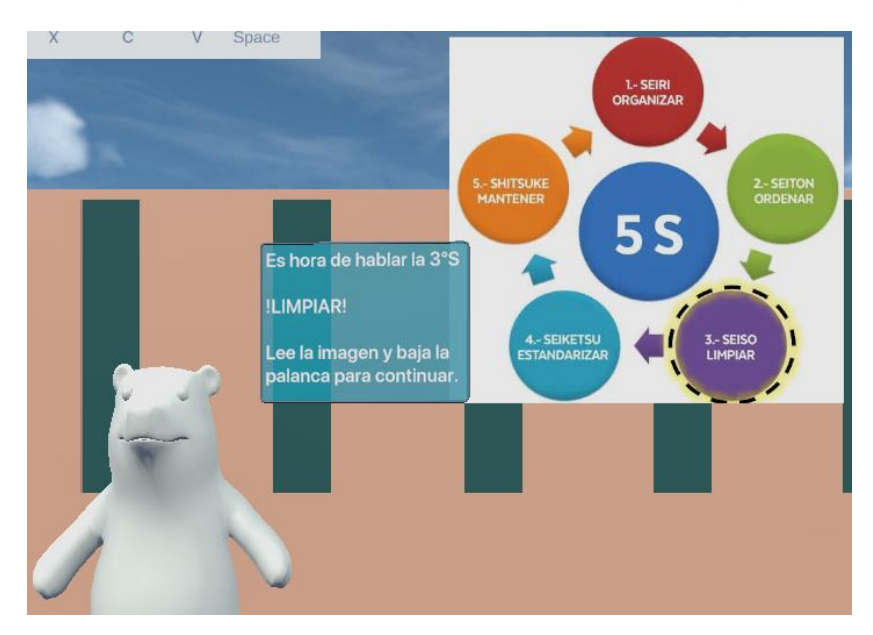

Ilustración 5.40 Primera información para SEISO. Fuente: Eyeflow

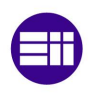

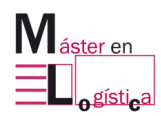

### Juego "Las 5S de OSSSSSO"

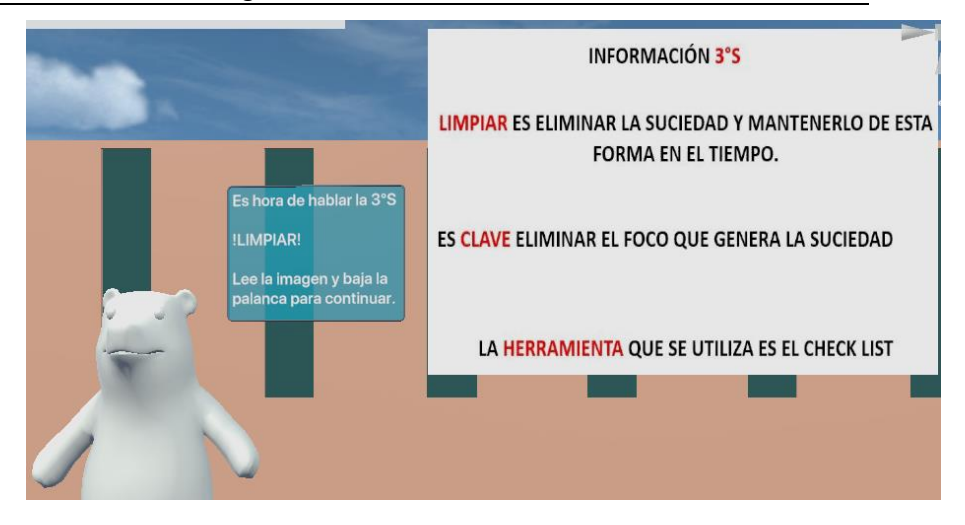

Ilustración 5.41 Segunda información para SEISO. Fuente: Eyeflow

OSSSSSO se dirige y lleva al usuario junto a la carretilla, en donde le solicita que coja un trapo de su caja de herramientas y limpie la zona. También hace hincapié en eliminar la fuente de suciedad.

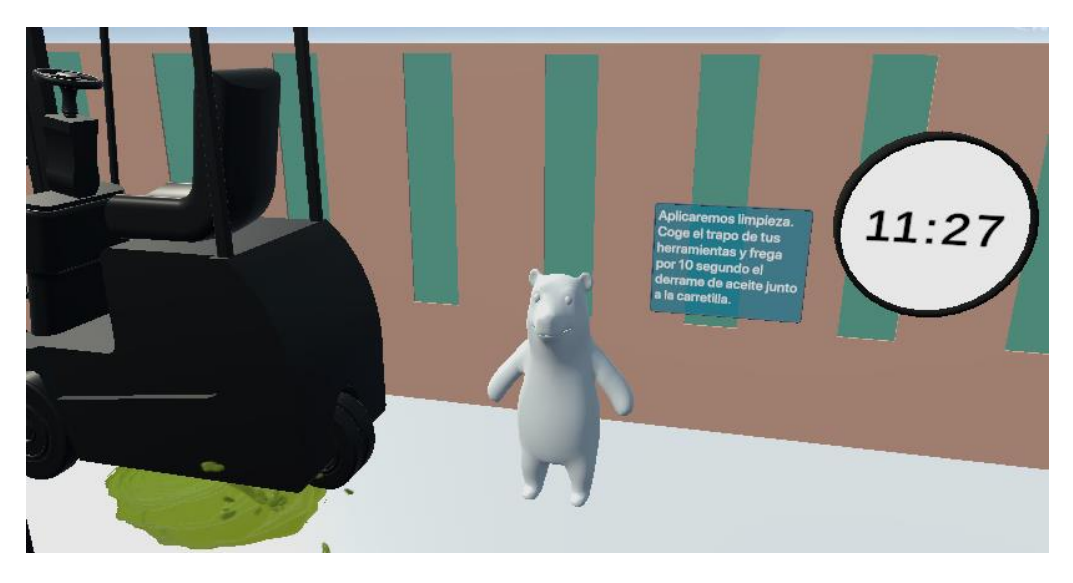

Ilustración 5.42 Segunda información para SEISO. Fuente: Eyeflow

### **5.3.5 Etapa 5: Aplicación de 4°S y 5°S**

Las últimas dos "S" son de gestión, por lo que simplemente se enseña mediante audio e imágenes. Se decida no agregar mini juegos para no sumar a la extensión de tiempo del juego.

# **5.4. Finalización del juego**

El juego finaliza con una felicitación y agradecimiento por parte de OSSSSSO, tras haber realizado un gran trabajo aplicando las 5S.

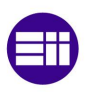

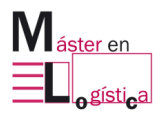

# **6. Estudio económico**

En este capítulo se dará a conocer un análisis económico, considerando desde el momento de implantación de la idea hasta la implementación del juego. Para ello, haremos algunos supuestos que se explicarán en cada aparatado según corresponda. Se enumerarán las etapas llevadas a cabo y sus costes asociados, tanto directos, como indirectos.

Tal como se indica en el libro *"Contabilidad y gestión de costes"* de los autores Salas y Soldevila, un coste directo es aquel que puede medirse y asignarse directamente y de forma inequívoca a un producto concreto. Algunos de los costes incluidos en esta categoría con los referidos a materia prima y mano de obra. Por otro lado, un coste indirecto puede tener que ser imputado a distintas áreas de la organización, haciéndose complejo cuantificar su valor exclusivamente al producto del proceso productivo o de servicio. Algunos ejemplos de costes indirectos son los gastos de telefonía e internet, gastos de material de oficina, gastos de alquiler, entre otros.

Las personas involucradas son:

- Graduado en máster en logística.
- Supervisor del proyecto.
- Administrativo.

## **6.1. Etapas del estudio económico**

En este apartado se enumeran las etapas tenidas en cuenta, para luego asignarle un coste a cada una de ellas. El coste total del proyecto vendrá dado por la sumatoria de todas ellas. Vale aclarar que, si bien hay algunos supuestos, cada una de los pasos que se nombrarán a continuación son reales y han sido llevado a cabo.

## **6.1.1 Etapa 1: Tormenta de ideas**

El sentarse a pensar para analizar qué proyecto realizar entre un número finito de opciones no puede dejarse pasar por alto. En un comienzo se tenían 4 posibles trabajos de fin de máster, que decantó en la selección de crear un juego en realidad virtual para aprendizaje de alguna herramienta de Lean Manufacturing. Pasados unos días, se volvió a analizar cuál de todas las utilidades del sistema japonés se podía enseñar. En un principio se iba a comenzar por la estandarización del coche de la Escuela Lean, perteneciente a la Escuela de Ingenierías Industriales de la Universidad de Valladolid; pero luego se decidió dar inicio con el cimiento principal de la "casa Lean", es decir las 5S. De esta forma, se dejó la estandarización del coche como futuro desarrollo.

El supuesto es que lo hace un recién graduado en máster en logística que está dado de alto como autónomo en el régimen de seguridad social.

Se estiman 4 horas efectivas destinadas a este paso.

### **6.1.2 Etapa 2: Panificación de actividades**

Una vez seleccionado el tema, se destinó tiempo en planificar cada una de las tareas necesarias para llegar al objetivo final que es disponer del juego "Las 5S OSSSSSO" totalmente operativo en realidad virtual y el presente documento realizado en tiempo y forma. Algunas de las actividades que se detectaron para ser llevadas a cabo son:

- Generar alianza con proveedor de software de realidad virtual, ARSOFT, y con ARN Consulting
- Capacitación en software Eyeflow
- Crear modelos 3D en Autocad
- Crear juego en Eyeflow
- Comprar hardware de realidad virtual
- Prueba del juego y mejoras
- Documentar el trabajo final de máster

Se estima un total de 4 horas para llevar a cabo la etapa y la realiza el graduado en máster de logística junto al supervisor del proyecto.

# **6.1.3 Etapa 3: Generación de alianza con ARSOFT y ARN Consulting**

El miércoles 22 de noviembre de 2021 tuvo lugar la primera reunión, la cual integraron representantes de ARSOFT, ARN Consulting y de la Universidad de Valladolid. En la misma, se expuso los argumentos de cada una de las partes para demostrar sus intereses y motivación a participar de la creación del juego. Esto ya se expuso en el capítulo 4 del presente documento.

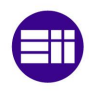

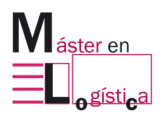

ARSOFT puso a disposición su software Eyeflow de forma totalmente gratuita, junto la capacitación en el mismo. ARN colaboró con formación y el aporte del hardware de realidad virtual, es decir, las gafas.

La reunión duró 1,5 horas.

## **6.1.4 Etapa 4: Capacitación en software Eyeflow**

El software fue instalado en un ordenador HP Pavilion y se tuvo varias sesiones de formación online, en la que se explicaba primero la teoría y luego se veía el ejemplo práctico. Al mismo tiempo, un colaborador de ARSOFT acompañó e hizo de soporte ante dificultades o dudas, durante el proceso de creación del juego.

En total, se estima que fueron 60 horas efectivas de capacitación.

### **6.1.5 Etapa 5: Creación de modelos 3D**

El software Autocad, ya se tenía en propiedad y no hubo que adquirirlo. En él, se crearon todos los modelos 3D necesarios para el juego. Parte de este proceso se explica también en el capítulo 4 del presente trabajo. Vale aclarar, que en el cálculo de costes sí se supuso la compra de licencia del software.

Se estiman 15 horas efectivas destinadas a este propósito.

### **6.1.6 Etapa 6: Creación del juego**

La etapa de creación de "Las 5S de OSSSSSO" incluye desde la fase de diseño hasta el momento en que quedó operativo y probado en las gafas de realidad virtual. El detalle del mismo se puede encontrar en capítulos 4 y 5.

Tanto el diseño como la realización fue obra del ingeniero con las características nombradas en el apartado 6.1.1 y se estiman 60 horas efectivas para completar esta etapa.

### **6.1.7 Etapa 7: Supervisión y control**

El supervisor del proyecto dedica 10 horas efectivas a supervisar y controlar todo el proyecto.

### **6.1.8 Etapa 7: Compra del hardware**

En cuanto al hardware se decide adquirir las gafas de 6 grados de libertad Meta Quest 2 de 128 gb.

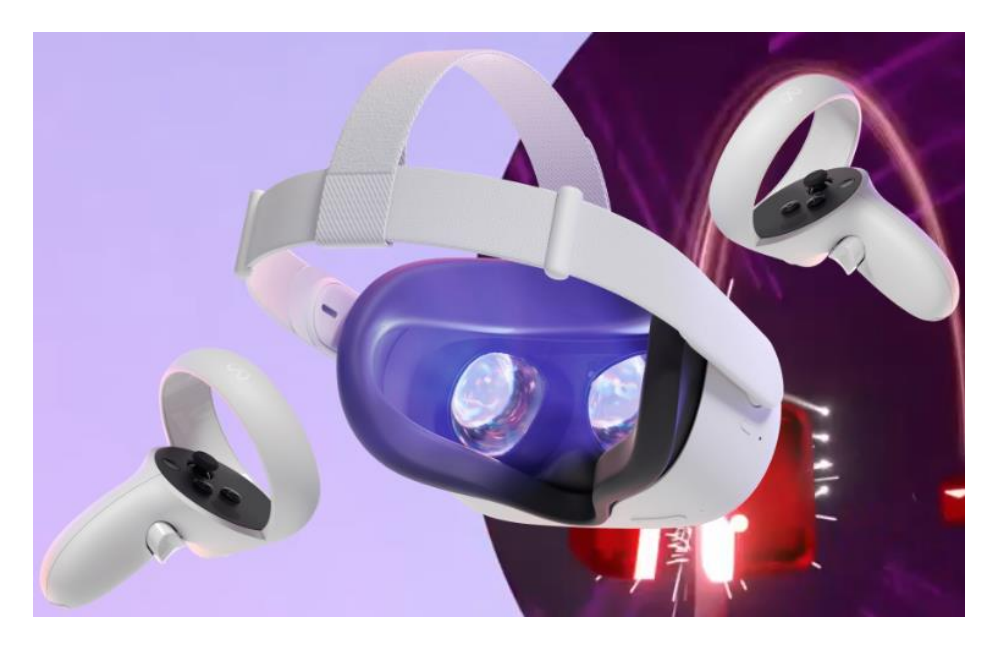

Ilustración 6.1 Gafas Meta Quest 2. Fuente: Facebook

Algunas de las especificaciones descriptas por el fabricante en su página web,

son:

- Gafas autónomas con uso opcional de PC.
- Dispone de 6 grados de libertad. Realizan un seguimiento de los movimientos tanto de la cabeza como del cuerpo y los integran en la realidad virtual con una precisión realista. No se necesitan sensores externos.
- Dispone de 2 controladores Touch rediseñados.
- Presenta una correa para la cabeza con un diseño cómodo y ligero para mejorar la sensación de la experiencia.
- Pantalla LCD de cambio rápido, 1832 × 1920 de resolución en cada ojo.
- Frecuencia de actualización admitida: 60, 72, 90 Hz.
- Compatible con el uso de gafas.

Vale aclarar, que esta etapa no será contabilizada en los costes.

### **6.1.9 Etapa 8: Prueba del juego y realización de posibles mejoras**

Una vez finalizada la etapa de creación, se debe poner a prueba el juego y corroborar que todos los elementos realizados en el software Eyeflow se visualicen correctamente en las gafas. De este paso, surgen algunas modificaciones y mejoras.

El tiempo estimado de esta etapa se estima en 6 horas.

### **6.1.10 Etapa 9: Documentar**

Todo debe dejarse escrito y documentado, motivo por el cual, esta etapa es la más importante a pesar de ser la última.
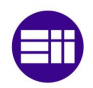

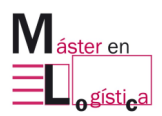

Se estiman 15 horas efectivas empleadas en esta etapa y la realiza la persona administrativa.

## **6.2. Costes por tasas de personal**

Tal como se expuso, se considera que hay 3 trabajadores en el proyecto: el graduado en máster en logística, el administrativo y el supervisor.

Pero además, se consideran una horas por parte de técnico de ARSOFT, destinadas a la resolución de dudas y problemas para el ingeniero.

Además, se tiene en cuenta el Estatuto de los trabajadores que en su artículo 34 indica que la duración de la jornada de trabajo nunca podrá ser superior a 40 horas semanales de trabajo efectivo en cómputo anual.

Teniendo en cuenta esto, se realiza el cálculo de horas efectivas anuales.

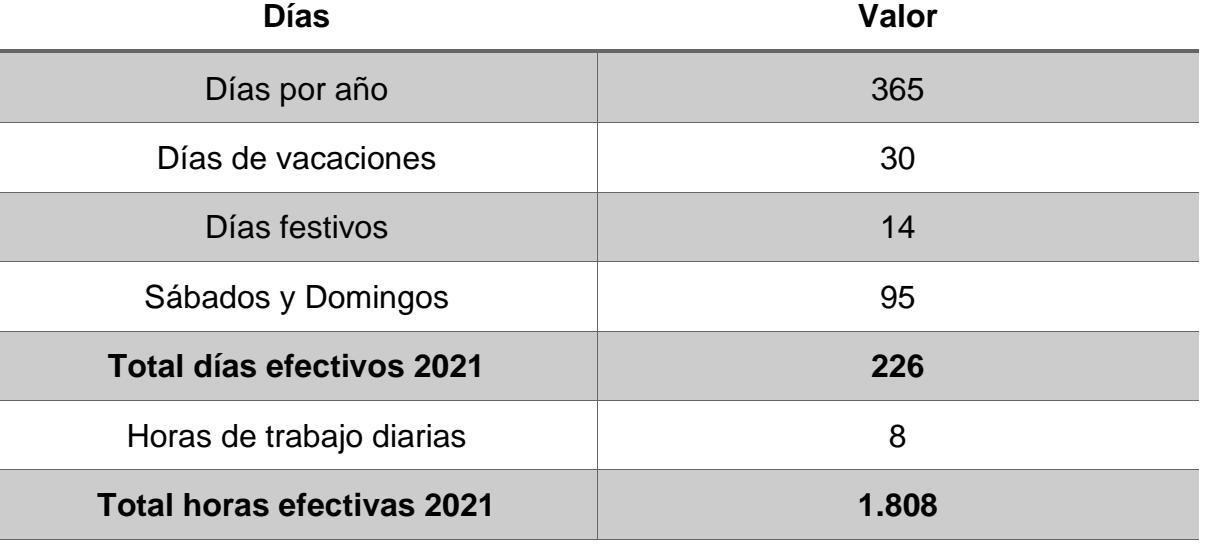

Tabla 6.1 Cálculo de horas efectivas año 2021 Fuente: Elaboración propia

El valor de horas efectivas total consideradas en el año 2021 es de suma importancia ya que el coste por hora de los diferentes ítems, como ser personal, amortización, entre otros, se hará dividendo por este número, es decir 1.808.

A continuación, se realiza el cálculo de costes.

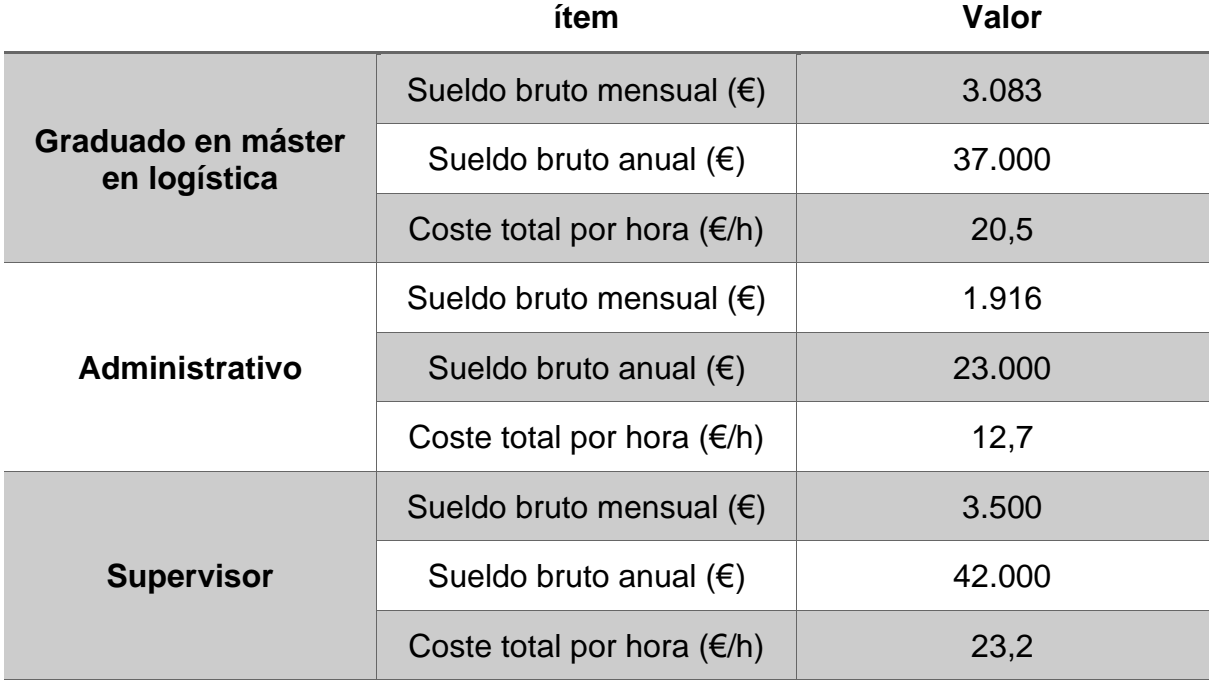

Tabla 6.2 Cálculo de costes por tasas de personal. Fuente: Elaboración propia

## **6.3. Costes por compra de hardware de realidad virtual**

Se tiene en cuenta la compra de unas gafas Meta Quest 2 descriptas en el apartado 6.1.7.

Tabla 6.3 Cálculo de costes por compra de hardware. Fuente: Elaboración propia

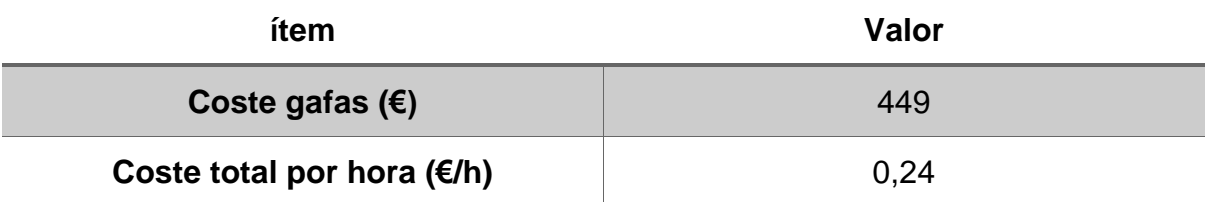

## **6.4. Costes por amortización**

Se considera la amortización lineal a 5 años para los softwares AUTOCAD y ARSOFT, un ordenador portátil HP Pavilion, y las gafas Meta Quest 2.

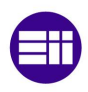

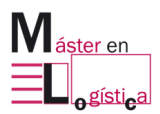

Tabla 6.4 Cálculo de costes por amortización. Fuente: Elaboración propia

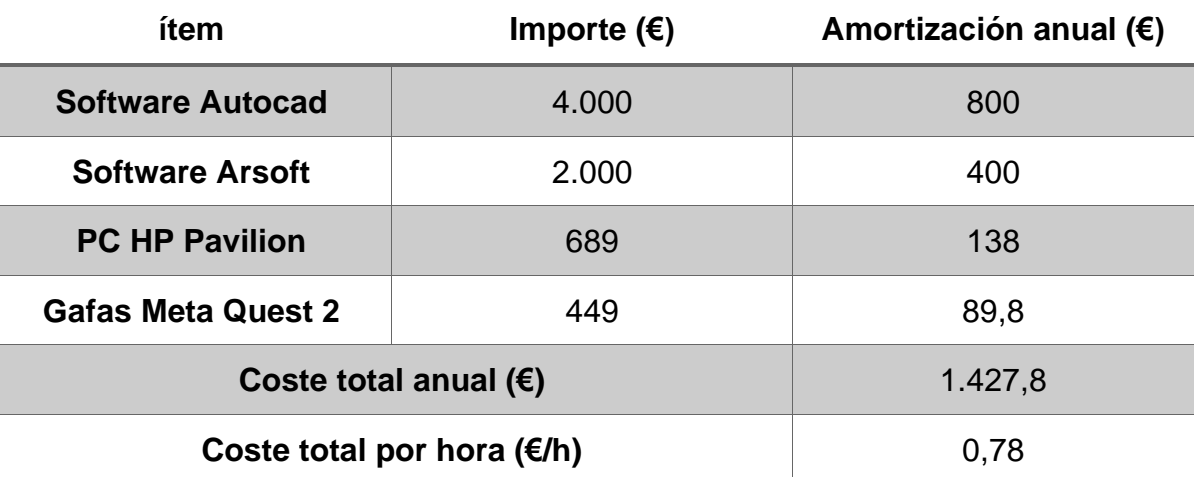

## **6.5. Costes indirectos**

Se enumeran los costes que no están relacionados directamente con el proyecto pero que perteneces a ítems necesarios para su realización.

Tabla 6.5 Cálculo de costes indirectos. Fuente: Elaboración propia

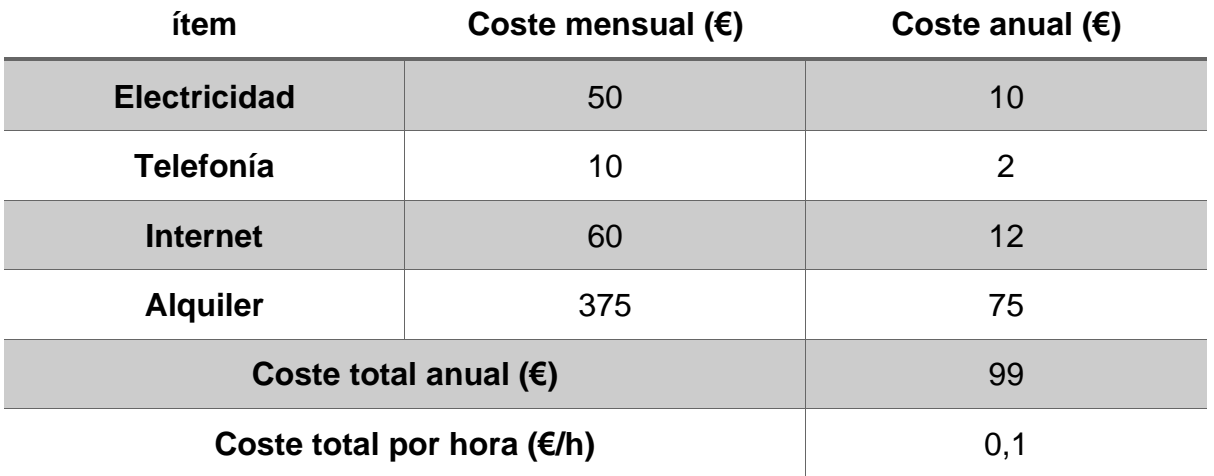

## **6.6. Coste total del proyecto**

Para obtener el coste total del proyecto, se deben obtener las horas efectivas de cada etapa, luego asociarle el coste por hora correspondiente a cada una y sumar.

En la siguiente tabla se muestra el total de horas por etapas y el coste que debe ser asociado a cada una, indicado con una letra "x" cuando sí corresponda y dejando celda vacía cuando no.

Para entender las referencias del personal, es necesario aclarar:

- "G" se refiere al graduado en máster en logística
- "A" se refiere al administrativo.
- "S" se refiere al supervisor.

Tabla 6.6 Determinación de costes asociados a las etapas. Fuente: Elaboración propia

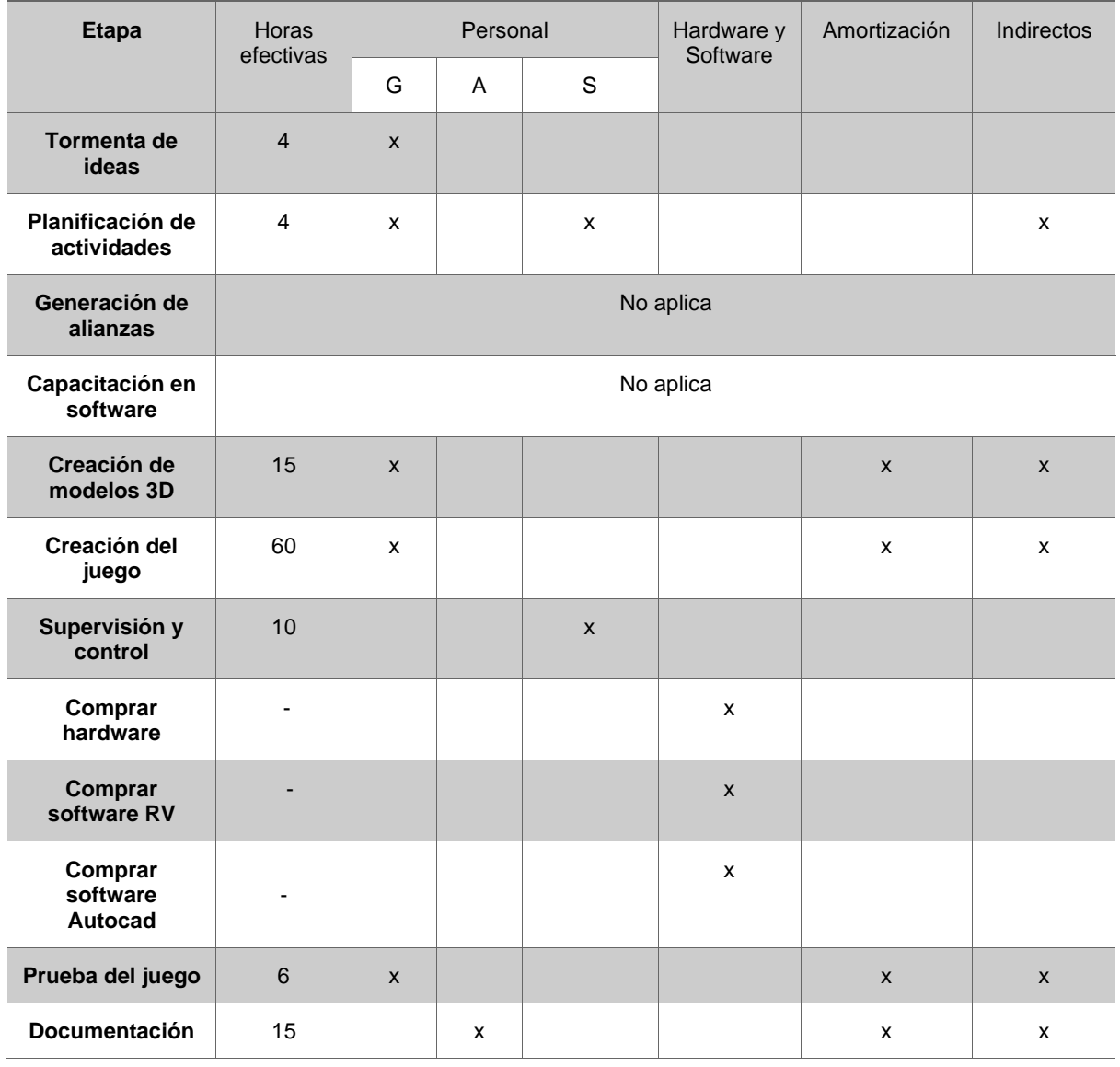

#### **Coste asociado (si corresponde va x)**

En el caso, de los costes de amortización se vinculan a todas las etapas que implique el uso de ambos softwares y de hardware. No se hace distinción entre Autocad y Eyeflow.

A continuación, se calculan los costes de cada etapa y luego al sumarlo, se obtiene el coste total del proyecto.

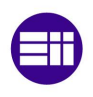

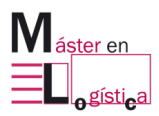

#### Tabla 6.7 Determinación de coste total del proyecto. Fuente: Elaboración propia

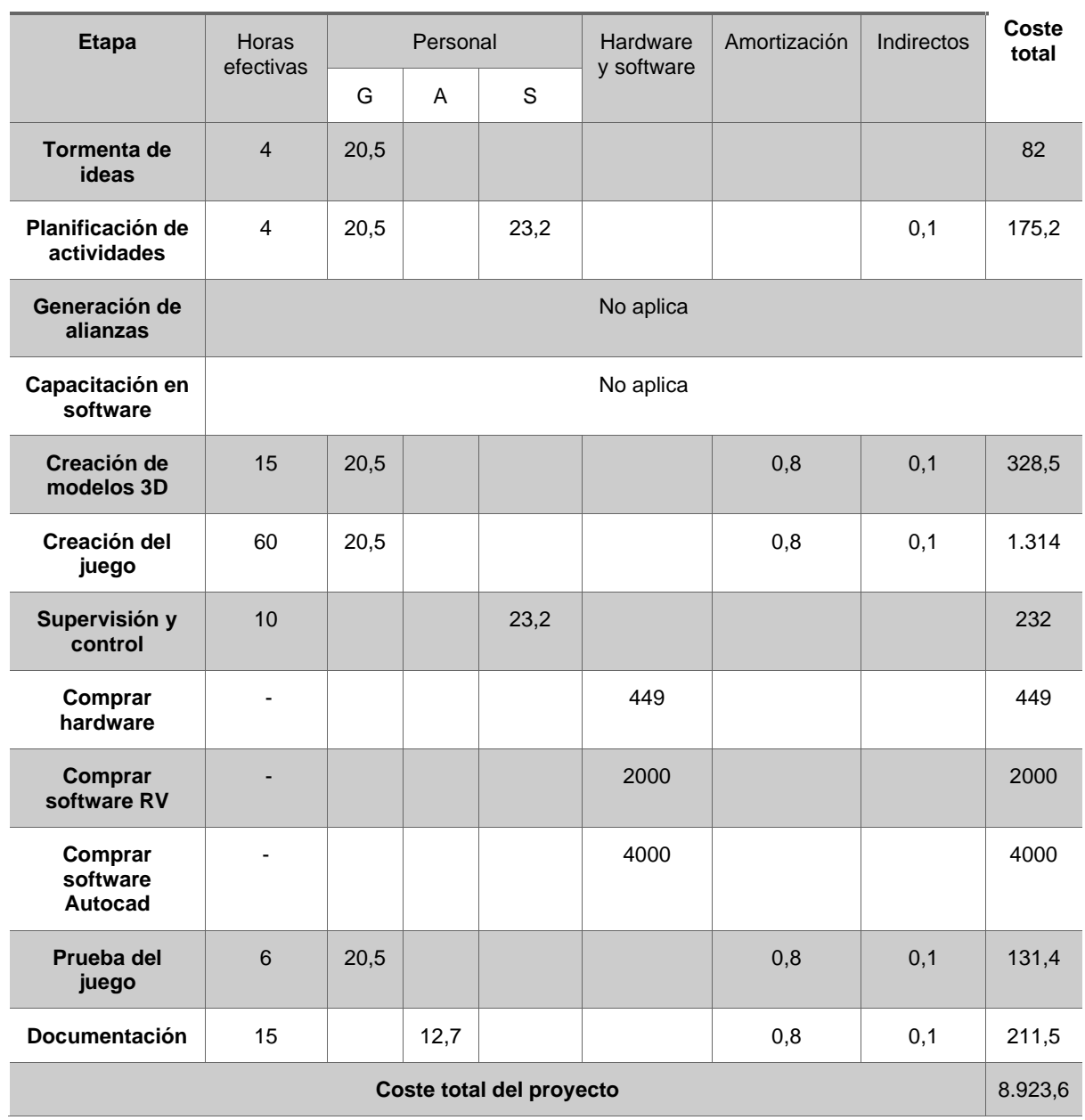

#### **Coste asociado (si corresponde va x)**

## **6.7. Cálculo de rentabilidad**

Para calcular el beneficio neto y la rentabilidad que se tendría, es necesario definir el modelo de comercialización que se hará.

Se ofrece un servicio de capacitación en realidad virtual a través del juego "Las 5S de OSSSSSO", cuyo precio es de 1.400 euros por capacitación, la cual tiene una duración de un día.

El coste del consultor que ofrecerá la capacitación es de 400 euros al día. Por lo que beneficio diario será de 1000 euros.

Sin entrar en temas de financiación y de una forma simplificada; esto significa que, a partir de la novena capacitación, ya se estaría comenzando a generar un beneficio positivo, pues se superaría el coste total del proyecto, igual a 8.923,6 euros.

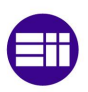

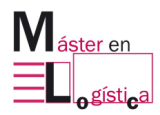

## **7. Conclusiones**

El desarrollar el presente trabajo final de máster ha sido, a nivel personal, muy fructífero y enriquecedor. He podido aprender y fortalecer conceptos de búsqueda de información en fuentes científicas y su correcto referenciado con normas APA. También he aprendido y comenzado a utilizar un software de creación de contenidos en realidad virtual, del cual no tenía conocimiento alguno. Ver el resultado del juego ha superado mis expectativas y me motiva a seguir para desarrollos futuros.

Teniendo una visión más objetiva, al finalizar el TFM, se vio un juego 100% funcional en gafas de realidad virtual adquiridas para tal fin. Se utilizaron dos softwares complementarios, Autocad 3D y Eyeflow. Además, se crearon y fortalecieron lazos entre tres organizaciones comprometidas con la educación e innovación: ARN Consulting, Arsoft y Universidad de Valladolid.

La etapa siguiente, podría ser dejar el juego a disposición de la Escuela Lean y de la Universidad de Valladolid para que sea probado por los estudiantes y poder sacar conclusiones sobre la forma más rápida y efectiva de aprendizaje, por ejemplo, formando 2 grupos y enseñarle a uno de ellos con una metodología tradicional y al otro con las gafas de realidad virtual.

Volviendo a la frase de Albert Einstein, al comienzo del trabajo, está claro que aprender jugando es la forma más divertida y motivadora de no sólo adquirir, sino también de practicar conocimientos. El hecho de crear un juego en una plataforma de inmersión, va un paso más allá de los tradicionales juegos didácticos, es ir a un mundo nuevo, estando en la cornisa de la innovación y teniendo la posibilidad de ser pioneros en una nueva forma de enseñar.

Cada día más empresas están interesadas en contratar servicios de formación para sus colaboradores y tal como se espera, el mismo debe ser rápido, efectivo y eficiente. Con un juego en realidad virtual, estas tres características son posibles.

## **7.1. Futura extensión del juego**

Si bien el juego está enfocado en el aprendizaje de herramienta 5S de Lean Manufacturing, ya se comenzó a desarrollar otro cuyo objetivo es el aprendizaje de la estandarización en realidad virtual.

En principio, el nombre aún no está definido. Sin embargo, hay avances en su contenido. El objeto de la experiencia es el coche de la Escuela Lean, el cual pasará por los diferentes puestos de montaje y el jugador deberá seguir las instrucciones de trabajo, para montarlo de forma correcta, siguiendo los lineamientos de calidad y eficiencia establecidos.

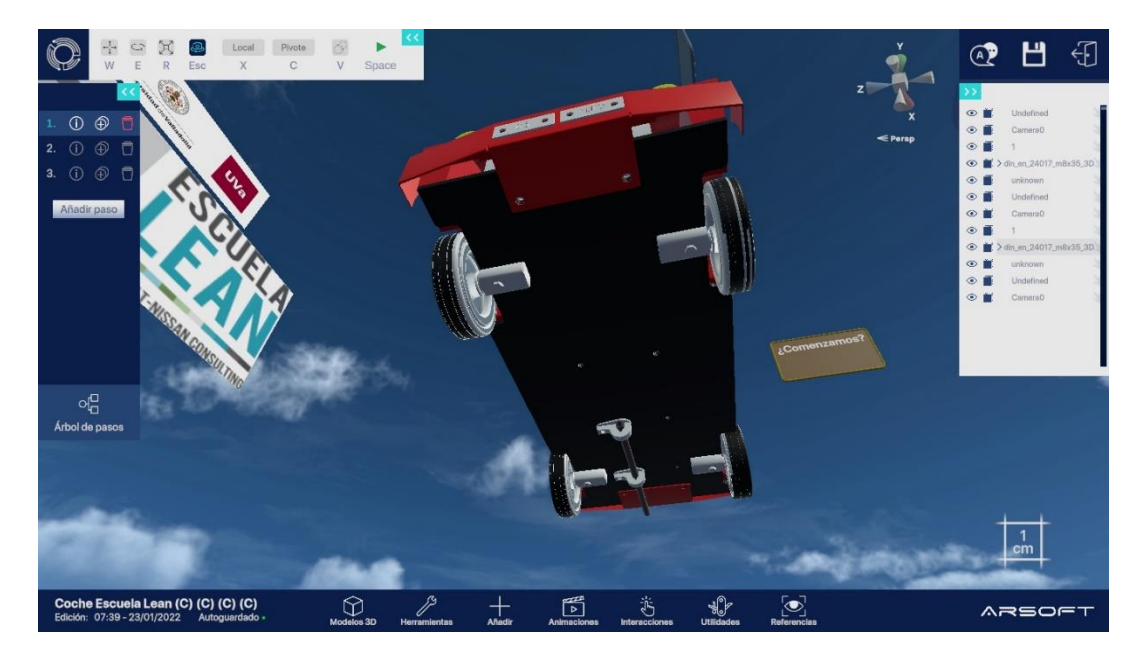

A continuación, se adjuntan algunas imágenes del mismo.

Ilustración 7.1 Imagen 1 de juego en realidad virtual de estandarización del coche de Escuela Lean. Fuente: captura propia

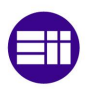

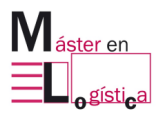

**Conclusiones** 

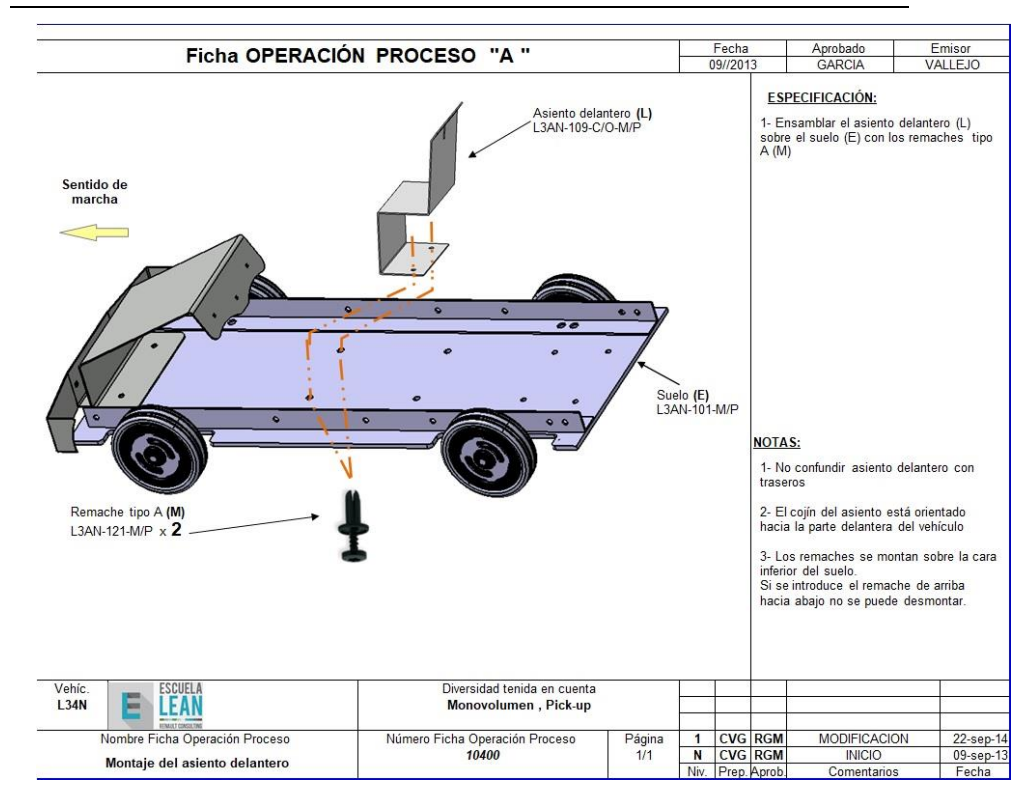

Ilustración 7.2 Ficha de operación en juego en realidad virtual de estandarización del coche de Escuela Lean. Fuente: captura propia

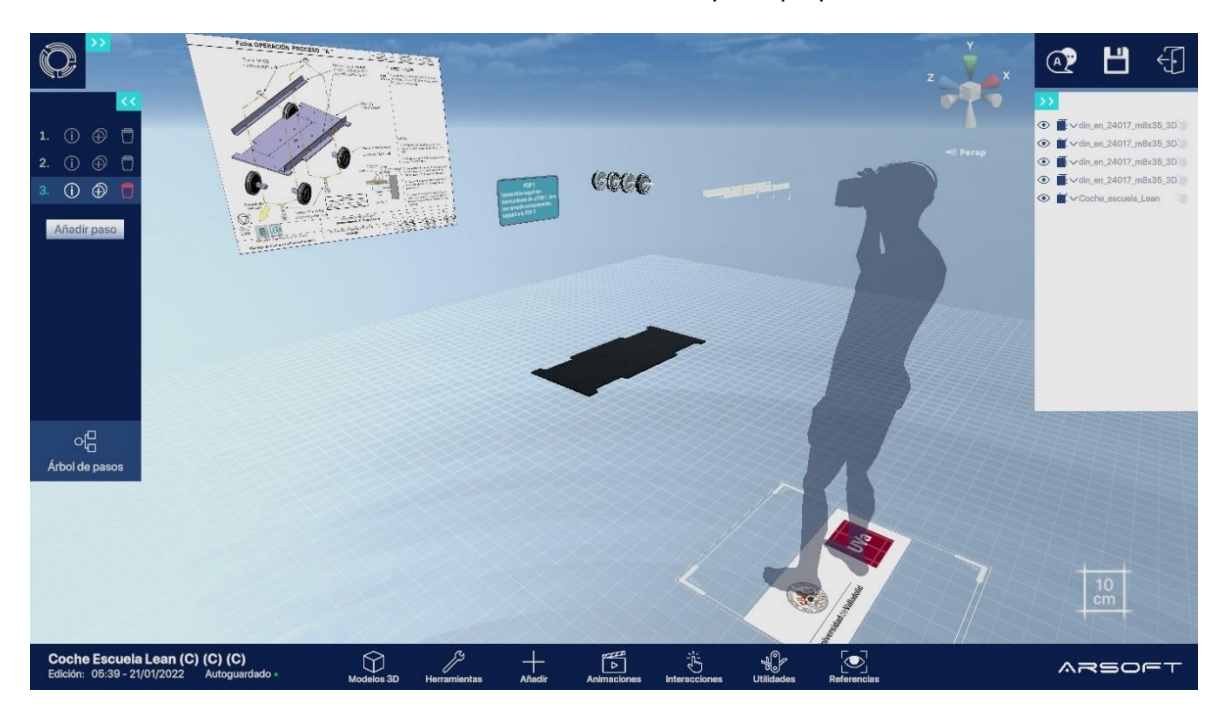

Ilustración 7.3 Imagen 2 de juego en realidad virtual de estandarización del coche de Escuela Lean. Fuente: captura propia

## **7.2. Otros desarrollos de formación en tecnología XR**

Las tecnologías extendidas (XR) son todas aquellas que hacen uso de realidad virtual, realidad aumentada o combinación de ambas. Esto se explicó en el capítulo 2 del presente trabajo.

Otro futuro desarrollo, siguiendo el mismo hilo conductor de este trabajo final de máster, es hacer experiencias de formación en temas de mantenimiento u operación en fábricas. Para ello, basta con incorporar el modelo 3D de la máquina objeto de aprendizaje, al software Eyeflow y comenzar a desarrollar los pasos para terminar en una experiencia, en la que el usuario pueda hacer tareas de ajustar, girar, apretar, mover, entre otras. Para ello, debería coger distintas herramientas, también preestablecidas por el creador del contenido.

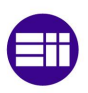

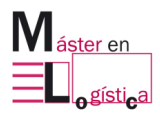

# **8. Bibliografía**

- Allcoat, D., & von Mühlenen, A. (2018). *Learning in virtual reality: Effects on performance, emotion and engagement.* Research in Learning Technology, 26. https://doi.org/10.25304/rlt.v26.2140
- Amat, O. y Soldevila, P. (2019). *Contabilidad y gestión de costes*. Profit editorial.
- Amazon. https://www.amazon.es/
- ARN Consulting. https://arnconsulting.es/
- Arsoft. https://www.arsoft-company.com/
- Autodesk Inc. https://www.autodesk.es/
- Bañeres, D. (2008). *El juego como estrategia didáctica.* ISBN 978-84-7827-633-2, págs. 125-13
- Baudin, M. (2007). *Working with Machines: The Nuts and Bolts of Lean Operations with Jidoka.* Productivity press.
- Bautista, J., López, N. (2002). *El juego didáctico como estrategia de atención a la diversidad*. Universidad de Huelva
- Brinkley, D. (2003). *Wheels for the World: Henry Ford, His Company, and a Century of Progress, 1903-2003*. New York: Viking, 2003. xxii + 858 pp. ISBN 0-670- 03181-X
- Buzón Quijada, J. (2019). *Lean Manufacturing*. Editorial Elearning
- Caballero, G. (2021). *Las actividades lúdicas para el aprendizaje.* ISSN-e 2550-682X, Vol. 6, Nº. 4, 2021, págs. 861-878
- Chacón, P. (2008). *El Juego Didáctico como estrategia de enseñanza y aprendizaje ¿Cómo crearlo en el aula?* Nueva Aula Abierta nº 16
- Creativity safety supply. https://www.creativesafetysupply.com/
- Cuatrecasas, L. (2010). *La competitividad de los procesos productivos de acuerdo con el enfoque de gestión. Análisis de las pérdidas de productividad.* Revista de contabilidad y dirección vol. 11, pp. 39-62.
- Dale, E. (1969). *Audiovisual methods in teaching (3rd ed.).* New York: Dryden Press.
- Daniela, L., Kalniņa, D., & Strods, R. (2017). *An Overview on Effectiveness of Technology Enhanced Learning (TEL).* International Journal of Knowledge Society Research (IJKSR), 8(1), 79-91. http://doi.org/10.4018/IJKSR.2017010105
- Díaz-López, L., Tarango, J., & Refugio Romo-González, J. (2020). *Realidad Virtual en procesos de aprendizaje en estudiantes universitarios: motivación e interés para despertar vocaciones científicas.* Cuadernos de Documentación Multimedia, 31, e68958. https://doi.org/10.5209/cdmu.68958

Entrevista telefónica a Ángel Gento el día 12 de agosto de 2022

Entrevista telefónica a Manuel Mateo el día 11 de agosto de 2022

Entrevista telefónica a Santiago González Izard el día 9 de agosto de 2022

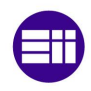

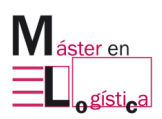

Frebel F. (2000). *We will live for our children*

- Gafas de RV (15 de agosto 2022). En Wikipedia. https://es.wikipedia.org/wiki/Casco\_de\_realidad\_virtual
- Gasim, A. (2020). *The Role of the Didactic Games in Enhancing Cognitive Activity at Preschool Children*. ISSN 2307-7999versión On-line ISSN 2310-4635. http://dx.doi.org/10.20511/pyr2020.v8n2.524
- Ghodrati, A., Zulkifli, N. (2012). *A Review on 5S Implementation in Industrial and Business Organizations*. IOSR Journal of Business and Management (IOSR-JBM) ISSN: 2278-487X. Volume 5, Issue 3 (Nov. - Dec. 2012), PP 11-13
- Goldratt, E., Cox, J. (2007). *The Goal A Process of Ongoing Improvement.* Croton-on-Hudson, NY: North River Press.
- Greif, M. (1991). *The visual factory: Building participation through shared information*, L. Lockwood, translator, Productivity, Portland, Ore.
- HTC Corporation. Vive Vive Flow. https://www.vive.com/eu/?utm\_source=htc&utm\_medium=htccom&utm\_conte nt=htccom\_menu\_link&utm\_campaign=default\_try\_vive
- Iuga, M., Kifor, C. (2013). Lean manufacturing: the when, the where, the who. Revista Academiei Fortelor Terestre
- Janin, A., Mizell, D., Caudell, T. (1993) *Calibration of head-mounted displays for augmented reality applications.* Proceedings of IEEE Virtual Reality Annual International Symposium, pp. 246-255. https://doi.org/10.1109/VRAIS.1993.380772
- Koideas. https://www.koideas.com/post/la-piramide-del-aprendizaje
- Lameras, P. (2016). Essential features of serious games design in higher education: Linking learning attributes to game mechanics. British Educational Research Association Volume48, Issue4. https://doi.org/10.1111/bjet.12467
- Makri, A., Dimitrios V., Richard A. (2021). *Digital Escape Rooms as Innovative Pedagogical Tools in Education: A Systematic Literature Review.* Sustainability 13, no. 8: 4587. https://doi.org/10.3390/su13084587

Manus meta. https://www.manus-meta.com/

- Manzano Ramírez, M.; Gisbert Soler, V. (2016). *Lean Manufacturing: Implantación 5s.* 3C Tecnología. 5(4):16-26. doi:10.17993/3ctecno.2016.v5n4e20.16-26
- Mayer, E. (2002). *Multimedia learning*. Psychology of Learning and Motivation, Academic Press, Volume 41. https://doi.org/10.1016/S0079-7421(02)80005-6
- McMahan, R., Gorton, D., Gresock J., McConnell W. Bowman, D. (2006). *Separating the effects of level of immersion and 3D interaction techniques*. In Proceedings of the ACM symposium on Virtual reality software and technology (VRST '06). Association for Computing Machinery, New York, NY, USA, 108–111. https://doi.org/10.1145/1180495.1180518
- Milgram, P., Kishino, F (1994). *A Taxonomy of Mixed Reality Visual Displays.* Ieice Trans. Inf. & Syst., Vol. E77-D, No. 12
- Muñiz, J. (2021). Tratamientos Psicológicos Empíricamente Apoyados Para la Infancia y Adolescencia: Estado de la Cuestión. Psicothema 2021, Vol. 33, No. 3, 386-398. https://doi.org/10.7334/psicothema2021.56
- Naftanaila, I., Naftanaila, I., & Cioana, G. A. (2012). *LEAN Manufacturing Evolution: Value Stream Management: Steps 3 & 4: Training about Lean and Mapping the Current State.* ProQuest Central, Calitatea, 13(126), 79-81.
- Neuman, U., Park, A. (1998). *Tracking for augmented reality on wearable computers.*  Virtual Reality 3, 167–175. https://doi.org/10.1007/BF01408559
- Ohno, T., & Bodek, N. (1988). *Toyota Production System: Beyond Large-Scale*  **Production.** (1st ed.) Productivity Press. https://doi.org/10.4324/9780429273018
- Pagliosa, M., Tortorella, G. and Ferreira, J.C.E. (2021), *Industry 4.0 and Lean Manufacturing: A systematic literature review and future research directions*. Journal of Manufacturing Technology Management, Vol. 32 No. 3, pp. 543-569. https://doi.org/10.1108/JMTM-12-2018-0446
- Petrovska, S., Sivevska, D. (2013). *Role of the Game in the Development of Preschool Child*. Procedia - Social and Behavioral Sciences Volume 92, Pages 880-884
- Pranav, Y. (2020). *The History of Lean Manufacturing by the view of Toyota-Ford*. International Journal of Scientific & Engineering Research Volume 11, Issue 8, ISSN 2229-5518.

Real Academia Española. https://www.rae.es/

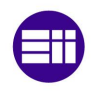

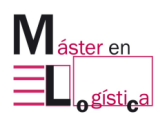

- Rother, M., & Shook, J. (1999). *Learning to See: value stream mapping to add and eliminate muda*. Massachusetts: The Lean Enterprise Institute.
- Semilarski, H., Laius, A. (2021). *Exploring Biological Literacy: A Systematic Literature Review of Biological Literacy.* European Journal of Educational Research, v10 n3 p1181-1197
- Sharma, S.S., Shukla, D.D., Sharma, B.P. (2019). *Analysis of Lean Manufacturing Implementation in SMEs: A "5S" Technique.* In: Shanker, K., Shankar, R., Sindhwani, R. (eds) Advances in Industrial and Production Engineering. Lecture Notes in Mechanical Engineering. Springer, Singapore. https://doi.org/10.1007/978-981-13-6412-9\_46
- Shingo, S. (1989). *A Study of the Toyota Production System: From an Industrial Engineering.* Productivity press.
- Statista. https://es.statista.com/
- Sundar R., Balaji, A., Satheesh Kumar R., (2014). *A Review on Lean Manufacturing Implementation Techniques.* Procedia Engineering, volume 97, pages 1875- 1885. https://doi.org/10.1016/j.proeng.2014.12.341
- The Pokémon Company. Pokémon Go. https://pokemongolive.com/
- Tikheeva, E. (2013). *Three trips to Rome by Maria Montessori Julia Fausek.*
- Tvhifipro. Los mejores joysticks para PC: Consejos y guía de compra. https://www.tvhifipro.com/blog/los-mejores-joysticks-para-pc-consejos-y-guiade-compra/
- Universidad de Valladolid. https://www.uva.es/export/sites/uva/
- UTAD. Experto en Desarrollo para Realidad Virtual, Aumentada y Mixta. https://utad.com/estudios/experto-en-desarrollo-para-realidad-virtual-aumentada-ymixta
- Valladares Rodriguez, B. (2017). *Aplicación de las 5S para mejorar la productividad en el almacén de la empresa Romasa s.a.c. San Martin de Porres*
- Womack, J., Jones, D. (2012). *Lean thinking: Cómo utilizar el pensamiento Lean para eliminar los despilfarros y crear valor en la empresa*. Gestión 2000.
- Zarbo, R., D'Angelo R. (2006). Transforming to a Quality Culture: *The Henry Ford Production System*. Pathology Patterns Reviews, Volume 126, Issue suppl\_1, Pages S21–S29. https://doi.org/10.1309/KVT7NWVPJR73T4K6
- Zubia S., Ferreiro, V. (2018). *Continuous Improvement and the Implementation of 5S in a Microenterprise*. Revista Global de Negocios, v. 6 (5) p. 97-110, 2018